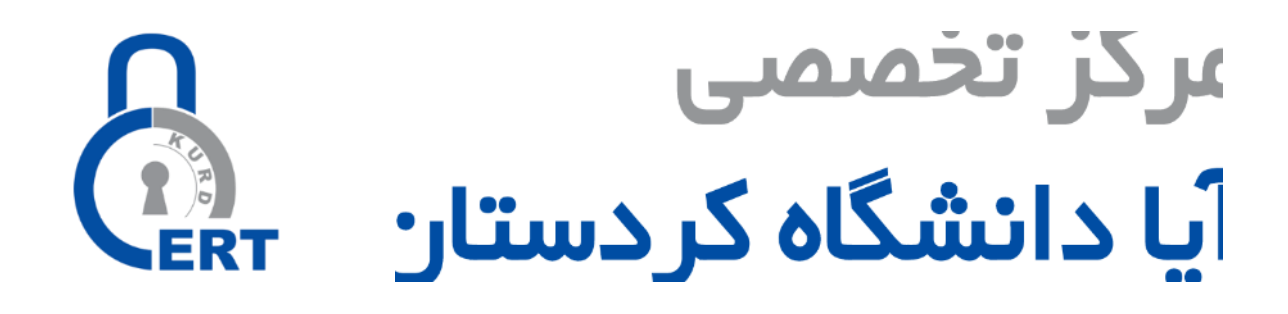

# **انواع حمالت شبکه های Fi-Wi و ابزارهای ارزیابی امنیتی آن**

**)قسمت اول(**

**نویسنده**

**مسلم حقیقیان**

شماره سند: 96001A

 $1497/0.10$ 

 $\hat{G}$ E

www.cert.uok.ac.ir apa@uok.ac.ir 087-33662932

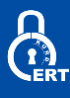

مقدمه

باوجودآنکه به نظر می رسد که ازنظر فنی عبارت شبکه بیسیم جهت اشاره به هر نوع «شبکهای» که «بیسیم» باشد بکار می رود، این اصطالح بیشتر برای اشاره به »شبکههای ارتباطی« بکار میرود که در آن »گرهها« بدون استفاده از سیم به یکدیگر متصل میشوند، برای نمونه یک »شبکه رایانهای« که نوعی از شبکههای ارتباطی است. ازآنجاکه شبکههای بیسیم، در دنیای کنونی هرچه بیشتر در حال گسترش هستند، و با توجه به ماهیت این دسته از شبکهها، که بر اساس سیگنالهای رادیوییاند، مهمترین نکته درراه استفاده از این فنّاوری، آگاهی از نقاط قوت و ضعف آن است. نظر به لزوم آگاهی از خطرات استفاده از این شبکهها، باوجود امکانات نهفته در آنها که به مدد پیکربندی صحیح میتوان به سطح قابل قبولی از بعد امنیتی دستیافت، بنا داریم در این مقاله به بررسی حمالت در شبکههای بیسیم و معرفی ابزارهای موردنیاز در آزمون نفوذپذیری آن بپردازیم.

**کلمات کلیدی**

ارزیابی امنیتی WEP,WPA1,WPA2,TKIP,Krack,eifi pentest toolsT ،802.11، سرقت پاکتهای وایرلس، WPS، تزریق در شبکه وایرلس، sniff

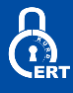

#### **رفع مسئولیت:**

این مقاله صرفاً جنبهی آموزشی دارد و بهمنظور ارتقا سطح علمی مسئولین آیتی و مسئولین امنیتی و جهت استفاده در تحقیقات دانشگاهی نوشتهشده است. هرگونه بهرهبرداری غیراخالقی و یا مخرب از آن صرفاً به عهدهی خود شخص است و نویسندهی مقاله هیچگونه مسئولیتی را در قبال استفادهی نادرست از آن را نمیپذیرد.

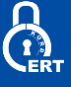

```
فهرست مطالب
```
- **-1 استاندارد 802.11**
- **-2 کانالهای 802.11**
- **-3 انواع حالتهایWifi**
	- **-3-1 حالتMaster**
	- **-3-2 حالتManaged**
		- **Ad-hocحالت -3-3**
- **-3-4 حالتMonitoring**
- Mesh network/cloud  $-\tau-\Delta$ 
	- **Repeaters -6-3**
	- **-4 نام شبکههای وایرلس**
		- **SSID 1-4**
		- **2-4 BSSID -چیست ؟**
		- **3-4 ESSID -چیست ؟**
- **-5 آنتن مناسب در آزمون نفوذ وایرلس**
	- **-5-1 آنتن جهتدار(Directional(**
- **-5-2 آنتن چندجهته(Directional-Omni(**
	- **-3-5 آنتن شبکهی سهمیوار**
		- **-4-5 آنتنYagi**
		- **-5-5 آنتن دوقطبی**
		- **-6 چیپست مناسب**
	- **-7 فریمهای شبکه 802.11**
	- **-7 -1 فریم کنترلControl Frame**
- **-2-7 فریمهای مدیریتی – پیوستن به شبکه و ترک آن(Frames Management(**
	- **-1-2-7 درخواست پیوستن به شبکه(request Association(**
		- **-2-2-7 ترک شبکه(Disassocation(**
	- **-3-2-7 فریمهای مدیریتی - پیوستن مجدد به شبکه(Reassocation(**
		- **4-2-7 -- احراز هویت:(Authentication(**
		- **-5-2-7 لغو حضور و سلب هویت(Deauthentication(**
			- **6-7-1 تبادل امن (Secure Communication)** 
				- **-3-7 احراز هویت:**
			- **-4-7 دعوت از ایستگاهها با فریم(Beaconing(**
		- **-5-7 گزارش در خصوص فریمهای آماده ارسال(ATIM(**
			- **-6-7 مکانیزم رومینگ یاHandover**
		- **-8 رمزنگاری در شبکههای بیسیم و ضعفهای امنیتی آنها**
			- **1-8 - رمزنگاری WEP چیست؟**
				- **2-8 - ضعفهای امنیتیWEP**
			- **Wi-Fi Protected Access یا WPA -3-8**

- **-4-8 WPA چگونه کار میکند ؟ -8-5 2WPA -چیست ؟ -6-8 2WPA چگونه عمل میکند ؟ -7-8 مشکالت امنیتی2WPA/WPA -9 امنیت 1-9 - محرمانگی (Confidentiality( 2-9 - یکپارچگی(Integrity( 3-9 - دسترسپذیری(Availability( 4-9 - انواع حمالت شبکههای وایرلس 5-9 - حمالت کنترل دسترسی 6-9 - حمالت علیه محرمانگی -7-9 حمالت یکپارچگی**
	- **-8-9 حمالت علیه احراز هویت**
	- **-9-9 حمالت علیه در دسترس بودن**
		- **-10 معرفی ابزار**

 $\bigoplus_{\mathbf{r}}$ 

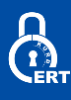

#### **-1 استاندارد 802.11**

انجمن IEEE در ماه ژوئن سال 1997 استاندارد 802.11-1997 IEEE را بهعنوان اولین استانداردِ شبکههای محلی بیسیم منتشر کرد. این استاندارد در سال 1999 مجدداً بازنگری شد و نسخه بهروز شده آن تحت عنوان 802.11-1999 IEEE منتشر شد. استاندارد جاری شبکههای محلی بیسیم یا همان IEEE 802.11 تحت عنوان ISO/IEC 8802-11:1999، توسط سازمان استانداردسازی بینالمللی (ISO و مؤسسه استانداردهای ملی آمریکا )ANSI )پذیرفتهشده است. تکمیل این استاندارد در سال ،1997 شکلگیری و پیدایش شبکهسازی محلی بیسیم و مبتنی بر استاندارد را به دنبال داشت. استاندارد ،1997 پهنای باند 2Mbps را تعریف میکند با این ویژگی که در شرایط نامساعد و محیطهای دارای اغتشاش )نویز( این پهنای باند میتواند به مقدار 1Mbps کاهش یابد. روش تلفیق یا مدوالسیون در این پهنای باند روش DSSS است. بر اساس این استاندارد پهنای باند 1Mbps با استفاده از روش مدوالسیون FHSS نیز قابلدستیابی است و در محیطهای عاری از اغتشاش (نویز) پهنای باند Mbps نیز قابل استفاده است. هر دو روش مدولاسیون در محدوده باند رادیویی 4.5GHz عمل میکنند. یکی از نکات جالبتوجه در خصوص این استاندارد استفاده از رسانه مادونقرمز عالوه بر مدوالسیونهای رادیویی DSSS و FHSS بهعنوان رسانه انتقال است. ولی کاربرد این رسانه با توجه به محدودیت حوزه عملیاتی آن نسبتاً محدود و نادر است. گروه کاری 802.11 به زیرگروههای متعددی تقسیم میشود.

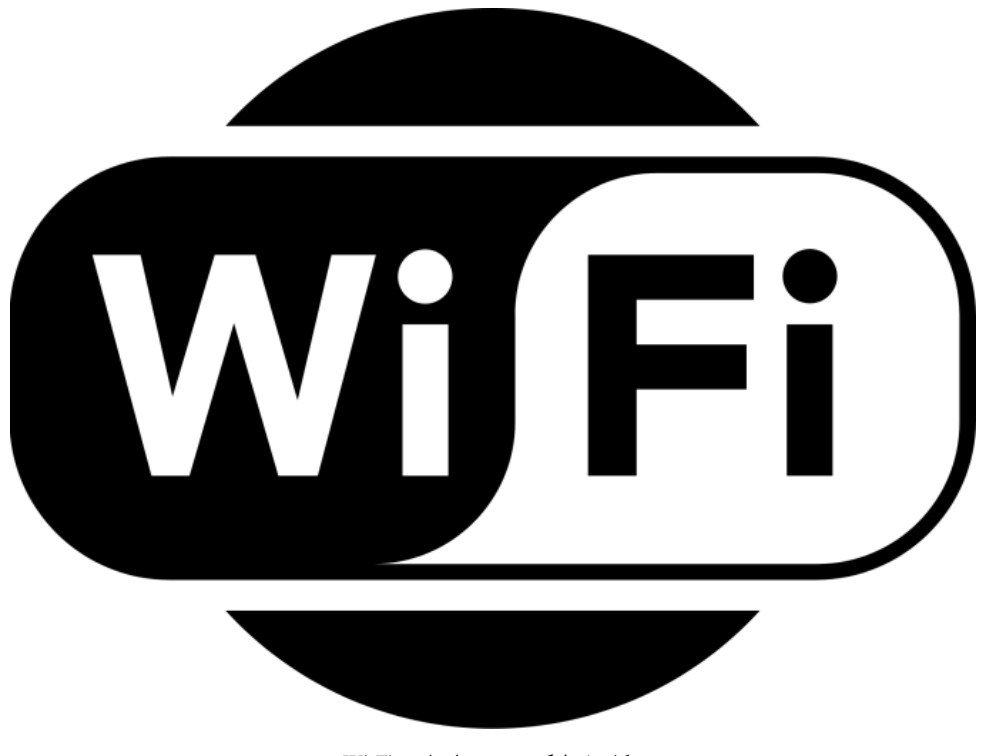

شکل ۱- لوگوی جدید اتحادیه Wi-Fi

در جدول زیر انشعابات پرکاربرد استاندارد 802.11 را مشاهده میکنید:

| بيشترين<br>سرعت انتقال<br>اطلاعات | نوع فنّاوري آنتن             | مدولاسيون         | پهنای باند<br>برحسب مگاهرتز<br>(MHz) | باند فركانسي<br>برحسب گیگاهرتز<br>(GHz) | سال<br>انتشار | استاندارد |
|-----------------------------------|------------------------------|-------------------|--------------------------------------|-----------------------------------------|---------------|-----------|
| 2Mbps                             | N/A                          | <b>DSSS, FHSS</b> | 20                                   | 2.4                                     | 1997          | 822.11    |
| 11Mbps                            | N/A                          | <b>DSSS</b>       | 20                                   | 2.4                                     | 1999          | 822.11b   |
| 54Mbps                            | N/A                          | <b>OFDM</b>       | 20                                   | 5.8                                     | 1999          | 822.11a   |
| 54Mbps                            | N/A                          | DSSS, OFDM        | 20                                   | 2.4                                     | 2003          | 822.11g   |
| 600Mbps                           | <b>MIMO</b><br>تا چهار آنتن  | <b>OFDM</b>       | 20.40                                | 2.4,5.8                                 | 2009          | 822.11n   |
| 6.93Gbps                          | MIMO, MU-MIMO<br>تا هشت آنتن | <b>OFDM</b>       | 40,80,160                            | 2.4,5.8                                 | 2013          | 822.11ac  |

جدول 1- انواع مختلف استانداردهای 802.11

#### **-2 کانالهای 802.11**

امواج بیسیم برای انتقال خود باید از کانالهای وایرلس استفاده کنند که دستگاههای وایرلس 14 کانال را برای این کار مشخص کردهاند که هر کانال دارای قدرت 20 مگاهرتز میباشند.

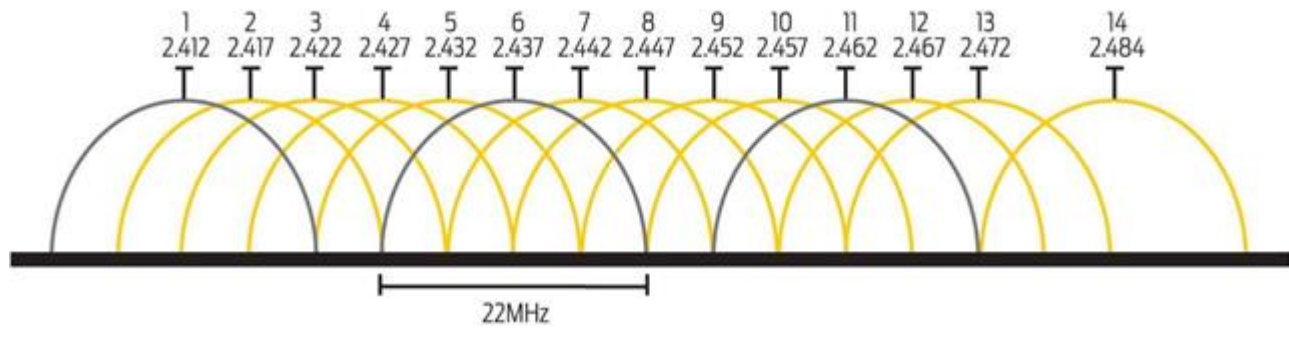

شکل ۲- کانالهای شبکه وایرلس

بسیاری از مسیریابهای بیسیم در بازهای از 2400 تا 2500 مگاهرتز فعال میباشند و این بازه 100 مگاهرتزی به 14 کانال که هرکدام دارای 20 مگاهرتز قدرت هستند تقسیمبندی میشوند که این امر باعث میشود که کانالهای 1 و 6 و 11 باهم همپوشانی )Overlapping ) داشته باشند. این کانالها ممکن است توسط سایر دستگاههای دیگر که دارای فنّاوری 802.11 میباشند نیز از همان کانالی استفاده کنند که شما نیز از آن استفاده مینمایید که با تغییر کانال بهصورت دستی شما میتوانید سرعت بهتری در انتقال اطلاعات از طریق شبکه بیسیم داشته باشید.

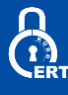

#### **-3 انواع حالتهای Wifi**

فناوری Wifi دارای 6 حالت مختلف است، که هرکدام دارای کاربردهای خاص خود میباشند.

- -1-3 **حالت Master:** این حالت که بانامهای نقطه دسترسی و حالت سازمانی نیز از آن اسم برده میشود که یک سرویس AP مرسوم، محسوب میشود. کارت وایرلس یک شبکه بانام خاص که همان SSID است را ایجاد میکند که دارای کانال و سایر خدمات معمول یک AP را ارائه میدهد. در این حالت کارت شبکه میتواند فقط با سایر کارتهای دیگر که به آن وصل هستند یا آنها را مدیریت میکند ارتباط ایجاد کند.
- -2-3 **حالت Managed:** از این حالت نیز بانام حالت سرویسگیرنده اسم برده میشود. کارتهای شبکه در حالت مدیریتشده میتوانند به یک شبکه که توسط AP یا کارت در حالت Master ایجادشده است ارتباط برقرار کنند و کانال خود را جهت مطابقت با آنها بهصورت خودکار تغییر دهند. اینگونه کارتهای بهطور مستقیم نمیتوانند با یکدیگر ارتباط برقرار کنند بلکه برای برقراری ارتباط نیاز به یک AP دارند.
- -3-3 **حالت hoc-Ad:** در این حالت در زمانی که هیچگونه AP یا Master وجود نداشته باشد خود یک ارتباط چند نقطه به چند نقطه را ایجاد میکند. در حالت hoc-Ad هر کارت شبکه بهصورت مستقیم با همسایگان خود در ارتباط است. گروه باید در محدودهی یکدیگر باشند تا بتوانند باهم ارتباط برقرار کنند همچنین باید بر روی نام شبکه و کانال نیز به توافق برسند.

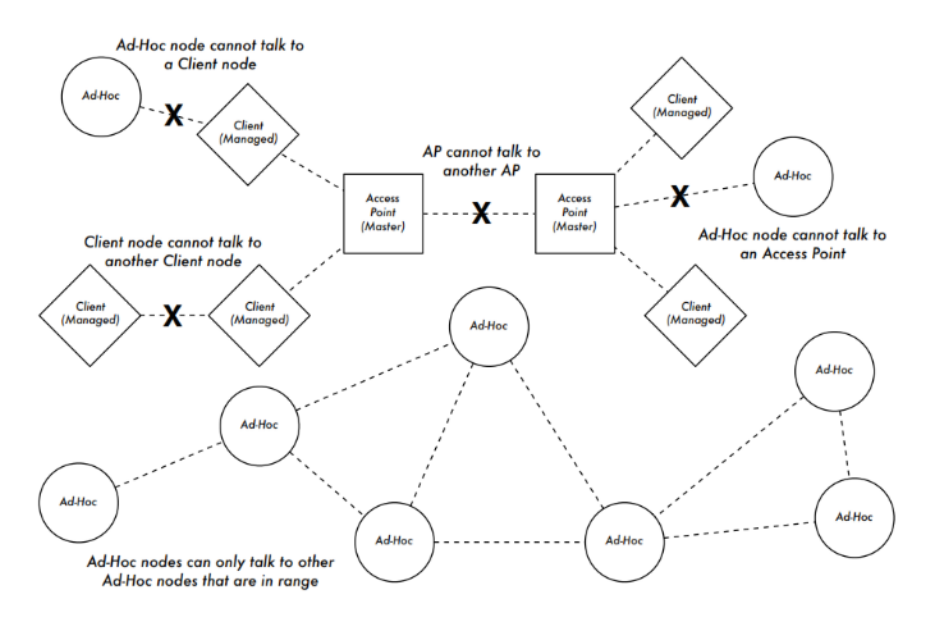

شکل 3 - Nodeها در شبکه Hoc-Ad فقط میتوانند با سایر nodeها در ارتباط باشند.

-4-3 **حالت Monitoring:** از این حالت جهت گوش دادن غیرفعال و نظارت بر روی ترافیک موجود در کانال خاص استفاده میشود. از این حالت برای ارتباطات عادی مورداستفاده قرار نمیگیرد بلکه مدیران شبکه از این حالت جهت تجزیهوتحلیل مشکالت داخل شبکه وایرلس و طیف استفاده از شبکه محلی استفاده میکنند.

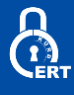

**-5-3 cloud/network Mesh:** شبکههای مش )با استفاده از تجهیزات 802.11( اساساً یک گروه از رادیوهایی است که در حالت -Ad hoc با استفاده از مسیریابی خاص عمل میکنند و باهم در ارتباط هستند. بسیاری از پروتکلهای مسیریابی مش مانند OLSR ممکن است به هر شبکهی فیزیکی مانند شبکههایی که در حالت Master یا Managed و حتی شبکههای اترنت متصل شوند.

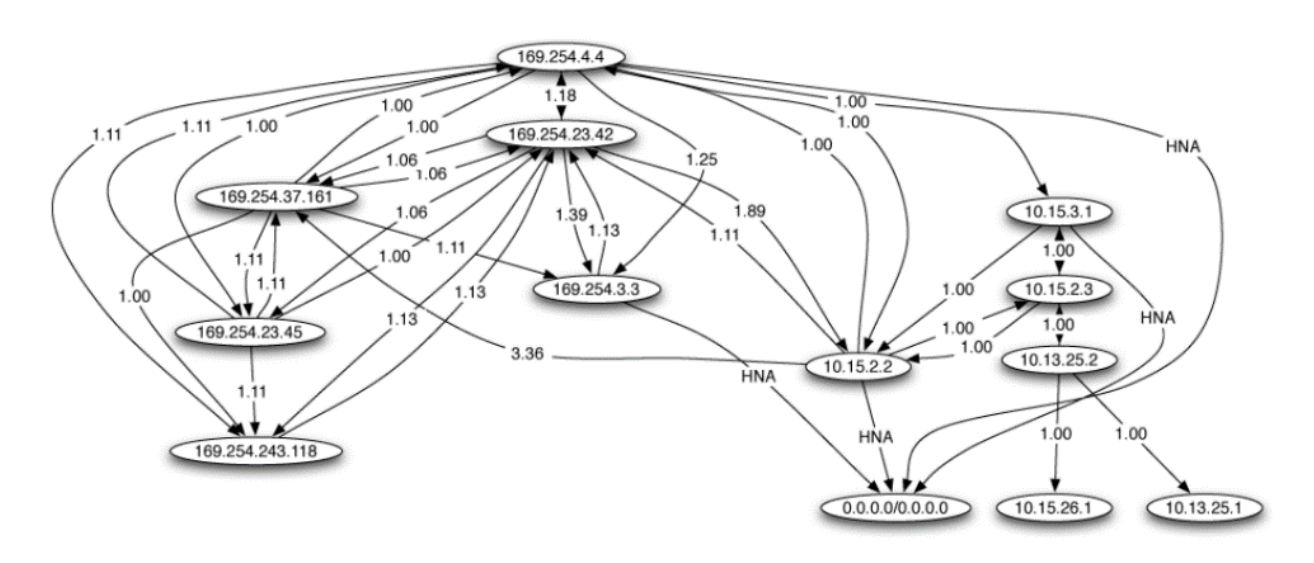

شکل 4 - تصویری از شبکه مش

**-6-3 Repeaters:** تکرارکننده سیگنال حالتی است که شما میتوانید بهوسیله آن سیگنالهای مسیریاب یا اکسس پوینت اول را تقویت کنید. برای مثال فرض کنید در یک ساختمان هستید و این ساختمان 200 متر است اما مسیریاب شما بیشتر 100 متر توانایی سیگنال دهی ندارد برای رفع این مشکل درجایی که سیگنال ضعیف میشود میتوان یک Repeater گذاشت تا سیگنالهای ضعیف تقویت شوند و بتواند وسعت بیشتری از منطقه را تحت پوشش قرار دهد.

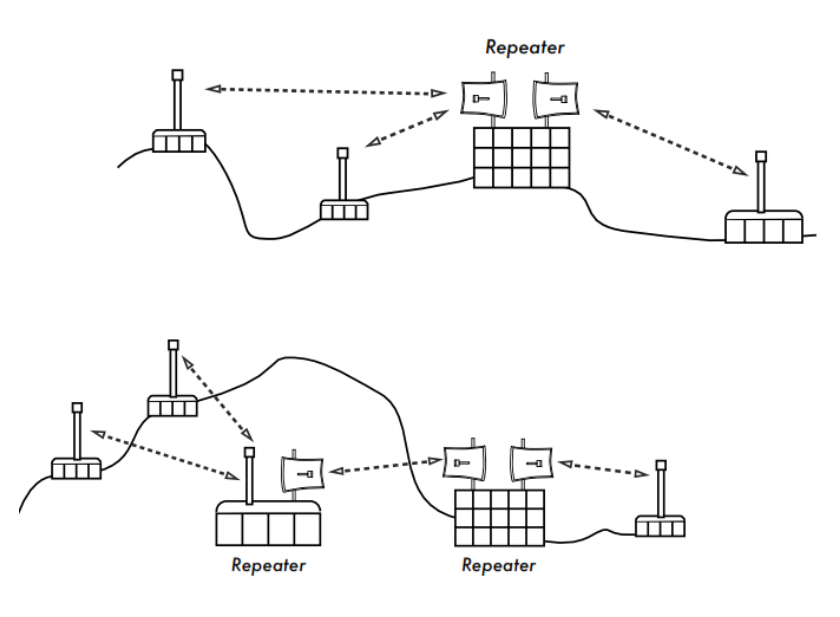

شکل 5 - با استفاده از Repeater میتوانید سیگنالهای داخلی شبکه را تقویت کنید.

# <u>යි</u>

# **-4 نام شبکههای وایرلس**

شبکههای وایرلس در پایه سیستمهای پیچیدهای میباشند امکان انتخاب آنها برای کاربران بهسادگی وجود ندارد به همین دلیل برای قسمتهای مختلف و ارتباط با آنها نامگذاریهای مختلفی انجام شد که در زیر به آنها اشاره میکنیم.

# $SSID -1-4$

SSID مخفف Identifier Set Station است که نام شبکههای بیسیم است که توسط AP تعریف میشود تا کاربران بتوان جهت اتصال به شبکه به آن وصل شوند. با استفاده از SSID میتوانیم شبکهی خود را از سایر شبکهها جدا کنیم و شبکهی خصوصی خود را ایجاد کنیم.

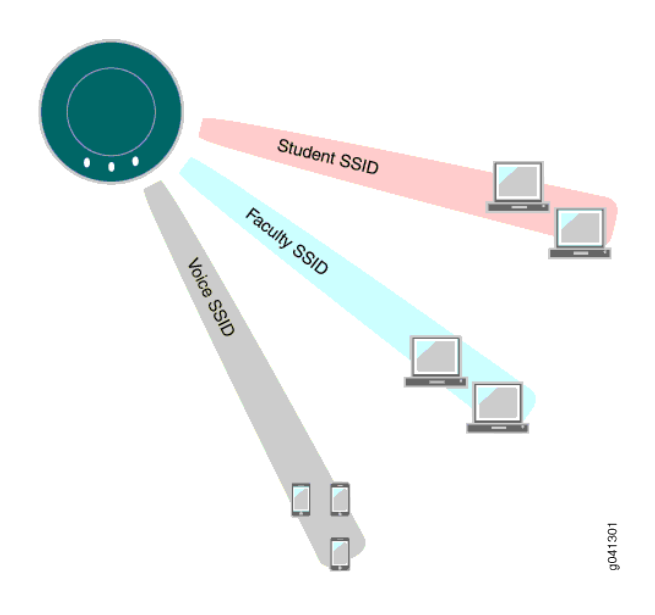

شکل 6 - SSID جهت شناسایی شبکه مور نظر در میان سایر شبکهها است.

در شکل باال 3 نوع SSID که هرکدام برای گروهی خاصی ایجادشده است را میبینید. صورتی که شما بر روی ایکن WIFI کلیک کنید فهرستی از SSID های مختلف ظاهر میشد که شما میتوانید شبکهی موردنیاز خود را از طریق SSID تشخیص دهید.

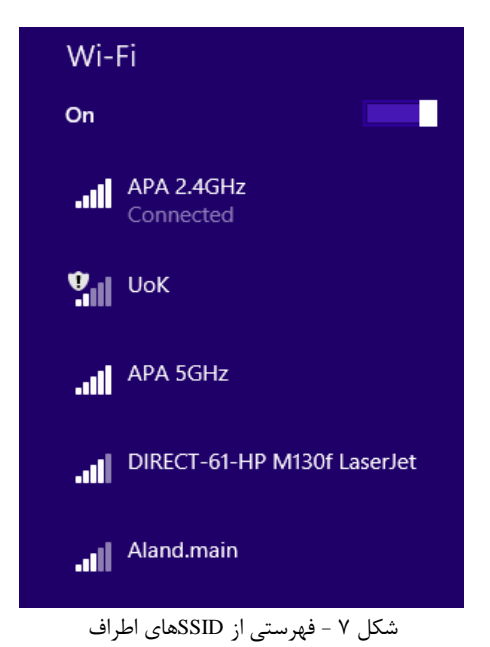

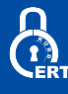

#### **-2-4 BSSIDچیست ؟**

BSSID مخفف عبارت Identifier Set Service Basic است که وظیفهی آن تنظیم SSID است که در اصل پایه و اساس تنظیم این شناسه است.

روش تشخیص یک AP از طریق SSID آنها نیست بلکه از طریق مک آدرس دستگاه است که این مک آدرس همان BSSID است و نهایتاً به SSID ترجمه میشود مانند سرویس DNS در وب که ایپی را به نام دامنه تبدیل میکند. با این تفاوت که امکان وجود دو AP در یک محیط وجود دارد چون دیوایس شما BSSID را میشناسد و SSID فقط یک نام برای کاربران است.

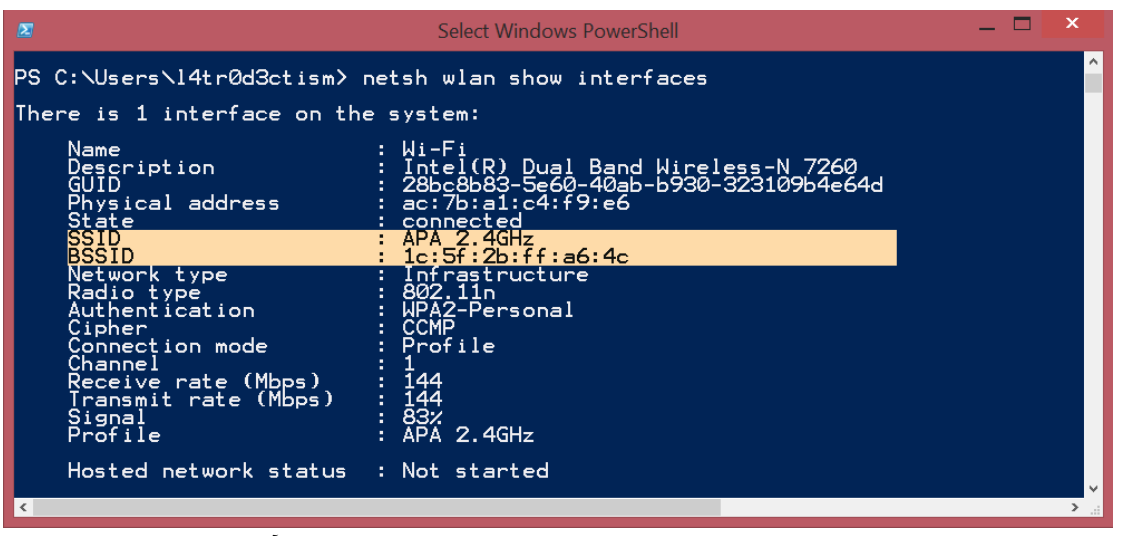

شکل 8 - در ویندوز میتوان BSSID را با استفاده از فرمان Netsh به دست آورد.

#### **-3-4 ESSIDچیست ؟**

 یا basic service set (BSS( از مجموعهای به ESS (extended service set( .است Extended Service Set Identifier مخفف ESSID شبکههای وایرلسی اطالق میشود که دارای )SSID (identification set Service های مختلف میباشند. به مجموعه SSID هایی که در داخل یک شبکه ESS وجود دارد را ESSID مینامند.

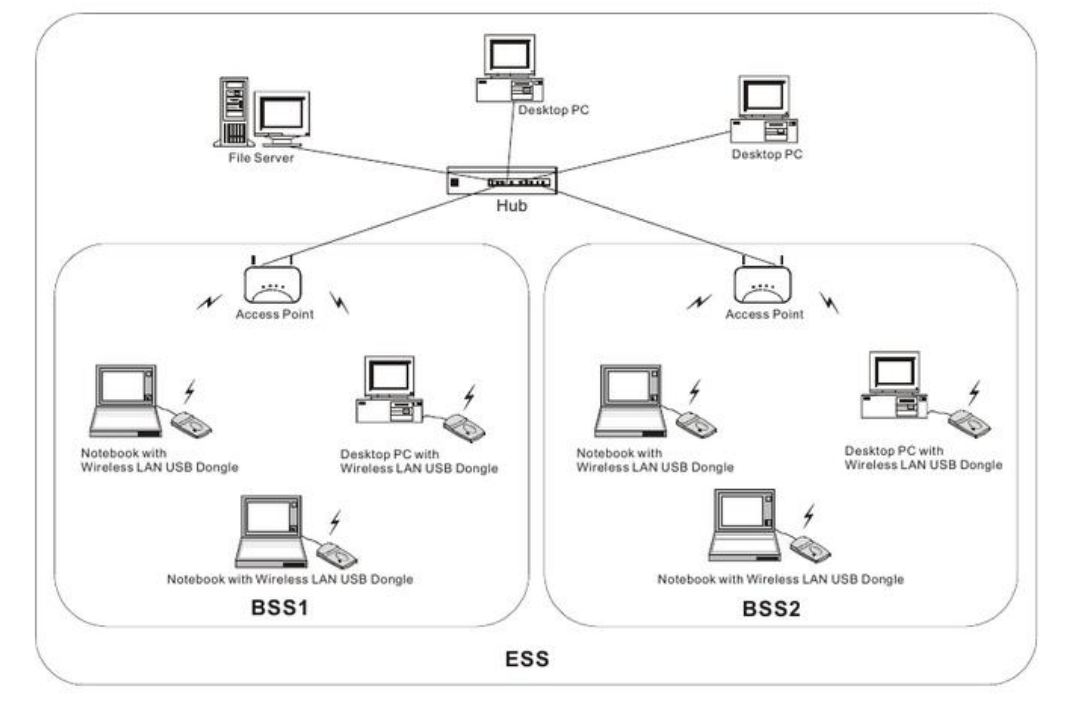

شکل ۹- شکل کلی شبکه ESS

<u>(1)</u>

# **-5 آنتن مناسب در آزمون نفوذ وایرلس**

یکی از مباحث بسیار مهم و حیاطی در آزمون نفوذ به شبکه داشتن یک آنتن مناسب است که از طریق آن بتان بهراحتی به شبکه دسترسی پیدا کرد. آنت باید حالات مختلف مخصوصاً حالت Monitoring و pocket injection را با سرعتبالا پشتیبانی نماید. در زیر به معرفی انواع آنتنهای شبکههای وایرلس میپردازیم:

# **-1-5 آنتن جهتدار)Directional)**

 آنتن جهتدار برای انتشار )Broadcast )و گرفتن امواج رادیویی از یکجهت بکار میرود. بهمنظور افزایش کارایی انتقال و دریافت، آنتنهای جهتدار طوری طراحیشدهاند که در جهتهای نزدیک به هم در مقایسه با سایر جهات بهصورت مؤثر و کارا فعالیت کنند. این قابلیت باعث کاهش تداخالت نیز میشود.

# **-2-5 آنتن چند جهته)Directional-Omni)**

 آنتنهای چند جهت انرژی الکترومغناطیس را در تمام جهات و بهصورت منظم از خود ساطع میکنند. آنها معموالً امواج قدرتمند یکسانی را در دو بعد از خود انتشار میدهند، اما این قدرت بهاندازهی حالت سهبعدی نیست. بهترین مثال برای آنتنهای چندجهته، آنتنهای مورداستفاده در ایستگاههای رادیویی هستند. این آنتنها برای انتقال سیگنالهای رادیو مؤثر هستند چراکه گیرندهی امواج ممکن است متحرک باشد. درنتیجه رادیو میتواند سیگنالهایش را در جهتی برخالف جهت آنتن دریافت کند.

# **-3-5 آنتن شبکهی سهمیوار**

 این آنتنها بر اساس قاعدهی دیشهای ماهوارهای کار میکنند. این نوع از آنتنها یک دیش نصفه دارند و دارای یک شبکه که با استفاده از کابل آلومینیومی ایجادشده است هستند. این آنتنهای شبکهای سهمیوار با استفاده از اصل پرتوی رادیویی متمرکزشده میتوانند انتقال وایفای را به فواصل بسیار دور انجام دهند. اساساً این نوع از آنتنها برای انتقال سیگنالهای ضعیف رادیویی از میلیونها کیلومتر دورتر از زمین بکار میروند.

# **-4-5 آنتن Yagi**

 یاگی یک آنتن غیر جهتدار است که در ارتباطات یک باند فرکانسی 10 مگاهرتز به VHF و UHF مورداستفاده قرار میگیرد. این آنتنها به آنتنهای Uda Yagi نیز مشهور هستند.

# **-5-5 آنتن دوقطبی**

یک دوقطبی، یک هادی الکتریکی مستقیم است که نصف طولموج را اندازهگیری میکند.

# **-6 چیپست مناسب**

موضوع مهم در آزمون نفوذ شبکههای بیسیم لیست چیپستهایی است که توسط سیستمعاملها و برنامههای آزمون نفوذ از آنها استفادهشده است که معموالً قویترین نوع چیپستها نیز میباشند. در زیر فهرستی از چیپستهایی که توسط سیستمعامل kali مورد پشتیبانی میشود و همچنین دارای حالتهای monitoring و injection میباشند را معرفی میکنیم.

•Atheros AR9271

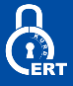

•Ralink RT3070

•Ralink RT3572

•Realtek 8187L (Wireless G adapters)

•Realtek RTL8812AU

•Ralink RT5370N

این چیپست ها دارای قدرت خوبی برای عملیات آزمون نفوذ است و در لیست زیر بهترین کارتهای شبکه در عملیات آزمون نفوذ را معرفی کردهایم.

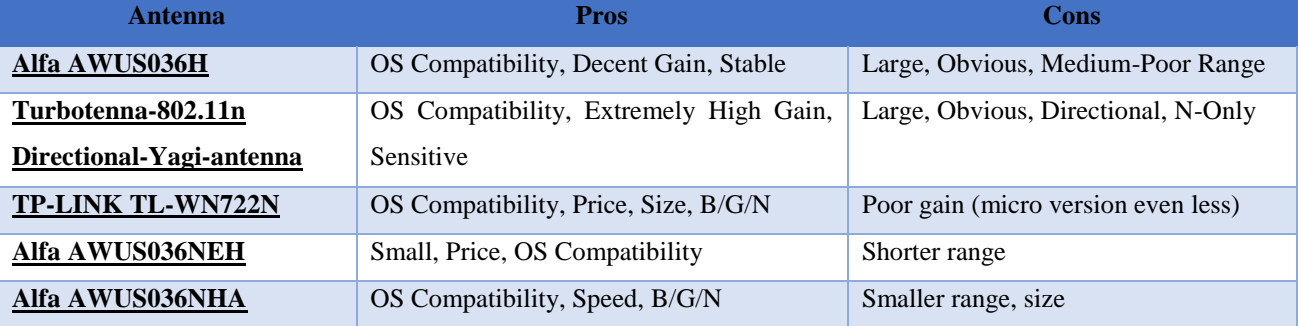

# جدول 2 – فهرستی از بهترین کارتهای وایرلس برای آزمون نفوذ

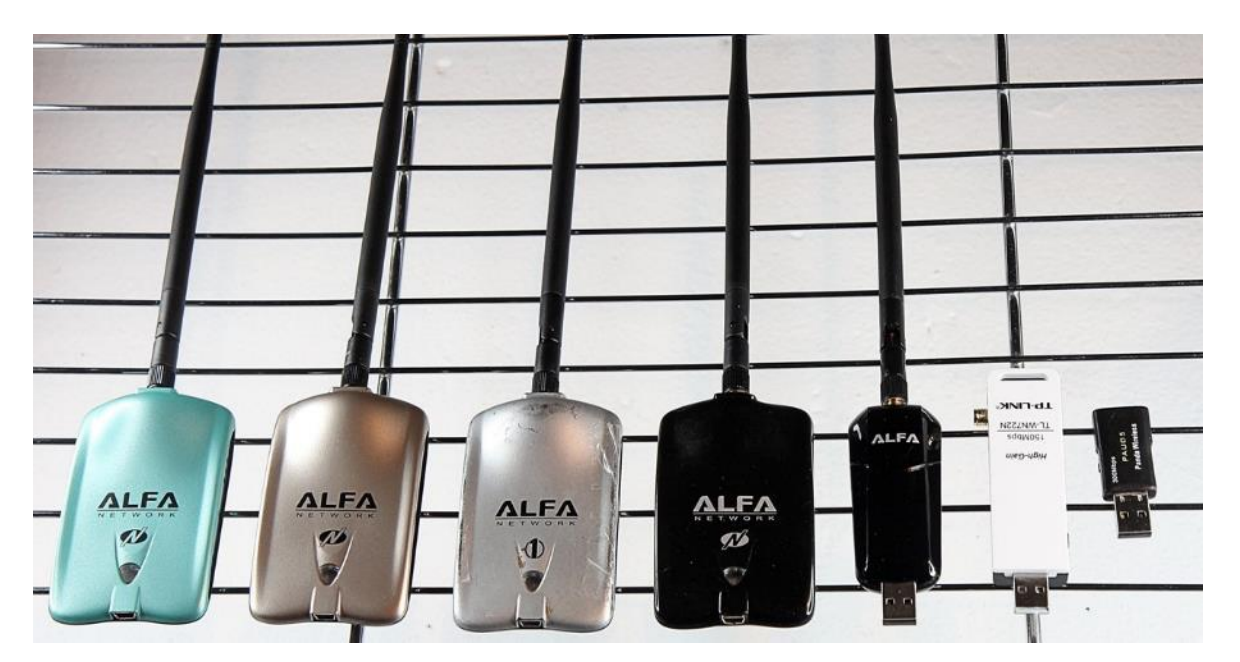

شکل -10 بهترین کارتهای شبکه جهت آزمون نفوذپذیری شبکههای وایرلس

# **-7 فریمهای شبکه 802.11**

بیشتر افراد بهاشتباه گمان میکنند که شبکههای wireless مانند 8 LAN803.2 ها کار میکنند . درصورتیکه LAN های 802.3 از آدرسهای MAC استفاده میکنند ، اما LAN های وایرلس از ساختار فریم 802.11 استفاده مینمایند .

در پروتکل 802.11 3 نوع فریم وجود دارد:

-1 فریم داده )Frames Data): فریمهایی که حاوی دادههای اصلی میباشند.

- -2 فریم کنترلی)Frames Control): برای تائید (acknowledge (اینکه فریمهای دیتا (frames data (دریافت شدهاند.
- -3 فریمهای مدیریتی)Frames Management): برای پیوستن یا ترک کردن یک سلول وایرلس به کار میرود . این نوع فریم شامل درخواست association ، پاسخ به آن ، درخواست دوباره و ... است.

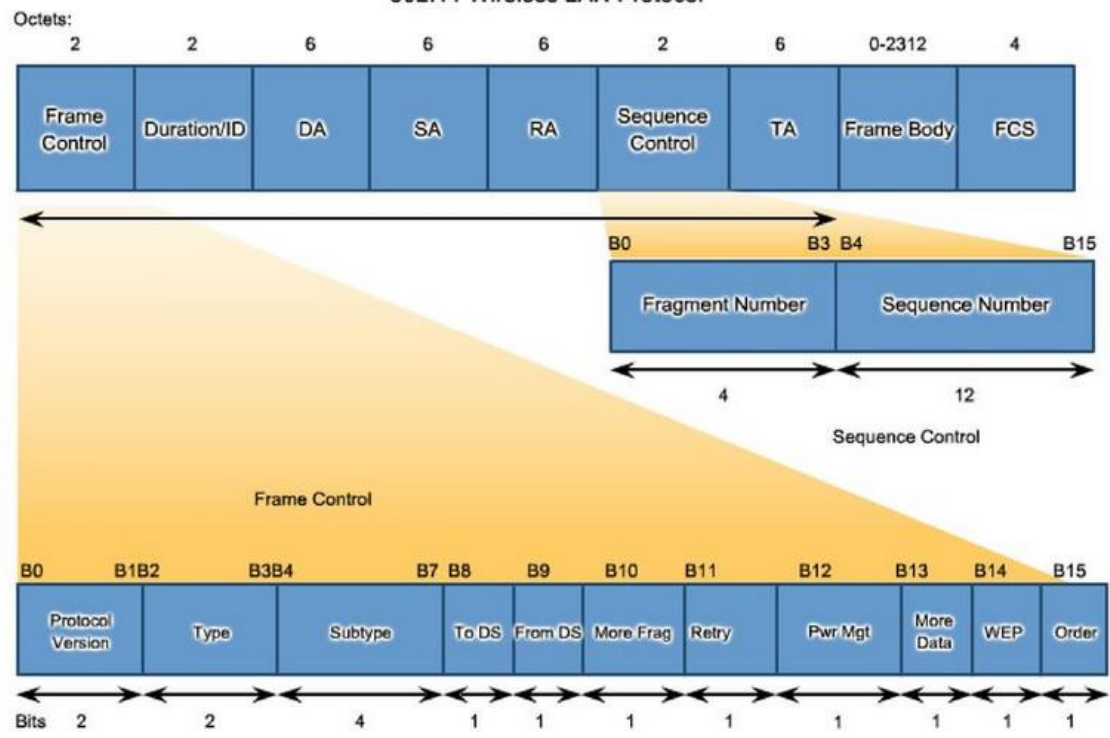

802.11 Wireless LAN Protocol

شکل ۱۱- فریمهای مدیریتی 802.11

در زیر به شرح مختصری درباره فریمها میپردازیم:

#### **-1-7 فریم کنترل Control Frame**

این فریم خود از 9 زیر فیلد فرعی تشکیلشده است. از طریق این فیلد نوع فریم مشخص و مقداری اطالعات کنترلی برای پردازش صحیح بسته و تفسیر دقیق آدرسها به مقصد ارائه میشود. زیر فیلدهای فیلد Frame Control در زیر مشخصشده است:

- o زیر فیلد version Protocol: این فیلد دو بیتی، شمارهی نسخه پروتکل شبکهی بیسیم را تعیین میکند.
- o زیر فیلد Type: نوع فریم را مشخص میکند: که مقدار 00 فریمهای مدیریتی، 02 فریمهای کنترلی و10 فریمهای داده است.
	- o زیر فیلدSubtype : نوع فریم مدیریتی یا کنترلی را مشخص میکند.
	- o زیر فیلدهای DS To و DS From: به همراه چهار فیلد آدرس، در آدرسدهی کاربرد دارند.

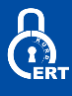

- o زیر فیلد Flag More: مقدار 1 بدین معناست که در ادامه فریم جاری بازهم قطعه دیگری خواهد آمد.
- o زیر فیلد Retry: مقدار 1 بدین معناست که فریم جاری، یک فریم جدید نیست بلکه همان فریم قبلی است که به دلیل نرسیدن تأییدیهی آن )ACK )از نو فرستادهشده است.
- o زیر فیلد mgt Power: مقدار 1 تنظیمشده باشد بدین معناست که ایستگاه در حالت صرفهجویی توان قرار دارد.
	- o زیر فیلد WEP: مقدار 1 بدین معناست که بدنهی فریم به روش 4RC رمزنگاریشده است.
- o زیر فریم Order: این بیت به گیرنده تفهیم میکند که دنبالهای از فریمها که این بیت در آنها 1 است باید الزاماً به ترتیب و پشت سر هم پردازش شوند.

فیلد آدرس)1 تا 4(: مکانیزم آدرسدهی در 802.11 IEEE در مقایسه با اترنت پیچیدهتر است چراکه در شبکههای بیسیم وقتی مبدأ و مقصد در دو سلول متفاوت واقعاند فریم ارسالی یک ایستگاه باید از دو AP میانی میگذرد. بنابراین وجود چهار فیلد آدرس در هر فریم ضروری مینماید که یک جفت برای تعیین آدرس ایستگاههای نهایی مبدأ، و مقصد و یک جفت دیگر برای تعیین AP های میانی )در صورت نیاز). دو بیت پرچم To DS و From DS نیز برای تعیین نوع آدرسها و تبیین عملکرد APهای میانی کاربرد دارد.

- فیلد FCS: در این فیلد چهار بایتی، کد کشف خطای کل فریم است که به روش -32CRC محاسبه و درج میشود.
- فیلد DATA: در این فیلد دادههایی قرار میگیرد که توسط الیههای باالیی جهت تحویل به یک مقصد خاص به سختافزار شبکهی بیسیم تسلیمشده است. در این فیلد حداقل صفر و حداکثر 2312 بایت داده قرار میگیرد. البته اگر نوع فریم، کنترلی یا مدیریتی باشد در بطن این فیلد دادههای مرتبط با عملکرد آن فریم درج خواهد شد.

-2-7 فریمهای مدیریتی – پیوستن به شبکه و ترک آن)Frames Management)

فریمهای مختلفی جهت مذاکره اولیه بین نودها و AP ها کاربرد دارد که بهعنوان زیرمجموعههای فریمهای مدیریتی محسوب میشوند که در زیر به معرفی آنها میپردازیم.

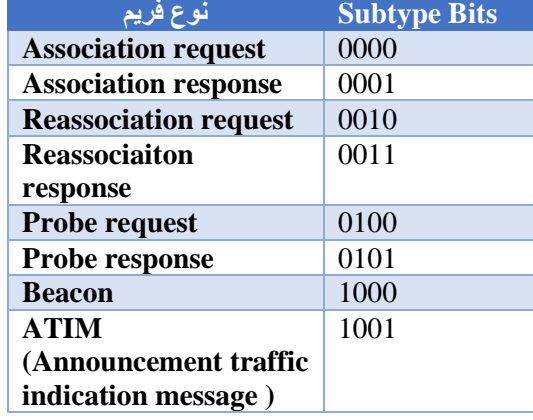

جدول3 – انواع فریمهای مدیریتی

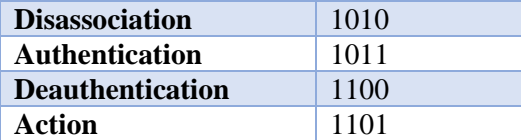

#### **-1-2-7 درخواست پیوستن به شبکه )request Association)**

ایستگاههای سیار بهمحض آنکه وارد محدودهی رادیویی یک AP میشوند بایستی قبل از هر کاری هویت و نیازمندیهای خود را به AP معرفی کنند تا بتوانند از خدمات آن بهره برد. برای این کار : ایستگاه ابتدا فریم مدیریتی Request Probe را منتشر میکند. تمام APهایی که چنین فریمی را میشنوند بافریم Request Probe پاسخ میدهند. ایستگاه از بین APهایی که پاسخ دادهاند یکی را با ارسال Request Association برمیگزیند. )مالک انتخاب میتواند مقایسهی سیگنال دریافتی از AP باشد( AP با فرستادن فریم Response Assocation پاسخ مساعد میدهد.

#### **-2-2-7 ترک شبکه )Disassocation)**

هرگاه یک ایستگاه (یا حتی یک AP) بخواهد به حضور خود در شبکه خاتمه بدهد با ارسال Disassocation این تصمیم را به آگاهی دیگران میرساند.

#### **-3-2-7 فریمهای مدیریتی - پیوستن مجدد به شبکه )Reassocation)**

هرگاه ایستگاهی به سلول جدیدی وارد شود با ارسال این به AP واقع در سلول جدید اعالم حضور میکند. بدین ترتیب AP جدید از آدرس این ایستگاه مطلع شده و به AP قبلی او اعالم میکند که چنین ایستگاهی دیگر عضو او نیست. برای عملیات پیوستن مجدد به شبکه مراحل زیر دنبال میشود: ایستگاه با فریم مدیریتی Request Reassociation از AP سلول جدید تقاضای پیوستن مجدد مینماید. AP با ارسال فریم Response Reassociation جواب میدهد.

#### **-4-2-7 احراز هویت )Authentication):**

جهت جلوگیری از دسترسی ایستگاههای غیرمجاز به خدمات AP هر ایستگاه باید قبل از دریافت مجوز ارسال، هویت خود را اثبات نماید. این کار توسط فریم Authentication انجام میشود.

#### **-5-2-7 لغو حضور و سلب هویت )Deauthentication)**

هر ایستگاه باید قبل از خروج از شبکه حضور خود را لغو و هویت ثبتشدهی خود را سلب و بیاعتبار سازد. Deauthentication به همین منظور تولید و ارسال میشود.

#### **-6-2-7 تبادل امن)Communication Secure)**

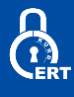

جهت ارتباطی امن و مبتنی بر رمزنگاری یک یا چند فریم Authentication میفرستد. الگوریتم رمزنگاری بکار رفته عموماً 4RC است ولی به دلیل مشکالتی که در این روش پیدا شد در محصوالت جدید از الگوریتم AES استفاده میشود.

# **-3-7 احراز هویت**

ایستگاهها موظفاند قبل از پیوستن به یک AP هویت خود را بر اساس مراحل زیر اثبات کنند. پسازآنکه ایستگاه سیار به حوزه پوشش یک AP وارد شد، آن AP بالفاصله یک فریم خاص به نام فریم چالش )Challenge )برای او میفرستد. این فریم عموماً حاوی دادههایی تصادفی است که در ارسالهای متوالی هرگز تکراری نخواهند بود. ایستگاه سیار موظف است دادههای درون فریم چالش را با کلید سری خود رمز کرده و برای AP پس بفرستد تا ثابت کند کلمهی عبور خود را میداند. AP فریم برگشتی ایستگاه سیار را گرفته و محتویات آن را کلید سری آن ایستگاه رمزگشایی کرده و آن را با دادههای ارسالی خود مقایسه مینماید. اگر نتیجه درست بود طبعاً ایستگاه سیار راست میگوید! (AP کلید سری همهی ایستگاههای مجاز را میداند.) پس از اثبات هویت ایستگاه سیار، عضویت او در گروه مسجل خواهد شد و میتواند پس از پیوستن به AP از خدمات آن AP بهره بگیرد.

#### **-4-7 دعوت از ایستگاهها با فریم )Beaconing)**

هر AP بهطور متناوب با ارسال فریم Beaconing از ایستگاههایی که احتماالً عالقهمند پیوستن به شبکه هستند دعوت به عمل میآورد. روال کار زیر است: AP فریم Beacon ارسال میکند. ایستگاهی که تمایل به پیوستن به شبکه دارد فریم Request Assocatiation را ارسال میکند.

# **-5-7 گزارش در خصوص فریمهای آماده ارسال )ATIM)**

هرگاه ایستگاهی، چندین فریم بافر شده و آمادهی ارسال برای ایستگاههای دیگر داشته باشد میتواند با ارسال فریم مدیریتی ATIM به ایستگاههای دیگر در خصوص فریمهای که در آینده دریافت خواهند کرد گزارش بدهد.

#### **-6-7 مکانیزم رومینگ یا Handover**

به مکانیزمی که به ایستگاههای اجازه میدهد تا بتوانند بهراحتی بین سلولها حرکت کنند و بدون قطع ارتباط یا از دست رفتن دادهای از یک AP جداشده و به یک AP جدید اصطالحاً رومینگ گفته میشود.

در مکانیزم رومینگ ایستگاه میتواند تشخیص دهد که سلول او عوضشده است و باید AP خود را عوض کند برای این کار هر AP بهطور متناوب فریمی به نام Beacon را در سلول تحت پوشش خود منتشر میکند. در این فریم اطالعاتی در خصوص شناسنامهی AP و پارامترهای لینک رادیویی درجشده است و ایستگاههای سیار دائماً این فریمها را دریافت و تحلیل میکنند. هرگاه ایستگاهی از AP سلول فعلی خود دور و به یک AP در سلول مجاور نزدیک شود شدت سیگنال دریافتی از سلول قبلی، رو به ضعف میگذارد و در عوض سیگنال دریافتی از AP سلول مجاور قوت میگیرد. به عبارت فنی با دور شدن از یک AP، نسبت Ratio Noise to Signal رو به کاهش میگذارد و در عوض نسبت به Rate Error Bit افزایش خواهد یافت.

ایستگاه با شنود Beacon، پارامتر SNR یا BER آن را ارزیابی و سیگنال دارای SNR بیشتر و BER کمتر باشد را بهعنوان سیگنال برگزیده انتخاب می *ک*ند.

پس از مراحل فوق هماهنگیهای الزم برای تکمیل انتقال انجام میشود.

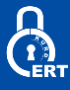

با استخراج مشخصات AP از درون فریم فانوس، یک فریم مدیریتی Authentication بهسوی آن AP ارسال میشود. پس از تائید هویت ایستگاه تازهوارد و اعالم موافقت، از طریق شبکهی سیمی بین AP ها تغییر سلول این ایستگاه به AP قبلی وی اعالمشده و از اعضای گروه سلول قبلی حذف و سلب هویت میگردد.

حال ایستگاه اجازه مییابد با ارسال فریم مدیریتی Reassociation به AP جدید متصل شده و از خدمات آن بهره بگیرد.

# **-8 رمزنگاری در شبکههای بیسیم و ضعفهای امنیتی آنها**

رمزنگاری وایرلس فرایندی است در محافظت از شبکه وایرلس در برابر نفوذ مهاجمان که میتوانند با نقض ترافیک فرکانس رادیویی(RF (، اطالعات محرمانه و حساس موجود در شبکه را جمعآوری کنند.این نکته مروری خواهد داشت بر استانداردهای مختلف رمزنگاری وایرلس WPA2 .وWPA ، WEP

شدت حملهبر روی شبکه وایرلس روزبهروز با گسترش استفاده آن، بیشتر میشود. بنابراین برای این فناوری نوظهور و جدید، شیوههای مختلف از الگوریتمهای رمزنگاری ابداعشده است تا امنیت آن را بیشازپیش تأمین کرده باشند. هرکدام از این شیوهها مزایا و معایب خاص خود رادارند. در زیر به بررسی هرکدام از این روشها میپردازیم:

- :**WEP**پروتکل احراز هویت و رمزنگاری دیتا در سرویسگیرندههای شبکه وایرلس است؛ اما این شیوه قدیمی شده است و بااینکه استاندارد اصلی امنیت در شبکه وایرلس محسوب میشود اما بهراحتی قابل کرک شدن است.
	- :**WPA**این شیوه یک پروتکل پیشرفته احراز هویت و رمزنگاری دیتا در سرویسگیرندههای شبکه وایرلس است که از رمزنگاریهایMIC ، TKIP و AES استفاده میکند. همچنین در این روش از رمزنگاریهای bit CRC ۳۲ .-bit IV۴۸-و TKIPبرای تأمین امنیت وایرلس استفاده میشود.
		- **2**:**WPA**این روش از (128) AES و CCMP برای رمزگذاری دیتای وایرلس استفاده میکند.
		- :**Enterprise 2WPA**این روش استانداردهای AES را با رمزنگاری WPA یکپارچه کرده است.
		- :**TKIP**یک پروتکل امنیتی که در WPA و بهعنوان جایگزینی برای WEP مورداستفاده قرار میگیرد.
- :**AES**یک رمزنگاری از نوع کلید متقارن است که در 2WPA و بهعنوان جایگزینی برای TKIP مورداستفاده قرار میگیرد.
	- :**EAP**از روشهای مختلف احراز هویت مثلcard Token ها، Kerberos، Certificateو غیره استفاده میکند.
	- :**LEAP**یک پروتکل اختصاصی احراز هویت شبکه وایرلس که توسط سیسکو ایجادشده و مورداستفاده است.
		- :**RADIUS**یک سیستم احراز هویت مرکزی و مدیریت اعتبار است.
	- **802٫11** :**i**یکی از استانداردهای IEEE که مکانیزم های امنیتی را برای شبکههای وایرلس 802٫11 مشخص میکند.
		- :**CCMP**از کلیدهای 128 بیتی به همراه یک حامل اولیه 48 بیتی (IV (برای تشخیص انتشار استفاده میکند.

#### **-1-8 رمزنگاری WEPچیست؟**

WEP( مخفف Protocol Encryption Wireless یا Privacy Equivalent Wired )یکی از الگوریتم های امنیتی در شبکه های بی سیم 802.11 است. WEP چندان امن نیست و قابل نفوذ است؛ با این حال در تمامی دستگاه های بی سیم پشتیبانی می شود. بزرگترین ضعف WEP استفاده از کلید ثابت )Static )است. به این معنی که همه ی کاربران با رمز یکسان به دستگاه بی سیم متصل می شوند و تمامی بسته ها فقط با یک کلید رمزگذاری می گردند. به این ترتیب با استراق سمع، بسته های WEP کافی برای کشف کلید وجود دارد. فرمت کلید در WEP کلید WEP می تواند 64 یا 128 بیتی باشد که به ترتیب شامل 10 و 26 رقم هگزا دسیمال است. یعنی برای کلید 128 بیتی باید 26

رقم هگزا دسیمال وارد نمود )هر رقم هگزا دسیمال یک عدد بین 0 تا 9 یا یک حرف از A تا F میتواند باشد(.

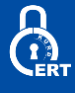

ضمنا در بعضی دستگاه ها می توانیم به جای ارقام هگزا دسیمال یک رشته متنی وارد کنیم ولی باز هم این کاراکترها به مقادیر معادل اسکی )ASCII )تبدیل می شوند. پس واضح است که برای کلید 64 بیتی یک رشته ی 5 کاراکتری و برای کلید 128 بیتی یک رشته ی 13 کاراکتری میتوان وارد نمود )هر کاراکتر در استاندارد ASCII با دو رقم هگزا تعریف می شود(.

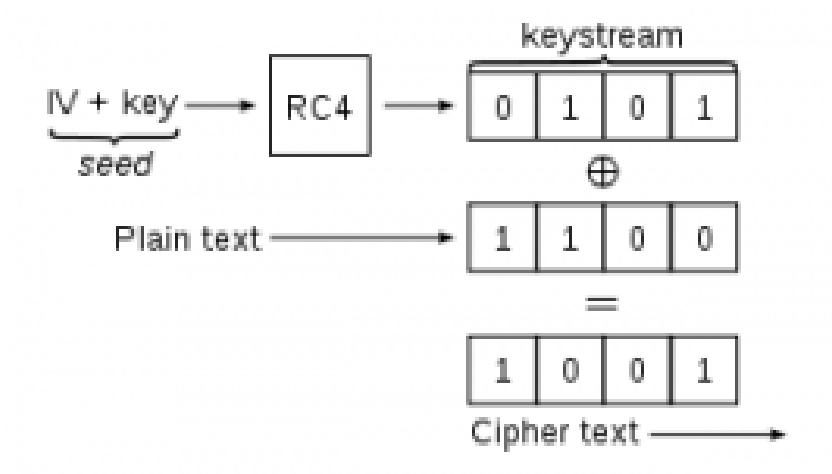

شکل -12 رمزنگاری 4RC در WEP

در این روش برای Authentication کردن دو راه وجود دارد:

#### **احراز هویت بدون رمزنگاری )Authentication System Open**)

در این روش سرویسگیرنده نیازی به تهیه یک مجوز برای ارتباط با Point Access ندارد. در حقیقت هیچ Authentication صورت نمیگیرد.سرویسگیرنده بدون اینکه هویتش تائید شود میتواند به شبکه متصل شود اما اگر کلید درست را نداشته باشد نمیتواند بستههایی که رمز شده را باز کند.

#### ا**حراز هویت با کلید مشترک (Shred Key Authentication)**

در این روش چهار مرحله برای احراز هویت سرویسگیرنده وجود دارد.

- .1 در اولین گام سرویسگیرنده درخواست احراز هویت خود را برایPoint Access ارسال میکند.
- .2 در گام دوم Point Access با ارسال بستهای حاوی اطالعاتی ساده به سرویسگیرنده سعی میکند سرویسگیرنده را به چالش بکشد.
	- .3 در این مرحله سرویسگیرنده محتویات بسته را با کلید WEP رمز کرده و برای Point Access ارسال میکند.

و درنهایت Point Access بسته دریافتی را رمزگشایی کرده و درصورتیکه محتویات بسته همان محتویات ارسالی خودش باشد هویت سرویسگیرنده تائید میشود. در نگاه اول تائید هویت به روش دوم بهتر است اما در حقیقت اینطور نیست و تائید هویت کاربر درروش اول بهتر است .البته باید توجه کنید که هیچکدام از این دو روش امنیت باالیی را برای شبکه شما فراهم نمیکنند.

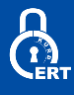

# **-2-8ضعفهای امنیتی WEP**

در فهرستی از ضعفهای امنیتی پروتکل WEP بهاختصار جمعبندی شده است.

جدول4 – آسیب پذیریهای موجود در WEP

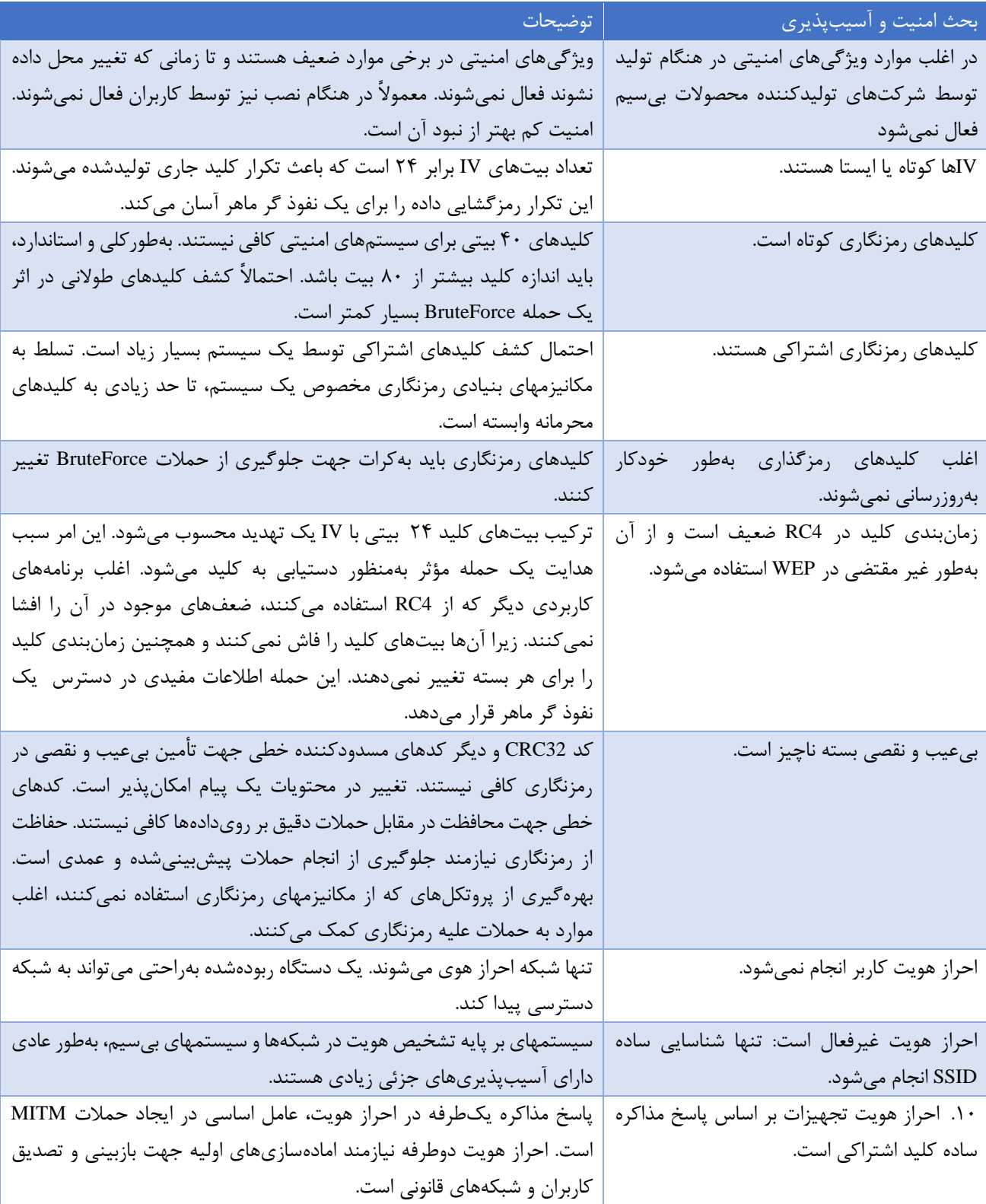

# $\sum_{i=1}^n$

#### **: Wi-Fi Protected Access یاWPA -3-8**

WPA بهعنوان جایگزین WEP منتشر شد. این الگوریتم در سال ،2003 یعنی یک سال قبل از اعالم از دور خارج شدن استاندارد WEP. تصویب شد. PSK-WPA از رایجترین پیکربندیهای WPA است. کلیدی که بهوسیله WPA استفاده میشود، 256 بیتی است.

برخی از تغییرات قابلتوجه در WPA شامل بررسی یکپارچگی پیام، و پروتکل تمامیت کلید موقتی )TKIP )است. TKIP بعدها توسط استاندارد رمزنگاری قدرتمند AES جایگزین شد.

باوجوداینکه WPA پیشرفتهای قابلتوجهی نسبت به WEP کرده بود، از آسیبپذیری در امان نماند. TKIP، کامپوننت مرکزی WPA، بهگونهای طراحیشده بود که بهراحتی از طریق بهروزرسانی میانافزار )Firmware)، بتواند روی دستگاههای موجودی که WEP فعال دارند، اجرا شود. بهاینترتیب مجبور بود المنتهای خاصی که توسط WEP استفاده میشدند و نفوذپذیر بودند را بازیابی کند. به WPA هم مانند WPE حمله شد، اما مستقیم به خود الگوریتم حمله انجام نشد.

# **-4-8 WPAچگونه کار میکند ؟**

در زیر به چگونگی کارکرد پروتکل رمزنگاری WPA می پردازیم.

- برای رمزنگاری مؤثرpayload ، رمزنگاری WPA مراحل زیر را انجام میدهد
- کلید موقت رمزنگاری، آدرس انتقال و شمارنده TKIP بهعنوان ورودیهای الگوریتم4RC ، باعث ایجاد یک جریان کلید میشوند. (MSDU (Unit Data Service MACو MIC توسط الگوریتم Michael با یکدیگر ترکیب میشوند.
	- ترکیب حاصله از MSDU و MIC بهمنظور ایجاد (MPDU (Unit Data Protocol MAC ، بخش بخش )فراگمنت( میشوند.
		- یک مقدار 32 بیتی برای بررسی یکپارچگی (ICV (برای MPDU محاسبه میشود.
		- ترکیب MPDU و ICV به همراه یک جریان کلید برای رمزنگاری دیتا بکار میرود.
			- IV به دیتای رمز شده جهت تولید فریم مک اضافه میشود.

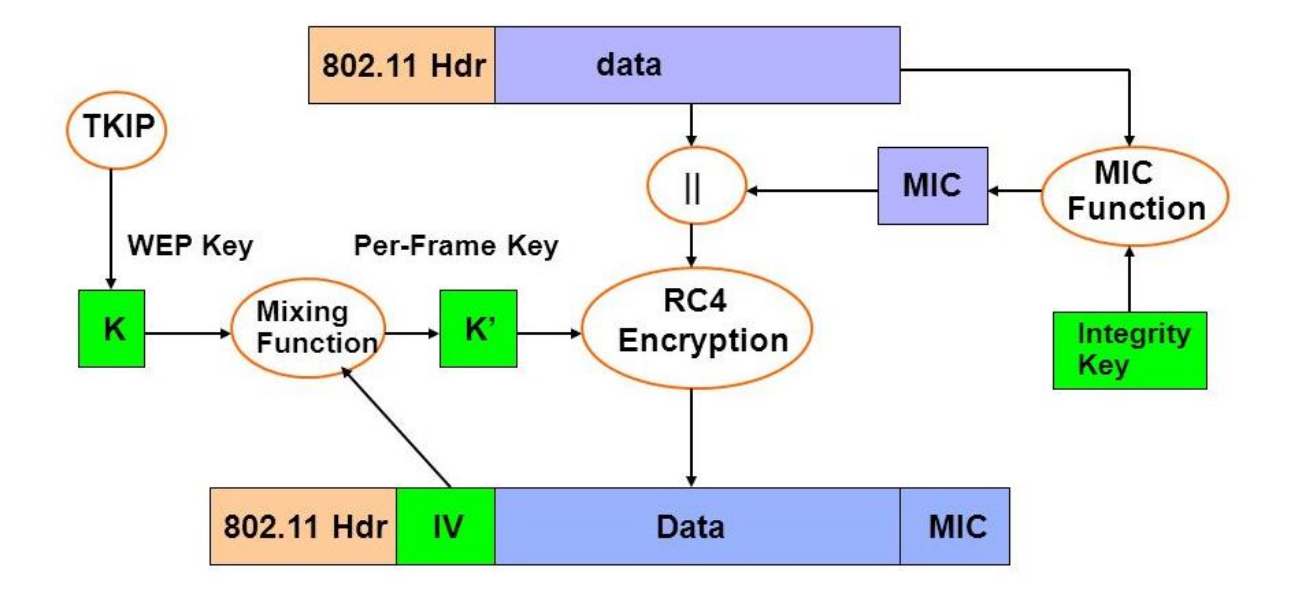

شکل 13 - نحوهی کار پروتکل امنیتی WPA

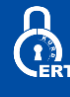

#### **-5-8 2WPAچیست ؟**

پروتکل امنیتی (II Access Protected Fi-Wi ( 2WPA پروتکلی است که کامالً با استاندارد i802.11 همخوانی و همسویی دارد. این پروتکل بیشتر خصوصیات امنیتی را که WPA پشتیبانی نمیکند را تحت پوشش خود قرار میدهد و در مقایسه با آن حفاظت از اطالعات و کنترل دسترسی قویتر دارد. این پروتکل امنیت را با سطح باالیی در شبکهایجاد میکند بنابراین فقط کاربران مجاز میتوانند به آن دسترسی داشته باشند 2WPA .توسط الگوریتم رمزنگاری AES پیادهسازی شده است و درجه امنیتی که ایجاد میکند مطابق با سطح دولتی است. این الگوریتم دارای دو حالت مختلف است:

**Personal-WPA:** این نسخه از پسوردهای در نظر گرفتهشدهkey shared-Pre( ،) PSK برای محافظت از دسترسیهای غیرمجاز به شبکه استفاده میکند. در حالتPSK ، هر دستگاه در شبکه وایرلس ترافیک را با استفاده از کلید 256 بیتی رمزنگاری میکند که میتواند در قالب 8 تا 63 کاراکتر ASCII وارد شود.

 **Enterprise-WPA:** در این روش کاربر شبکه از طریق یک سرور تائید هویت میشود. برای این کار از EAP و یا RADIUS برای احراز هویت مرکزی سرویس گیرنده و از شیوههای مختلف مثلToken card ، Certificate ،kerberos ، Token cardو ... برای این کار استفاده می شود.اعتبار ورود به شبکه وایرلس از طرف سرور به سرویسگیرنده اختصاص میابد که بهواسطه آن مجوز الزم برای اتصال به شبکه وایرلس را پیدا مے کند.

#### **-6-8 2WPAچگونه عمل میکند ؟**

در اینجا قبل از وارد شدن به بحث اصلی الزم است شمارا با کلیدواژه CCMP آشنا کنیم CCMP .یا پروتکلCCM ، پروتکل رمزنگاری است که برای محصوالتی که بر مبنای استاندارد) i802.11 IEEE که اصالحشده استاندارد 802.11 IEEE است (در شبکه وایرلس کار میکنند طراحیشده است. این پروتکل مکانیزمی سطح باال در مخفی سازی دیتا در قالب بستههای اطالعاتی دیگر است که برای محرمانگی دیتا طراحیشده است و بر اساس استاندارد AES کار میکند.حال به چگونگی کارکرد 2WPA برمیگردیم. درروشCCMP ، احراز هویتهای اضافه بر سازمان دیتا (AAD(بر روی هدر MAC و با رمز کردن آن انجام میشود و شامل فرآیند رمزنگاری CCM است. این فرآیند کل فریم را از دستکاری احتمالی که بر روی بخشهای رمز نشده فریم ممکن است رخ دهد، حفظ میکند. به عبارتی 2WPA امنیت سطح باال و احراز هویتهای قوی خود را عالوه بر حاالت موجود، بر روی هدر MAC از یک فریم و با استفاده از پروتکل CCM هم انجام مے دھد.

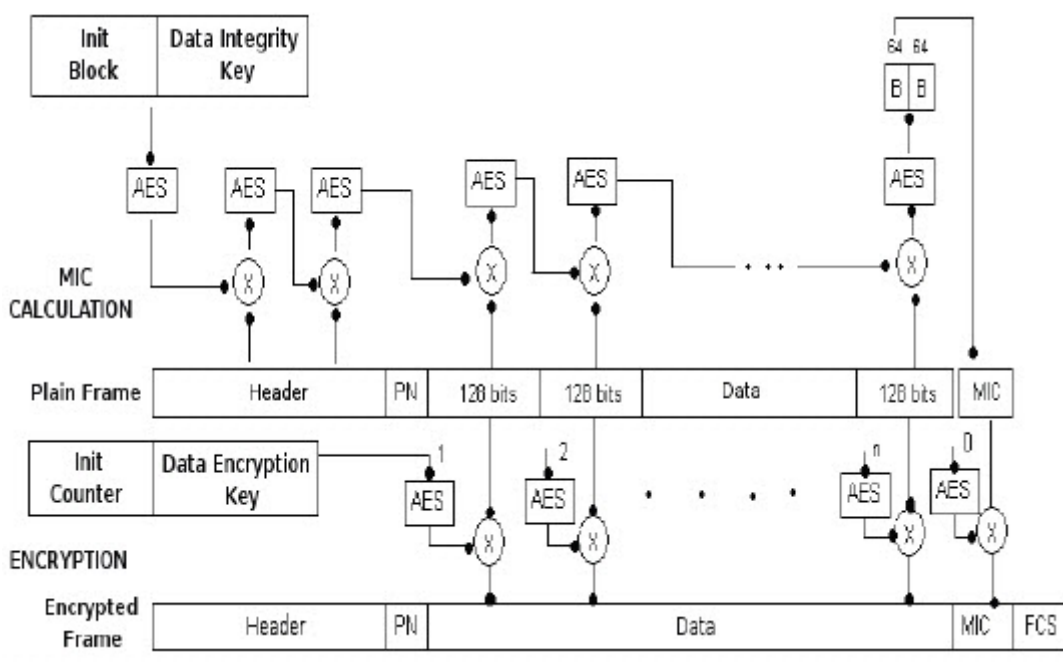

شکل 14 - رمزنگاری 2WPA

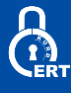

#### **-7-8 مشکالت امنیتی 2WPA/WPA**

این پروتکل امنیتی به دلیل استفاده از پسورد ساده همیشه درخطر حمالت شکستن پسورد به روشهای فرهنگ لغت، بروت فورس، ترکیبی و جداول Rainbow قرار دارد.

عدم استفاده از تکنیک پنهانسازی روبهجلو یا secrecy forward در این پروتکل که تکنیکی که رمزگشایی را سخت میکند استفاده نمیکنند بدون روش پنهانکاری روبهجلو یک حملهکننده میتواند اطالعات زیادی را به دست آورد و آنها را تنها با یک کلید مخفی رمزگشایی کند. روشforward secrecy به ایمن ماندن بهوسیله ایجاد کردن یک کلید منحصربهفرد برای هر بخش کمک میکند بهعبارتدیگر هر بخش بهوسیله یک کلید سری متفاوت رمزگذاری میشود و در صورتی این قسمت انجام میپذیرد که مرحله قبلی رمزنگاریend to end صورت گیرد.

Frank ,Piessens; Mathy ,Vanhoef در تحقیقات خود نشان دادند که استفاده از TKIP-WPA چقدر میتواند خطرناک باشد.آنها نشان دادند که چگونه میتوانند مقدار 112 بایت دلخواه را به بسته تزریق کنند و همچنین نشان دادند که چگونه رمزهای دلخواه ارسالشده به یک مشتری را رمزگشایی کنند. آنها افزودند که میتوان با ربودن اتصال TCP میتوانند یک کد مخرب جاوا را تزریق نمایند تا وقتی قربانی از وبسایت بازدید میکند آن را بر روی سیستم او اجرا نمایند.

عدم استفاده 2Chapv-MS از سرور AAA باعث ایجاد مشکل امنیتی در پروتکل 2WPAمیشود. سرور AAA یک برنامه نرمافزاری سرور است که امکان دسترسی کاربران را با منابع کامپیوتری شبکه برقرار میکند. این برنامه برای شبکههای Enterprise سرویسهای Authentication، Authorization و Accounting را فراهم میآورد. درواقع Server AAA با دسترسی شبکه ، سرورهای Gateway، Database ها و جدولهای اطالعاتی کاربران در تعامل است. محققان امنیتی در اجالس امنیتی Defcon ابزاری را منتشر کردند که میتوانند برای شکستن رمزگذاری هر نشست 2WPA مورداستفاده قرار بگیرند. این نشستها برای احراز هویت از 2CHAPv-MS استفاده میکنند. در اجالس Defcon یکی از محققین امنیتی ابزاری با عنوان ChapCrack را عرضه کرده است. این ابزار میتواند از ترافیک شبکه که حاوی 2CHAPv-MS است، تصویربرداری کند و امنیت handshake را به یک کلید واحد DES کاهش دهد. سپس این کلید DES میتواند به سایت com.CloudCracker ارائه داده شود و رمزگشایی گردد. خروجی CloudCracker میتواند به همراه ChapCrack استفاده شود و کل نشست را رمزگشایی نماید.

آسیبپذیری 196 Hole نیز یکی دیگر از آسیبپذیریهای موجود در پروتکل 2wpa است که آسیبپذیری مرکزی )GTK )است که در بین همه مشتریان مجاز در شبکه 2WPA به اشتراک گذاشتهشده است. در حالت استاندارد، فقط یک AP باید ترافیک داده گروهی را رمزگذاری شده با استفاده از GTK منتقل کند و مشتریان قصد دارند که ترافیک را با استفاده از GTK رمزگشایی کنند. اما بااینوجود باز مهاجم میتواند بستههای جعلی GTK را برای یک سرویسگیرنده تزریق کند. با استفاده از این آسیبپذیری کاربر مجاز ثالث میتواند دادههای سایر کاربران مجاز را اسنیف و سپس رمزگشایی کند و یا با اسکن کردن دستگاه وایرلس خود آن را آسیبپذیر کند. امکان سوءاستفاده از WPS یا همان QSS در پروتکل WPA نیز باعث نفوذ به دستگاه وایرلس میشود. توسط گروه Alliance Fi-Wi در سال 2006 معرفی شد و هدف از آن ارائه قابلیتی بود که کاربران خانگی که از تنظیمات و امنیت مودم یا AP آگاهی چندانی نداشتند، بتوانند بدون واردکردن رمز )PSK )و تنها با استفاده از یک کد 8 رقمی یا حتی بدون واردکردن کد، بتوانند به شبکه متصل شوند اما

مشکلی اصلی آن این است که نفوذ گر میتواند بهسادگی این کد 8 رقمی را با استفاده از روشهای زیر به دست آورد:

- کد پین پیشفرض با الگوی ثابت
	- بروت فورس آنالین
- بروت فورس آفالین )Dust Pixie)
	- دسترسیهای فیزیکی

وجود این حمالت باعث میشود که هکر بتواند به پین کد شما در حداقل 1 ثانیه و حداکثر 10 ساعت دسترسی پیدا کند. امکان استفاده از حمله Krack در پروتکل 2WPA نیز یکی دیگر از آسیبپذیریهای این پروتکل است. این حمله توسط Vanhoef Mathy که یک محقق در DistriNet-imec در دانشگاه Leuven KU است، کشفشده است. حمله KRACK توسط بهرهبرداری از روش 4 طرفه handshake از پروتکل 2WPA که برای ایجاد کلید رمزنگاری ترافیک استفاده میشود، کار میکند. برای یک حمله موفق KRACK، یک مهاجم نیاز دارد تا قربانی موردنظر را گول بزند تا یک کلید در حال استفاده را مجدداً نصب کند که این امر توسط دستکاری و بازپخش

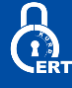

پیامهای handshake رمزنگاریشده به دست میآید. هنگامیکه فرد قربانی مجدداً کلید مربوطه را نصب میکند، پارامترهای مربوطه مانند تعداد بستههای انتقالی افزایشی (بهعنوانمثال nonce) و تعداد بستههای دریافتی (بهعنوانمثال بازدیدهای مجدد) به مقدار اولیه آنها بازنشانی میشوند. اساسا،ً برای تضمین امنیت، یک کلید فقط باید یکبار نصب و استفاده شود. متأسفانه، ما متوجه شدیم که این امر از طریق پروتکل 2WPA تضمین نشده است. با استفاده از دستکاری handshakeهای رمزنگاریشده، ما میتوانیم در عمل از این ضعف سوءاستفاده کنیم.

# **-9 امنیت**

سه اصل اصلی امنیت شبکه رایانه، محرمانه بودن، صداقت و در دسترس بودن است. برای رسیدن به امنیت واقعی، تمام این سه مفاهیم بهطور خاص موردنیاز است. با استفاده از تمام سه مفاهیم در امنیت شبکه، میتوان تا درصد باالیی امنیت را تضمین نمود. مهاجمین همیشه در تالش هستند تا یکی یا بیشتر از این سه اصل امنیتی را به خطر اندازند.

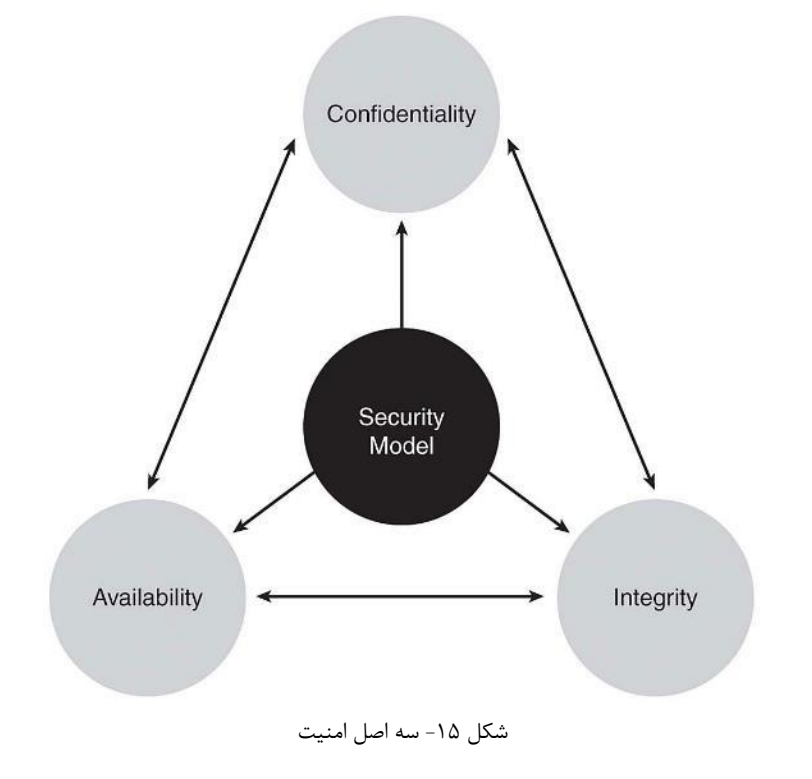

#### **-1-9محرمانگی)Confidentiality)**

به معنای آن است که اطالعات فقط در دسترس کسانی قرار گیرد که به آن نیاز دارند و اینگونه تعریفشده است. بهعنوانمثال از دست دادن این خصیصه امنیتی معادل است با بیرون رفتن قسمتی از پرونده محرمانه یک شرکت و امکان دسترسی به آن توسط مطبوعات .

# **-2-9یکپارچگی)Integrity)**

بیشتر مفهومی است که به علوم سیستمی بازمیگردد و بهطور خالصه میتوان تعریف کرد:

-تغییرات در اطالعات فقط باید توسط افراد یا پروسههای مشخص و مجاز انجام گیرد. -تغییرات بدون اجازه و بدون دلیل حتی توسط افراد یا پروسههای مجاز نباید صورت بگیرد.

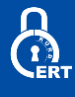

-یکپارچگی اطالعات باید در درون و بیرون سیستم حفظ شود. به این معنی که یک داده مشخص چه در درون سیستم و چه در خارج آن باید یکسان باشد و اگر تغییر کند باید همزمان درون و برون سیستم از آن آگاه شوند .

#### **-3-9دسترسپذیری)Availability)**

این پارامتر ضمانت میکند که یک سیستم - مثالً " اطالعاتی - همواره باید در دسترس باشد و بتواند کار خود را انجام دهد. بنابراین حتی اگر همه موارد ایمنی مدنظر باشد اما عواملی باعث خوابیدن سیستم شوند-مانند قطع برق ازنظر یک سیستم امنیتی این سیستم ایمن نیست. اما جدای از مسائل باال پارامترهای دیگری نیز هستند که باوجودآنکه از همین اصول گرفته میشوند برای خود شخصیت جداگانهای پیداکردهاند. در این میان میتوان به مفاهیمی نظیر Identification به معنی تقاضای شناسایی به هنگام دسترسی کاربر به سیستم، Authenticationبه معنی مشخص کردن هویت کاربر، Authorizationبه معنی مشخص کردن میزان دسترسی کاربر به منابع، Accountabilityبه معنی قابلیت حسابرسی از عملکرد سیستم اشاره کرد.

# **-4-9 انواع حمالت شبکههای وایرلس**

شبکههای Wireless یا بیسیم مدتزمانی است که در کشور ما روند رو به رشدی داشته است. در حال حاضر در دانشگاهها، فرودگاهها، مراکز تجاری و اماکنی نظیر آنها دسترسی به اینترنت از طریق شبکه Wireless امکانپذیر است. اما نکتهای که وجود دارد این است که اگر ایجاد به یک شبکه بیسیم برای همه امکانپذیر است بنابراین استفاده از آن برای مجرمان و خالفکاران نیز مجاز است! به همین دلیل است که امن سازی این شبکهها و آزمون نفوذ آن بسیار حائز اهمیت است.

# **-5-9حمالت کنترل دسترسی**

درصورتیکه بر روی شبکهی وایرلس اقدامات امنیتی نظیر Filtering Mac یا Control Access صورت گرفته باشد از مجموعه حمالت کنترل دسترسی جهت دور زدن اقدامات امنیتی استفاده میشود که دارای نوعهای مختلف میباشند که در زیر آنها را معرفی مینماییم:

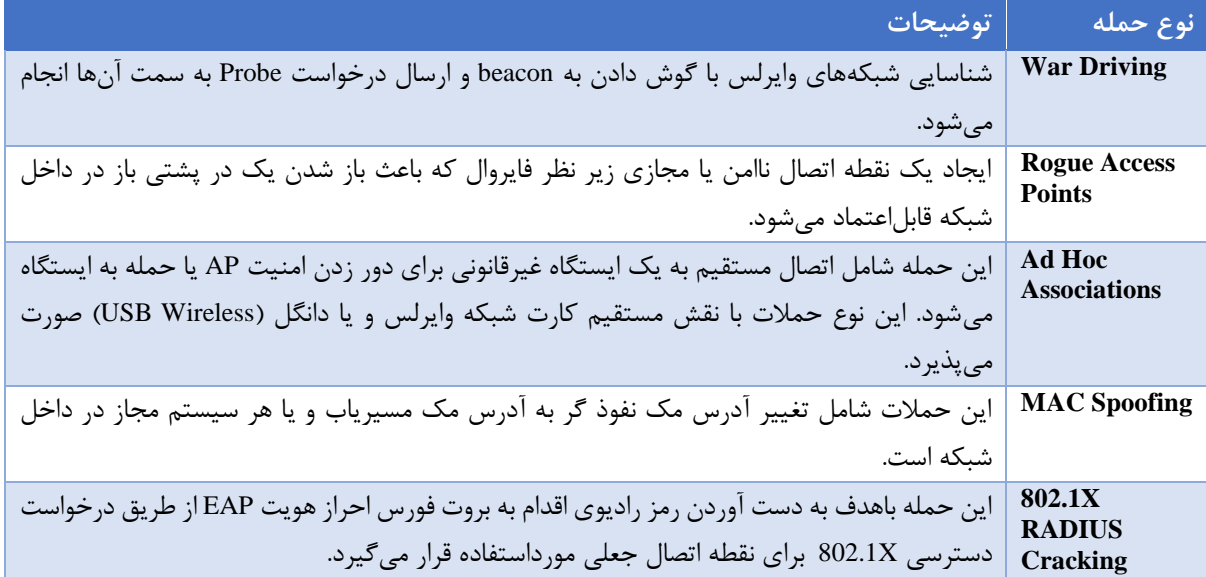

#### جدول5 – انواع حمالت کنترل دسترسی

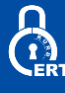

#### **-6-9حمالت علیه محرمانگی**

حمالت محرمانهای برای جمعآوری اطالعات خصوصی با رهگیری آن بر روی لینک بیسیم تالش میکند. دادهها در داخل یک شبکه وایرلس رمزگذاری شده یا بهصورت شفاف ارسال میشوند. اگر دادهها رمزگذاری شوند، این حمالت شامل شکستن رمزگذاری و پیدا کردن کلید میشود. عالوه بر این شامل حمالت دیگر مانند استراق سمع، شکستن پسورد ، حمالت فیشینگ بر روی نقطهی دسترسی)AP )و حمالت مردمیانی نیز است. انواع حمالت علیه محرمانگی شامل موارد زیر است:

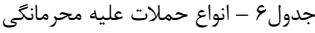

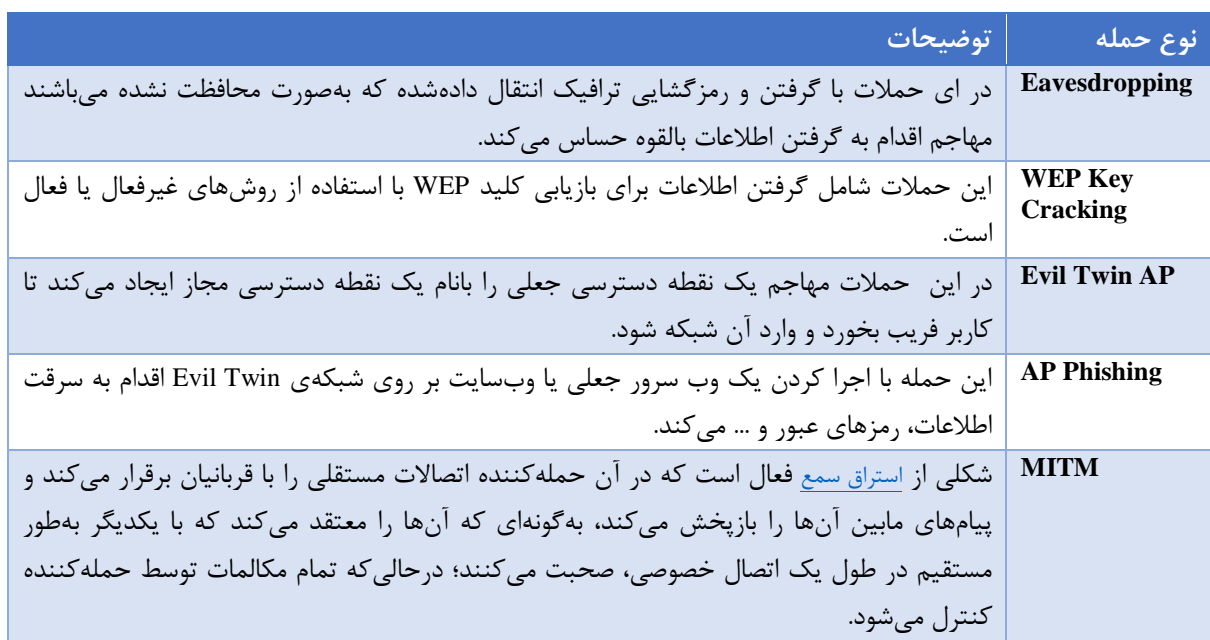

در اینجا به معرفی ابزارهای آزمون نفوذ در شبکههای وایرلس بر اساس این سه اصل امنیتی میپردازیم.

#### **-7-9 حمالت یکپارچگی**

حمالت یکپارچگی را میتوان یک مشخصه دانست که بر اساس آن اطمینان حاصل میشود که دادهها در هنگام انتقال از نقطهی A به نقطهی B بدون هیچ تغییر یا مشکل انتقال پیدا میکند. در شبکههای وایرلس ،802.11 یک مهاجم میتواند با قرار گرفتن در همان سطح فرکانسی به سو استفاده از دادههای بپردازد. همچنین در این حمالت، هکرها فریمهای جعلی کنترلی یا مدیریتی و یا دیتا را تحت یک شبکه وایرلس ارسال میکنند تا دستگاههای وایرلس را از مسیر خود منحرف نمایند.

جدول7 – انواع حمالت علیه یکپارچگی

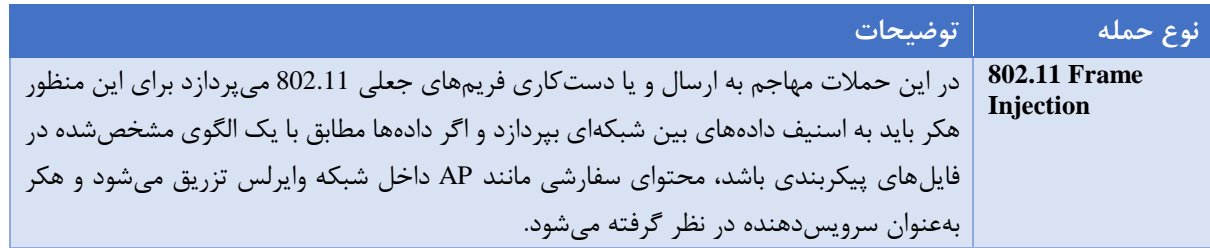

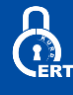

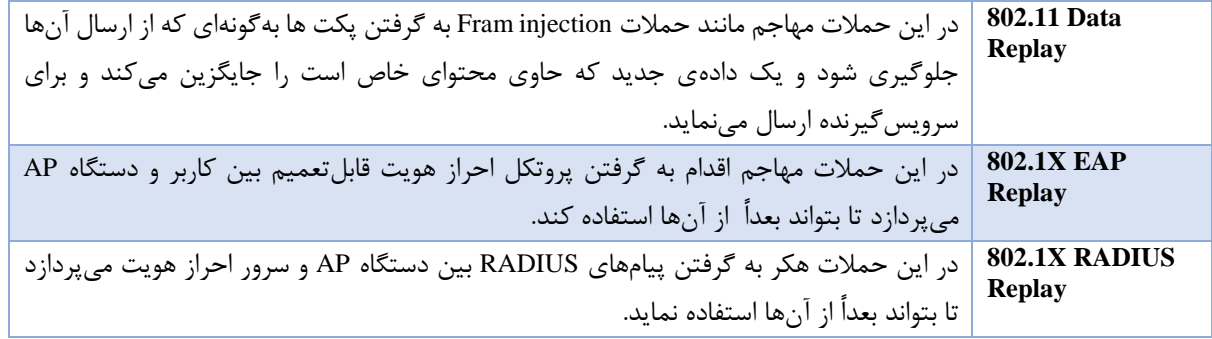

# **-8-9 حمالت علیه احراز هویت**

حمالت DoS ساده هستند، اما از آنها میتوان تنها برای اهداف محدود استفاده کرد. دسترسی به شبکه میتواند مهاجم با مزایای بسیار بیشتری را فراهم کند.ازآنجاکه مشخصات اولیه 802.11 یک مکانیزم تائید اعتبار ناقص را تعریف میکند IEEE مکانیسمهای احراز هویت جدید را بر اساس 802.1x و EAP معرفی کرده است. در این نوع حمالت هکر سعی در شکستن مکانیسمهای امنیتی احراز هویت را دارد.

#### جدول8 - حمالت علیه احراز هویت

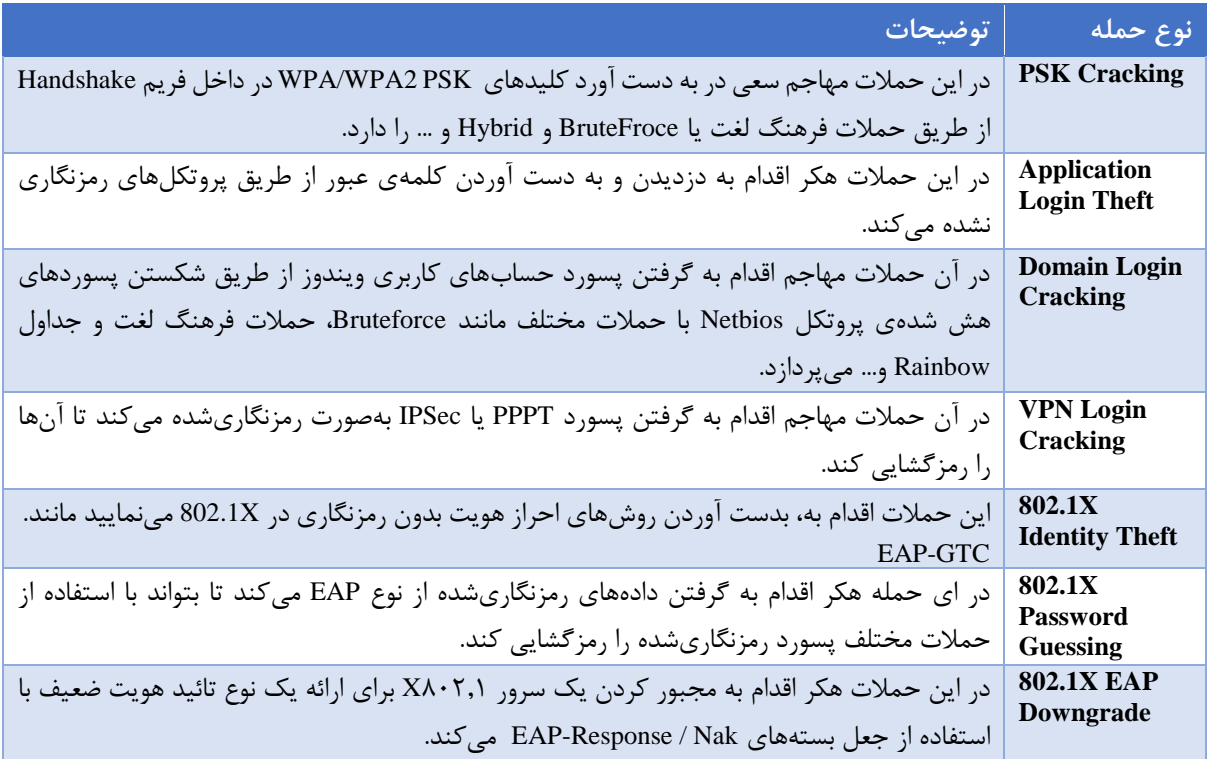

#### **-9-9حمالت علیه در دسترس بودن**

هدف اینگونه حمالت ایجاد مانعی در تحویل سرویس وایرلس به کاربر مجاز است که این کار را یا از طریق از دسترس خارج کردن منابع انجام میدهند و یا مانعی در دسترسی به آنها ایجاد میکنند. حمالتی زیادی وجود دارند که در این دستهبندی میگنجند؛ در زیر به برخی از آنها اشاره میکنیم:

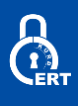

جدول 9 – انواع حمالت علیه در دسترسی بودن

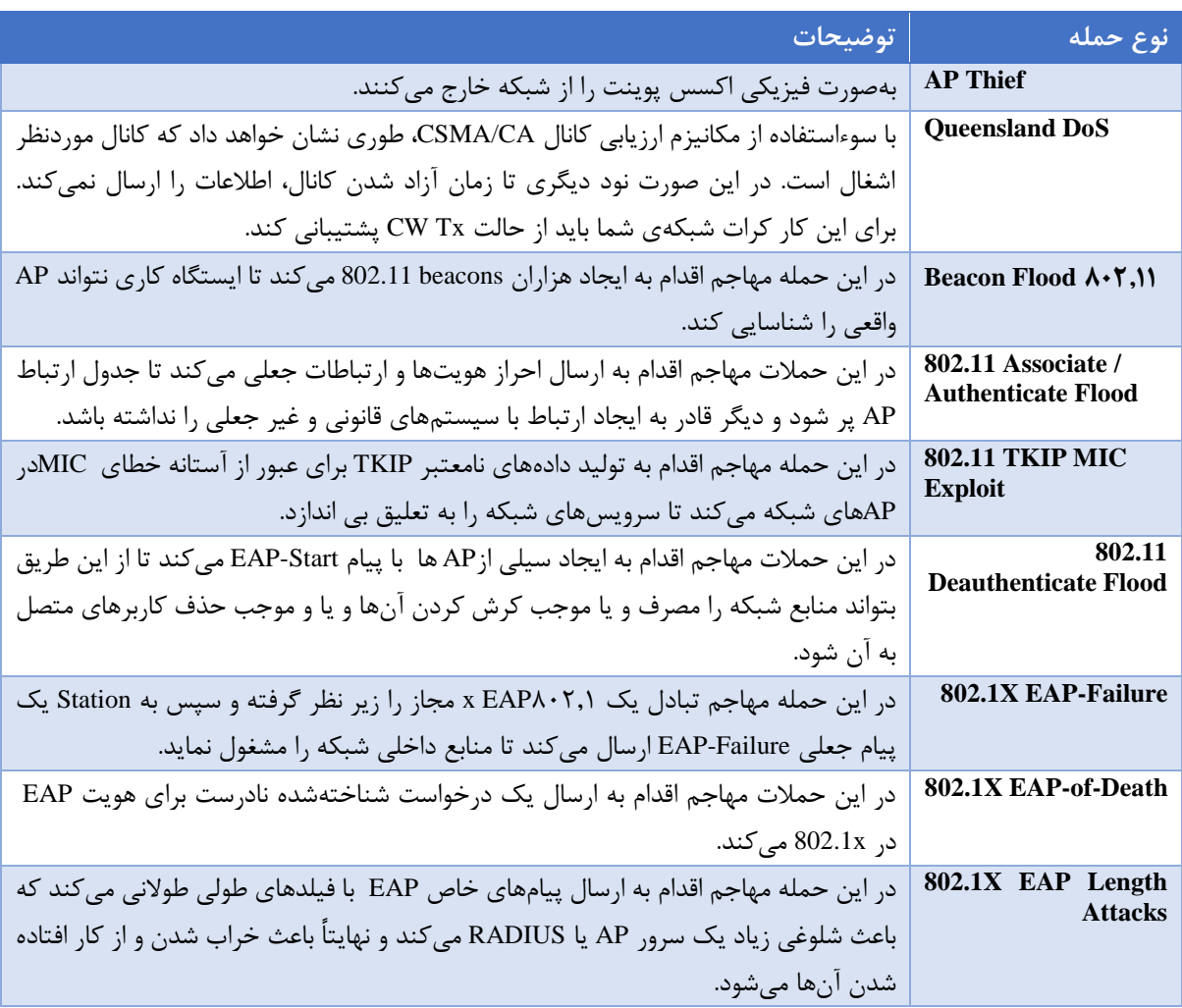

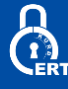

**-10 معرفی ابزار** 

در زیر به معرفی بهترین و جدیدترین ابزارها که توسط متخصصین امنیت جهت آزمون نفوذ به شبکه وایرلس خود مورداستفاده قرار میگیرد میپردازیم.

#### **Airgeddon**

اینیک اسکریپت bash چندمنظوره برای سیستمهای لینوکس برای بررسی شبکههای بیسیم است.

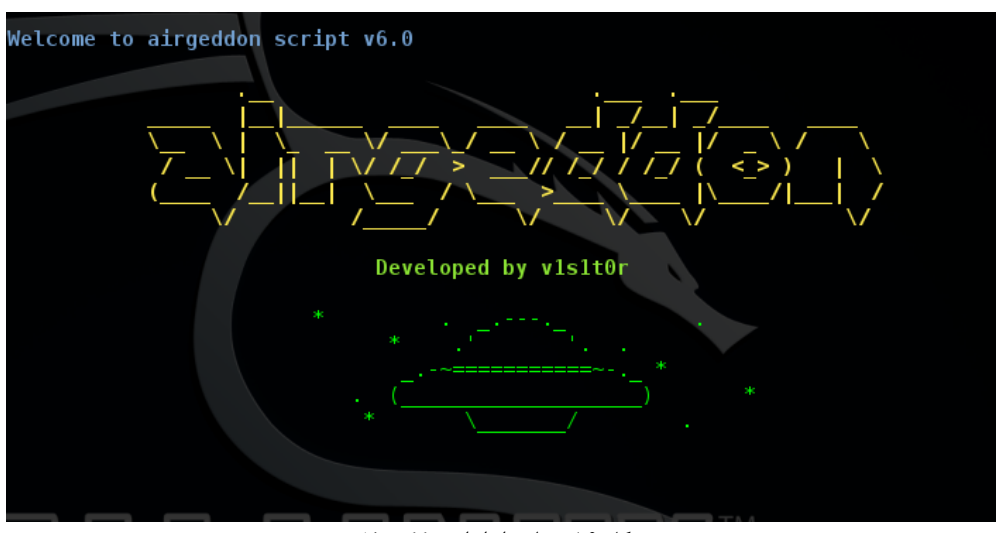

شکل -16 نمایی از ابزار Airgeddon

#### **GISKismet**

یک ابزار مجازیسازی بیسیم برای نشان دادن دادههای جمعآوریشده با استفاده از Kismet به یک روش انعطافپذیر و سادهتر است.

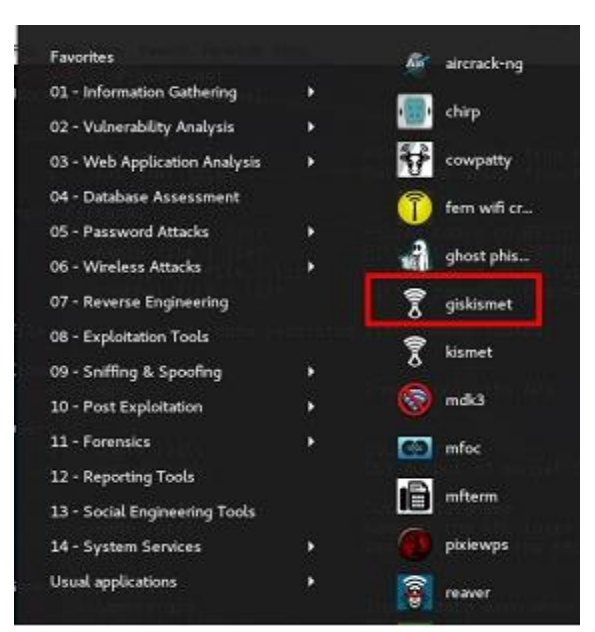

شکل -17 ابزار GISKismet در لیست ابزارهای تست نفوذ وایرلس در Kali

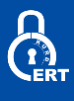

# **InSSIDer**

یکی از محبوب ترین ابزارهای نمایش شبکههای وایرلس است. همچنین میتوان از آن بهعنوان یک برنامه عیب یاب و بهینه سازی نام برد.

| <i>inSSIDer</i>                                                                     |                    |                                  |                                                     |      |      |                                                                                                    |                    |                     |                 |                              |             |                                  | <b>SCHOOL SCHOOL</b> |
|-------------------------------------------------------------------------------------|--------------------|----------------------------------|-----------------------------------------------------|------|------|----------------------------------------------------------------------------------------------------|--------------------|---------------------|-----------------|------------------------------|-------------|----------------------------------|----------------------|
| File<br>Edit                                                                        | View               | Help                             |                                                     |      |      |                                                                                                    |                    |                     |                 |                              |             |                                  |                      |
|                                                                                     | Stop Scanning      |                                  | Intel(R): Wireless W/R Link 4965AGN                 |      |      |                                                                                                    |                    |                     |                 | w.                           |             | Channel Graph: @ 2.4 GHz @ 5 GHz |                      |
| Vendor                                                                              | v                  | <b>MAC Address</b>               | <b>SSID</b>                                         |      |      |                                                                                                    | Channel            | <b>RSSI</b>         | Security        | Network Type                 | Speed       | First Seen                       | Last Seen            |
| <b>Caco Sys</b>                                                                     |                    | <b>2</b> 00:23:04:37fa.8f        | YCRough ArWreless                                   |      |      |                                                                                                    | 149                | $-80$               | None            | <b>Access Port</b>           | 54          | 8:16:52 PM                       | 8:17:42 PM           |
| <b>Osco Sys</b>                                                                     |                    |                                  | 2 6 00 23 04:37 fa Ge   YC Rough Art absOnly        |      |      |                                                                                                    | 149                | 40                  | <b>WPA-TIOR</b> | Access Port                  | 54          | 8:16:52 PM                       | 0:17:42 PM           |
| <b>Caco Sys</b>                                                                     |                    | 2 00 23 04 37fa 6d YCRoughArTest |                                                     |      |      |                                                                                                    | 149                | $-80$               | <b>WPA-TKIP</b> | <b>Access Part</b>           | 54          | 8-16 52 PM                       | B:17-42 PM           |
| <b>Caco</b>                                                                         | $\overline{v}$ and |                                  | 00.12-7.5t E7m0 YCRoughArWindess                    |      |      |                                                                                                    |                    | -89                 | None            | <b>Access Point</b>          | 54          | 8 16 52 PM                       | B:17-42 PM           |
| <b>Caco Sys</b>                                                                     |                    | <b>2</b> 00:19a9b4.74            | YCRoughArTest                                       |      |      |                                                                                                    |                    | -100                | <b>WPATKIP</b>  | Access Point                 | 54          | 8:16:52 PM                       | 8:16:52 PM           |
| Deco Sys                                                                            |                    | 2 7 00:23 04:37 fa.63 Unknown    |                                                     |      |      |                                                                                                    | п                  | -256                | <b>RSNACC</b>   | <b>Access Point</b>          | 54          | 8-16-52 PM                       | 8:17:41 PM           |
| <b>Gsco Sys</b>                                                                     | <b>PA</b>          | 00:19:s9b4:74                    | YCRoughArWinness                                    |      |      |                                                                                                    |                    | $-100$              | None            | <b>Access Port</b>           | 54          | 8:16.52 PM                       | 8:16 52 PM           |
| Gaco                                                                                | $ T $ and          |                                  | 00:12:7-50:67:e1   YCRoughArLabeOnly                |      |      |                                                                                                    |                    | -89                 | <b>WPA-TKI</b>  | <b>Access Port</b>           | 54          | 8.16.52 PM                       | <b>B:17:42 PM</b>    |
| Cloco Sys                                                                           |                    | <b>2 00:19a9b474</b>             | Unicnown                                            |      |      |                                                                                                    |                    | $-100$              | <b>RSNACC</b>   | Access Point                 | 54          | 8:16:52 PM                       | 8:16:52 PM           |
|                                                                                     | ▽ 唐1               |                                  | 0af3.se.sa 0e.03 PD149651C660919-208 00050191       |      |      |                                                                                                    |                    | $-63$               | WEP             | Ad Hoc                       | 54          | 81652 PM                         | 8:17.41 PM           |
| Caco Sys                                                                            |                    | 2 Jul 100:1f c9fd mbro2          | YCRoughArTest                                       |      |      |                                                                                                    |                    | $-74$               | <b>WPA-TKIP</b> | Access Point                 | 54          | 8:16:52 PM                       | 8:17:42 PM           |
| Caco Sy                                                                             |                    |                                  | 2 all 00 Mc9fd eb c0 TCRoughArWindess               |      |      |                                                                                                    |                    | $-74$               | None            | <b>Access Point</b>          | 54          | 8 16 52 PM                       | <b>B1742 PM</b>      |
| Caco Sys.                                                                           |                    |                                  | 2 all 00:1f c9fd eb c1 YCRough Art absOnly          |      |      |                                                                                                    |                    | 66                  | <b>WPA-TKIR</b> | <b>Access Point</b>          | 54          | 8 16 52 PM                       | 8:17:42 PM           |
|                                                                                     |                    |                                  | 2 3 3 = 06 35 et di e3 PD171204E810319-207 00050188 |      |      |                                                                                                    |                    | $-64$               | WEP             | Ad Hoc                       | 54          | 8-16-52 PM                       | 8-17-42 PM           |
|                                                                                     | 2.51               |                                  | d2:7c 1eb2#51 PD12358EB450219-223 0D050191          |      |      |                                                                                                    |                    | 74                  | WEP             | Ad Hoc                       | 54          | 81652 PM                         | 8-17-42 PM           |
| Daco Sy                                                                             | $\blacksquare$     |                                  | 00 23 04 37 fa 60 YCRough ArWindess                 |      |      |                                                                                                    | п                  | $-57$               | None            | <b>Access Point</b>          | 54          | <b>B:16:52 PM</b>                | IL1742 PM            |
| Daco Sus                                                                            | <b>VIII</b>        |                                  | 00:23:04:37fa-61 YCRoughArLabeOnk                   |      |      |                                                                                                    |                    | 137                 | WPA-TIOP        | <b>Access Port</b>           | <b>SE</b>   | 0 1652 PM                        | 8:17:42 PM           |
| $-30$<br>$-40$<br>mgth (46 m)<br>$-50$<br>-60<br>Signal St<br>$-70$<br>-80<br>$-30$ |                    |                                  |                                                     |      |      | 30 <sub>1</sub><br>$-40$<br>Strength [dB m]<br>$-50$<br>$-60$<br>$-70$<br>Signal<br>$-80$<br>$-90$ | YCRogo Antara Only |                     | 000501          | PD1496 1C660919-208 02010450 |             |                                  |                      |
| 8.17                                                                                |                    | 8.18                             | 0.19                                                | 8.20 | 8.21 |                                                                                                    |                    | $\overline{2}$<br>э | 5<br>×<br>s     | 8<br>9                       | 10 11 12 13 |                                  | 14                   |
| 35 AP(s)                                                                            |                    |                                  |                                                     |      |      |                                                                                                    |                    |                     |                 |                              |             |                                  | <b>GPS: Disabled</b> |

شکل -18 نمایی از نرم افزار InSSIDer

#### **Kismet**

از این اب8زار برای مدیریت شبکههای بیسیم و استراق سمع در این شبکهها استفاده میشود همچنین میتوان از آن بهعنوان یک سیستم تشخیص نفوذ استفاده کرد. این ابزار عمدتا با شبکههای وایرلس 802.11 IEEE کار میکند که می توان با پالگینهای مختلف نیز از آن برای شبکههای دیگر استفاده کرد.

|    | Kismet Sort View Windows |                                            |            |     |           |                        |            |         |                       |           |            |
|----|--------------------------|--------------------------------------------|------------|-----|-----------|------------------------|------------|---------|-----------------------|-----------|------------|
|    |                          |                                            |            |     | RSSTD     |                        |            |         | Clnt Cty Bon% Seen By |           | Kismet 200 |
|    | Autogroup Probe          |                                            |            |     |           |                        |            |         |                       |           |            |
|    | Beacon Wi-FI Network     | 11                                         |            | ΘB  |           | 00.03:52:96:50.B0      |            |         | 1 --- --- wlan0       |           | Elapsed    |
|    | Beacon Wi-Fi Network A   | 11                                         | 10         | 0B. |           | 00:03:52:A2:61:40      |            | $1 - 1$ | 10% wlan0             |           | 00:00.52   |
|    | Belkin N1 Wireless A A N | 6                                          | 9          |     |           | 128B 00:1C:DF:A4:8C:93 |            |         | $1 - - - - -$ wlan0   |           |            |
|    | Dynex                    |                                            |            |     |           |                        |            |         | wlan0                 |           | Networks   |
|    | Johnswireless<br>А       | Name                                       |            |     | Chan      |                        |            |         | $w$ lan $\theta$      |           | 17         |
|    | NETGEAR<br>А             | wlan0                                      |            |     | Hop       |                        |            |         | $w$ lan $\theta$      |           |            |
|    | NETGEAR                  | wlan1                                      |            |     | 6         |                        |            |         | wlan0                 |           | Packets    |
|    | <b>Nicole</b>            |                                            |            |     |           |                        |            |         | wlan0 wlan            |           | 372        |
|    | AA:1C:BE:B2:FB           |                                            |            |     |           |                        |            |         | kinInte               |           |            |
|    | Salty Swan               |                                            |            |     |           |                        |            |         | wlan0                 |           | Pkt/Sec    |
|    | boydhome                 |                                            | Lock       |     | $(*)$ Hop |                        | Dwell      |         | wlan0 wlan            |           |            |
|    | default                  | Channels 1, 5, 9, 2, 6, 10, 3, 7, 11, 4, 8 |            |     |           |                        |            |         | √lan0                 |           |            |
|    | freedom<br>А             |                                            |            |     |           |                        |            |         | wlan0                 |           | Filtered   |
| 31 |                          | Rate 5                                     |            |     |           |                        |            |         |                       | Packets 0 |            |
|    |                          |                                            |            |     |           |                        |            |         |                       |           |            |
|    |                          |                                            | [ Cancel ] |     |           |                        | [ Change ] |         |                       |           |            |
|    |                          |                                            |            |     |           |                        |            |         |                       |           |            |
|    |                          |                                            |            |     |           |                        |            |         |                       |           | wlan0      |
|    |                          |                                            |            |     |           |                        |            |         |                       |           | Hop        |
|    |                          |                                            |            |     |           |                        |            |         |                       |           | wlan1      |
|    |                          |                                            |            |     |           |                        |            |         |                       |           |            |
|    |                          |                                            |            |     |           |                        |            |         |                       | Data      |            |

شکل -19 نمایی از نرم افزار Kismet

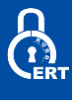

#### **LinSSID**

یک برنامه جهت اسکن بیسیم برای لینوکس با رابط کاربری گرافیکی خوب است که مشخصاتی کلی را در مورد یک شبکه وایرلس نشان میدهد.

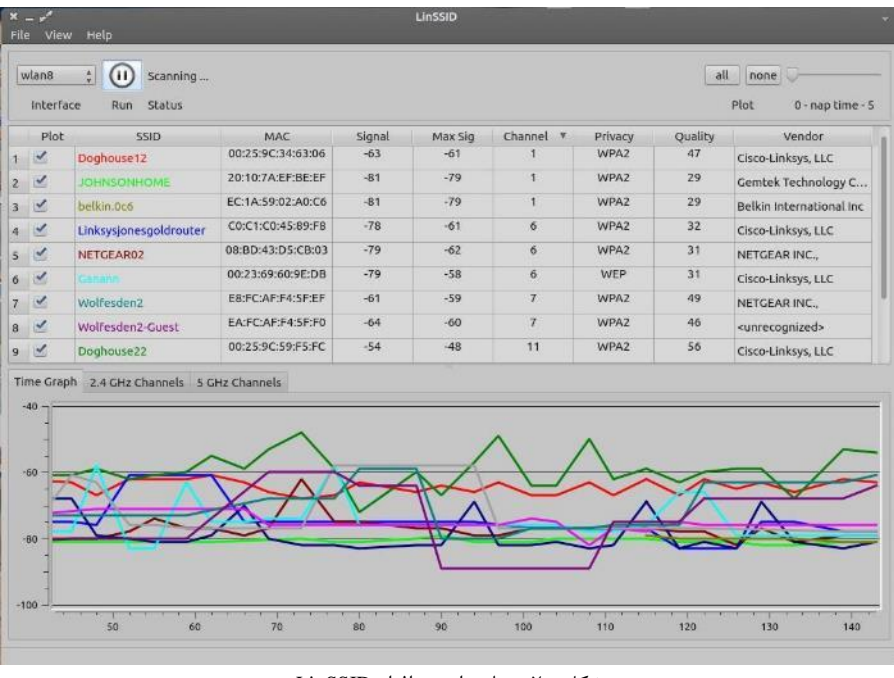

# شکل -20 نمایی از نرم افزار LinSSID

#### **NetStumbler**

یک ابزار برای ویندوز است که تشخیص شبکههای بیسیم را با استفاده از استاندارد های 802.11b، 802.11a و 802.11WLAN g تسهیل میکند.

| merge 2.ns1:1                                                                    |                                |               |            |           |                                                       |                                                  |                                                  |            |                    |               | 問回路   |
|----------------------------------------------------------------------------------|--------------------------------|---------------|------------|-----------|-------------------------------------------------------|--------------------------------------------------|--------------------------------------------------|------------|--------------------|---------------|-------|
| E "A" Channels<br><b>E-X':</b>                                                   | <b>MAC</b>                     | Ch            |            | WEP Type  | SSID >                                                | Name                                             | Vendon                                           | <b>SNR</b> | $SNR+$             | Latitude      | $L_0$ |
| 白雪2                                                                              | @00022D0F9b2L                  | $\mathbf{1}$  |            | AP.       | AirWave                                               | Happy Donuts                                     | Agene (Lucent) Orinoco                           |            | 20                 |               |       |
|                                                                                  | @00601bF02BBB                  | - 3           |            | AP        | AirWaye                                               | AirWayeOne                                       | Agers (Lucent) WaveLAN                           |            | 10                 |               |       |
| 由置3                                                                              | @00022b0FCECB                  | 11            |            | AP        | AirWayé                                               | AP2 Printer's Inc Mountainview                   | Agere (Lucent) Orinoco                           |            | 27                 |               |       |
| 由智4                                                                              | @00601bF05B5C                  | 3.5           |            | AP        | AirWaye                                               | API Printer's Inc Mountainview                   | Agere (Lucent) WaveLAN                           |            | 46                 |               |       |
| 田富5                                                                              | @0040964429BA                  | 6             | Yes.       | AP.       | SrpIA                                                 |                                                  | Cisco (Airenet)                                  |            | 10                 | N37,413520    | WI    |
| <b>田宮6</b>                                                                       | @00601bLELAFE                  | $\mathcal{U}$ |            | AP<br>AP  | Alpha                                                 |                                                  | Agere (Lucent) WaveLAN                           |            | $\mathsf{D}$       | N37,332253    | WI    |
| 田宮子                                                                              | @00409630E8D8<br>@004096492BE5 |               |            | AP        | aipha<br>amdwlan.                                     |                                                  | Cisco (Airenet)                                  |            | 32<br>B            | N37,412748    | WI    |
| <b>DA</b> B                                                                      | @00601b22C094                  | $-6$          | Yes:       | AP        |                                                       |                                                  | Cisco (Airenet)                                  |            | 31                 |               |       |
| 白雪豆                                                                              |                                | я<br>5        |            |           | Angela's Airport Arena Angela's Animal Town           |                                                  | Agere (Lucent) WaveL/IN                          |            |                    | N37,442B43 W1 |       |
| @000220008556                                                                    | @00601bF1CC79<br>@00904B08489D |               |            | AP.<br>AP |                                                       | Angela's Airport Arena Hitoshi's Hangover Hoven. | Agers (Lucent) WaveLAN                           |            | 48                 | N37,443073 W1 |       |
| @00022027A072                                                                    |                                |               |            | AP        | ariv<br><b>ANY</b>                                    |                                                  | Gemtek (D-Link)                                  |            | 13<br>$\mathbf{H}$ | N37,410712 W1 |       |
| @ 0040962A7024                                                                   | @0030AB0650A6<br>@00022D0C330C |               | Yes<br>Yes | AP        |                                                       |                                                  | <b>Delta Networks</b>                            |            | $\overline{2}$     | N37,333678 WI |       |
| @00409632A06E                                                                    | @00022008A6A9 L                |               |            | AP        | Apartment<br>Apple Network 08a6a9 Mignot Base Station |                                                  | Agere (Lucent) Orinoco<br>Agene (Lucent) Orinoco |            | 13                 |               |       |
| © 00409635B3F7                                                                   | @00022D1F5DB7                  |               |            | AP.       | Apple Network Lf5db7                                  |                                                  | Agere (Lucent) Orinoco                           |            | $\mathbf{g}_i$     |               |       |
|                                                                                  |                                |               |            |           |                                                       |                                                  |                                                  |            |                    |               |       |
|                                                                                  |                                |               |            |           |                                                       |                                                  |                                                  |            |                    |               |       |
| $\bullet$ 004096350282                                                           | 00002201F6538                  |               |            | AP        | Apple Network Lf6538                                  |                                                  | Agere (Lucent) Orinoco                           |            | $-1$               |               |       |
| $\blacksquare$                                                                   | <b>K</b>                       |               |            |           |                                                       |                                                  |                                                  |            |                    |               |       |
|                                                                                  |                                |               |            |           |                                                       |                                                  |                                                  |            |                    |               |       |
| ● 0002200FCECE▲                                                                  | Signal/Noise, dBm              |               |            |           |                                                       |                                                  |                                                  |            |                    |               |       |
| @ 00022D0FDI06                                                                   | 40                             |               |            |           |                                                       |                                                  |                                                  |            |                    |               |       |
| @ 00022018765F                                                                   |                                |               |            |           |                                                       |                                                  |                                                  |            |                    |               |       |
| @ 00022DIF650E                                                                   | 50                             |               |            |           |                                                       |                                                  |                                                  |            |                    |               |       |
| merge 2.ns1:2<br>@ 00601b1E374L                                                  |                                |               |            |           |                                                       |                                                  |                                                  |            |                    |               |       |
| @ 006010F02BBE                                                                   | $-60$                          |               |            |           |                                                       |                                                  |                                                  |            |                    |               |       |
| @ 00601DF0585C                                                                   |                                |               |            |           |                                                       |                                                  |                                                  |            |                    |               |       |
| @ 00601DF24745                                                                   | 70                             |               |            |           |                                                       |                                                  |                                                  |            |                    |               |       |
|                                                                                  |                                |               |            |           |                                                       |                                                  |                                                  |            |                    |               | EDE   |
|                                                                                  | 08                             |               |            |           |                                                       |                                                  |                                                  |            |                    |               |       |
|                                                                                  |                                |               |            |           |                                                       |                                                  |                                                  |            |                    |               |       |
| Bight 4-6<br>+ alpha<br>El di andwian<br>田 - Angelo's Airport A                  | Lgo                            |               |            |           |                                                       |                                                  |                                                  |            |                    |               |       |
|                                                                                  |                                |               |            |           |                                                       |                                                  |                                                  |            |                    |               |       |
| <b>THE ANY</b>                                                                   | $-100$                         |               |            |           | <u> Alexandro</u>                                     |                                                  |                                                  |            |                    |               |       |
|                                                                                  |                                |               |            |           |                                                       |                                                  |                                                  |            |                    |               |       |
| 田 - Apartment<br>Apple Network 08<br>+ 4 Apple Network IfE 110 06/07/01 06/07/01 |                                |               |            | 06/07/01  | 06/07/01 06/07/01<br>06/07/01                         | 06/07/01<br>06/07/01                             | 06/07/01<br>06/07/01                             |            | 06/07/01           | 06/07/01      |       |

شکل -21 نمایی از ابزار NetStumbler

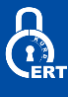

#### **Wellenreiter**

یک ابزار کشف و حسابرسی شبکه بیسیم است.

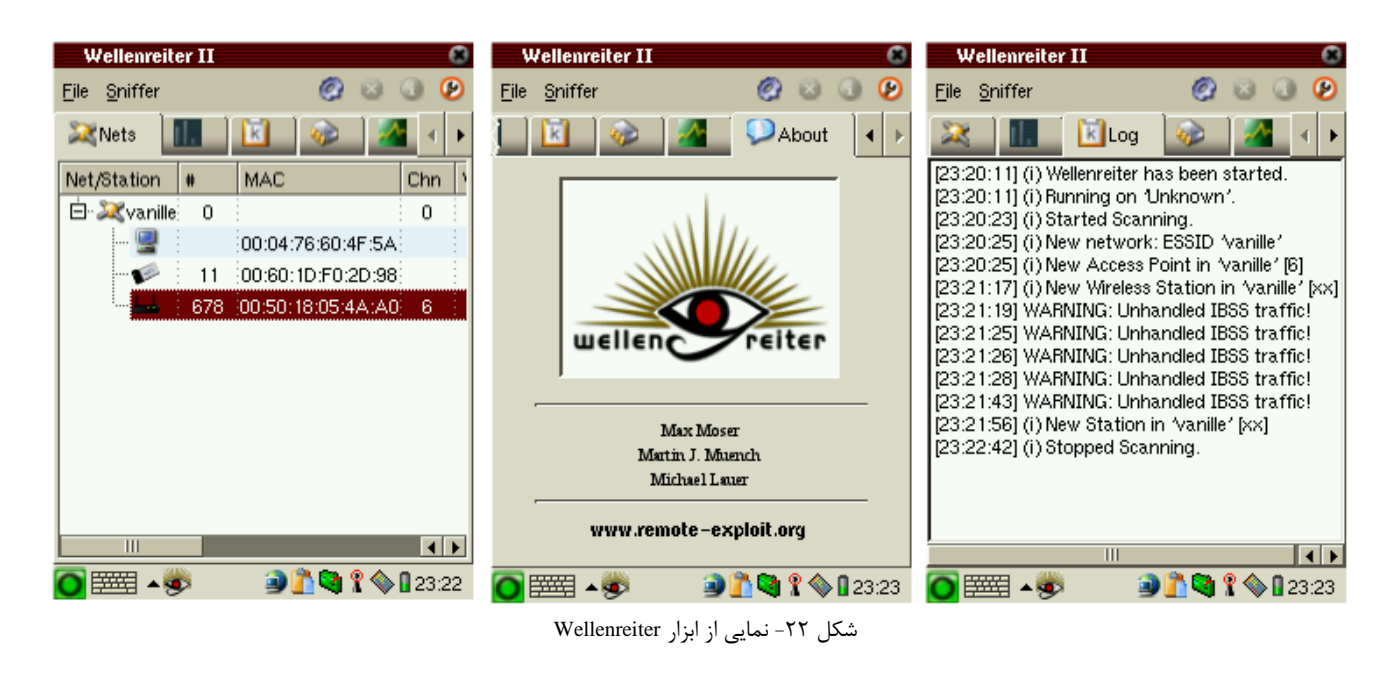

#### **whoishere.py**

این نرم افزر قابلیت تشخیص کاربران متصل به وایرلس با ارسال درخواست prob برای آنها را دارد.

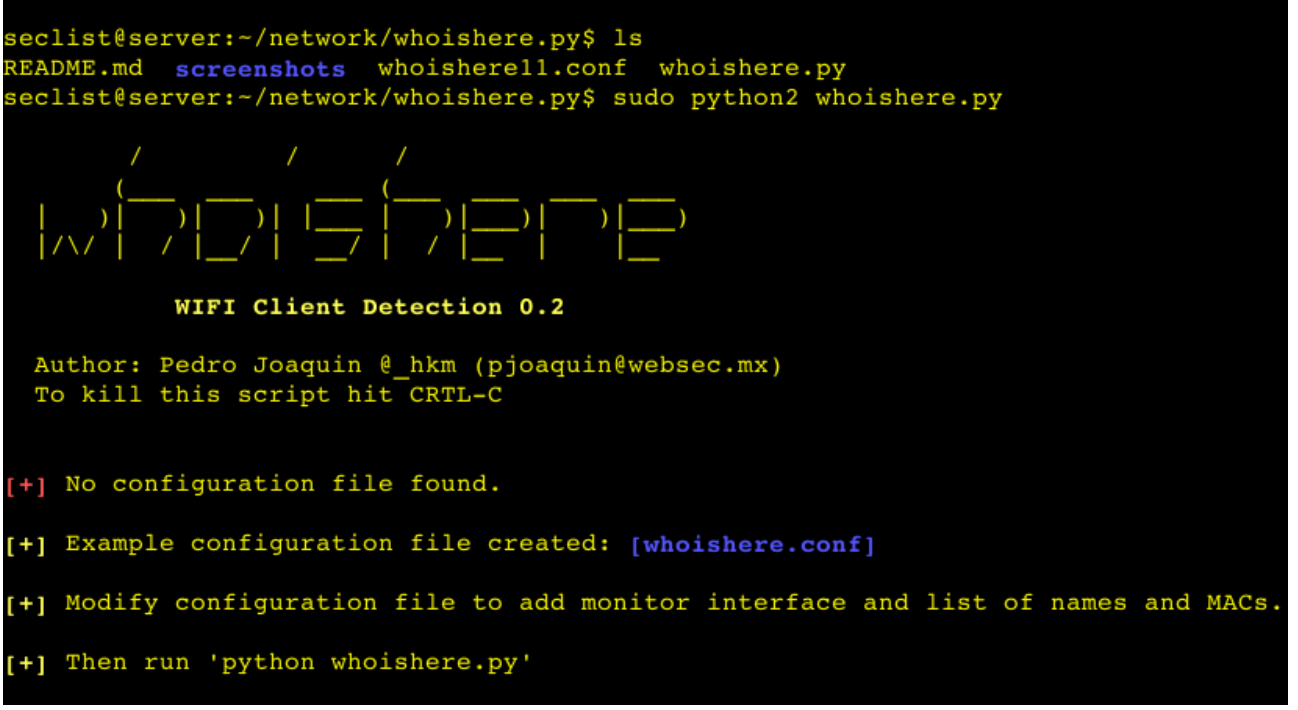

شکل -23 نمایی از ابزار CLI با نام py.whoishere نوشته شده در پایتون

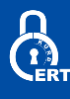

# **WifiChannelMonitor**

این برنامه قابلیت ضبط کردن و اسنیف ترافیک، در داخل کانالی که توسط کاربر در نرم افزار انتخاب کرده را دارد. و با استفاده از درایور مونیتورینگ شبکه در مایکروسافت میتواند در حالت mode monitoring کاربران متصل به شبکه را میتواند پیدا کند.

| <b>WifiChannelMonitor</b><br>œ.                                   |                  |                 |                                           |               |         |               |                    | $ \Box$ $\times$ $\parallel$ |
|-------------------------------------------------------------------|------------------|-----------------|-------------------------------------------|---------------|---------|---------------|--------------------|------------------------------|
| Edit<br>View Options Help<br>File                                 |                  |                 |                                           |               |         |               |                    |                              |
| 01<br><b>BG 301</b><br>D-                                         |                  |                 |                                           |               |         |               |                    |                              |
| <b>MAC Address</b><br><b>SSID</b><br>PHY Type<br>Company          | Frequency        | Channel         | <b>RSSI</b><br>Security                   | Cipher        | Beacons | Probe Re      | Data Bytes         | $Re \triangle$               |
| M BC-F6-85-0<br><b>D-Link International</b><br>802.11n            | 2437             | 6               | $-86$<br>WPA2-PSK                         | <b>CCMP</b>   | 2,966   | 3.063         | 448                | 0                            |
| $\bigcirc$ ii 9C-D6-43-<br><b>D-Link International</b><br>802.11n | 2437             | 6               | $-86$<br>WPA2-PSK                         | <b>CCMP</b>   | 6,093   | 2,435         | 530                | 0                            |
| $\bullet$ s BC-F6-85-0<br><b>D-Link International</b><br>802.11n  | 2437             | 6               | WPA2-PSK<br>$-88$                         | <b>CCMP</b>   | 5,167   | 1,053         | 19,335             | 0                            |
| $\bullet$ n 9C-D6-43-<br><b>D-Link International</b><br>802.11n   | 2437             | 6               | WEP<br>$-79$                              | WEP           | 5,745   | 995           | 3,005              | 0                            |
| $\bullet$ m C8-BE-19-1<br><b>D-Link International</b><br>802.11n  | 2437             | 6               | $-87$<br>WPA2-PSK                         | <b>CCMP</b>   | 4,795   | 867           | 52,001             | 1.                           |
| $\bullet$ S 84-C9-B2-B<br><b>D-Link International</b><br>802.11n  | 2437             | 6               | <b>WEP</b><br>$-84$                       | WEP           | 5,901   | 589           | 64,785             | 0                            |
| <b>D., 2F-D0-5A-</b><br>802.11n                                   | 2437             | 6               | $-76$<br>WPA2-PSK                         | <b>CCMP</b>   | 208     | 232           | 0                  | 0                            |
| $\bullet$ B 34-08-04-0<br><b>D-Link Corporation</b><br>802.11n    | 2437             | 6               | $-87$<br>None                             | None          | 697     | 208           | 93,105             | 67                           |
| M., C4-3D-C7-<br><b>NETGEAR</b><br>802.11n                        | 2437             | 6               | WPA2-PSK<br>$-92$                         | <b>CCMP</b>   | 4,196   | 202           | 8,673              | 1,                           |
| $\bullet$ R 00-1F-1F-0<br>Edimax Technology C<br>802.11a          | 2437             | 6               | $-84$<br>WEP                              | WEP           | 1,229   | 164           | 26,642             | 2,                           |
| B 30-46-9A-2 NETGEAR<br>802.11g                                   | 2437             | 6               | $-54$<br>None                             | None          | 5,110   | 163           | 2,216              | 0                            |
| B 62-BE-19-1<br>802.11n                                           | 2437             | 6               | $-86$<br>None                             | None          | 4,116   | 142           | 0                  | 0                            |
| <b>t</b> 54-E6-FC- TP-LINK TECHNOLOG<br>802.11n                   | 2437             | 4               | $-78$<br>WPA-PSK                          | TKIP+CCMP     | 1.623   | 125           | 0                  | 0                            |
| $\left  \cdot \right $                                            |                  |                 |                                           |               |         |               |                    | ×                            |
| <b>MAC Address</b><br><b>RSSI</b><br>Company                      | <b>SSID List</b> | Sent Data Bytes | Received                                  | Retransmitted |         | Retransmitted | <b>Client Type</b> | <b>Device Nar</b>            |
| 60-6B-BD-5 Samsung Electronics Co<br>$-93$                        |                  | 4,104           | 1,492                                     | 76            | 1,160   |               | Wifi Client        |                              |
| 90-B2-1F-4 Apple<br>$-85$                                         |                  | 496             | 1,253                                     | 0             | 251     |               | Wifi Client        |                              |
| C4-3D-C7- NETGEAR<br>$-92$                                        |                  | 3,467           | 1,102                                     | 1,527         | o       |               | Router             |                              |
| 0 00-1C-85-0 Eunicorn<br>$-83$                                    |                  | 606             | 664                                       | 0             | 58      |               | Wifi Client        |                              |
| 8C-29-37-1 Apple                                                  |                  | 0               | 58                                        | 0             | 58      |               | Unknown            |                              |
| $\lvert \cdot \rvert$                                             |                  |                 |                                           |               |         |               |                    |                              |
| 40 APs, 5 Clients                                                 |                  |                 | Nir Soft Freeware. http://www.nirsoft.net |               |         |               |                    | h.                           |

شکل 24 - نمایی از ابزار WifiChannelMonitor

# **WifiInfoView**

شبکههای بیسیم را در منطقه شما اسکن و اطالعات گسترده ای را در مورد آنها نمایش میدهد.

| $3^{\circ}$                                                |                               |                 |             |                                           | WifilnfoView |                  |                                 |                | $\Box$ $\times$             |              |
|------------------------------------------------------------|-------------------------------|-----------------|-------------|-------------------------------------------|--------------|------------------|---------------------------------|----------------|-----------------------------|--------------|
| File Edit View Options Help                                |                               |                 |             |                                           |              |                  |                                 |                |                             |              |
| 日刊<br>驺<br>Ы<br><b>Formal</b>                              |                               |                 |             |                                           |              |                  |                                 |                |                             |              |
| <b>SSID</b>                                                | <b>MAC Address</b>            | <b>PHY Type</b> | <b>RSSI</b> | <b>Signal Quality</b>                     | Frequency    | Channel          | Information Size Elements Count |                | Company                     | $\land$      |
| <b>Wifi Gaal</b>                                           | E6-0E-3E                      | 802.11q         | $-91$       | 15 <sub>1</sub>                           | 2.467        | 12 <sup>°</sup>  | 83                              | 8              | SMC Networks, Inc.          |              |
| <b>MILWIFIBEATHER</b>                                      | <b>ETHER 199-84-BO</b>        | 802.11a         | $-85$       | 25                                        | 2.447        | 8                | 56                              | 8              | XAVi Technologies Corp.     |              |
| <b>WLAN471</b>                                             | $11.44 - 71 - D9$             | 802.11g         | $-90$       | 16                                        | 2.427        | 4                | 224                             | 9              | <b>SMC Networks Inc.</b>    |              |
| <b>MINIMUM WLANTER</b>                                     | <b>MILLIED AT LE7-DA-86</b>   | 802.11g         | $-90$       | 16                                        | 2.412        | 1                | 82                              | 8              | SMC Networks, Inc.          |              |
| MINIMUM 3E                                                 | 图 图 图 图 3-21-3E-              | 802.11n         | $-88$       | 20                                        | 2.437        | 6                | 231                             | 19             | Amper                       |              |
| MINIMUM 43                                                 | <b>MID-198-111-D5-43-1E</b>   | 802.11g         | $-86$       | 23                                        | 2.412        | 1                | 79                              | 8              | TECOM Co., Ltd.             |              |
| $\cdot$ WLAN 54                                            | <b>盖制图 - EA-5A-FE 802.11n</b> |                 | $-88$       | 20                                        | 2.437        | 6                | 280                             | 12             | <b>ADB Broadband Italia</b> |              |
| <b>MINIMUM 76</b>                                          | <b>Bill-Bill-BC-4A-76-40</b>  | 802.11a         | $-90$       | 16                                        | 2.422        | 3                | 209                             | 10             | <b>COMTREND</b>             |              |
| <b>MINLAN AI</b>                                           | <b>临时 日 BA-8A-14 802.11g</b>  |                 | $-90$       | 16                                        | 2.457        | 10 <sup>10</sup> | 64                              | $\overline{7}$ | TP-LINK TECHNOLOGIE         |              |
| $\overline{\phantom{a}}$                                   |                               |                 |             |                                           |              |                  |                                 |                |                             | ⋗            |
| Element ID: 0 [SSID]<br>57 69 66 69 5F 47 61               |                               |                 | Wifi Gaalii |                                           |              |                  |                                 |                |                             |              |
| Element ID: 1 [Supported Rates]<br>82 84 8B 96 0C 12 11 24 |                               | S               |             |                                           |              |                  |                                 |                |                             |              |
| Element ID: 3 (DS Parameter Set)<br>$\overline{0}$         |                               |                 |             |                                           |              |                  |                                 |                |                             |              |
|                                                            |                               |                 |             |                                           |              |                  |                                 |                |                             | $\checkmark$ |
| 67 item(s), 1 Selected                                     |                               |                 |             | Nir Soft Freeware. http://www.nirsoft.net |              |                  |                                 |                |                             |              |

شکل ۲۵- نمایی از ابزار WifiInfoView

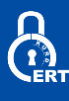

# **Wireless Network Watcher**

یک ابزار کوچک است که شبکه بیسیم شما را اسکن میکند و فهرستی از تمام رایانه ها و دستگاه هایی که در حال حاضر به شبکه شما متصل هستند نمایش میدهد.

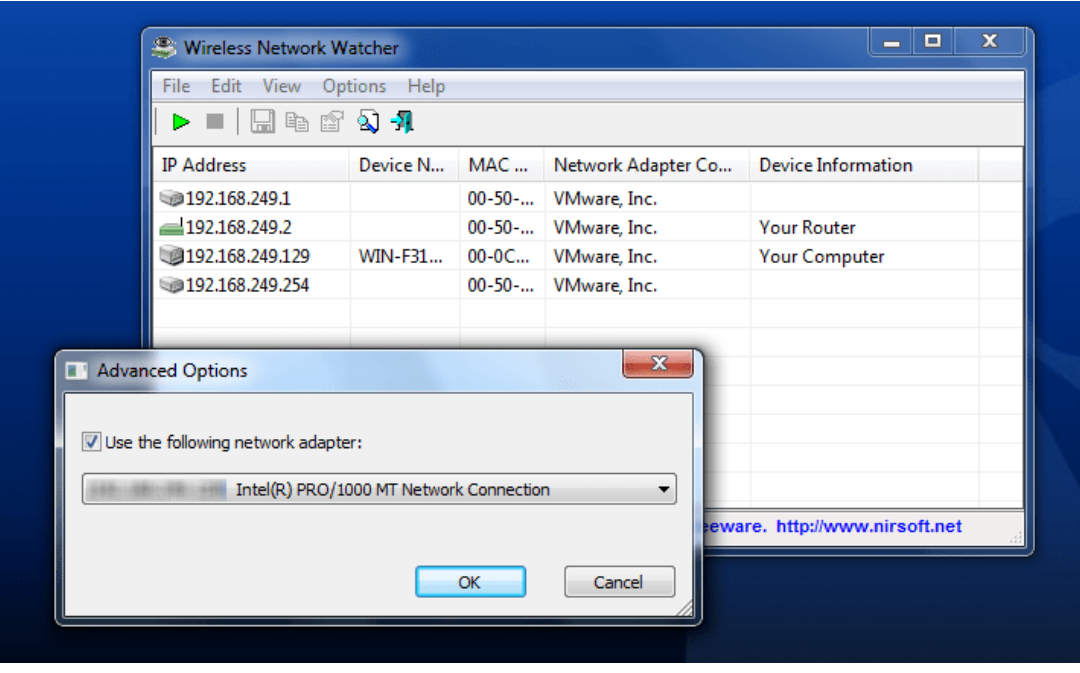

شکل 26 - نمایی از ابزار Watcher Network Wireless

# **Winhotspot**

این برنامه درواقع یک برنامه مستقل است که به شما امکان میدهد به آسانی یک نقطهی اتصال را برای اتصال اینترنت خود با استفاده از آداپتور بیسیم خود ایجاد کنید. با این حال آن را نیز میتوانید بهعنوان یک اسکنر شبکههای بیسیم همراه با آمار دسترسی نشان داد حتی شبکههای وایرلس مخفی شده را نیز میتوان اسکن کرد.

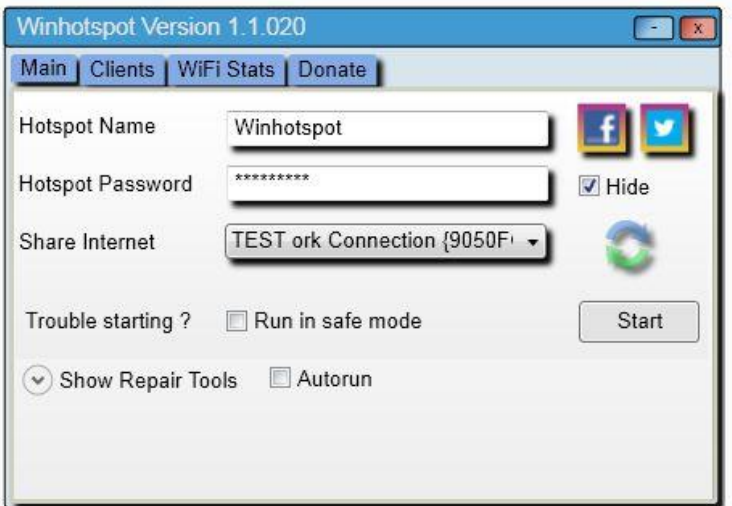

شکل 27 - نمایی از ابزار Winhotspot

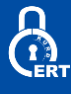

#### **Homedal**

Homedal (نظرسنجی کامل ما را بخوانید) یکی دیگر از ابزار مانیتورینگ قابل حمل و بیسیم است که قادر به نشان دادن شبکههای بیسیم پنهان است. این برنامه دارای چهار قسمت مختلف است. که نمای کلی آداپتور بیسیم، نقاط دسترسی، نمودار سیگنال و گزینه ها را نشان میدهد. در برگه Points Access شما میتوانید تمام شبکههای تشخیص دادهشده را مشاهده کنید با سطوح قدرت سیگنال بهصورت خودکار هر چند ثانیه بهروزرسانی میشود.

| <b>Access Point</b>         | <b>MAC Address</b> | Signal Stre | Encryption                      | Country <sup>A</sup> |  |
|-----------------------------|--------------------|-------------|---------------------------------|----------------------|--|
| ίΘ.                         | A6-74-2A-A5-C7-05  | $-80$ dBm   | WPA PSK [TKIP & CCMP], WPA2     | <b>CN</b>            |  |
| Ô.                          | C8-3A-35-3B-57-21  |             | WPA PSK ITKIP & CCMP1, WPA2     |                      |  |
| <b>O</b> alrazi             | 00-25-9C-1C-AC-D8  |             | <b>WPA PSK ITKIP1</b>           |                      |  |
| <b>C.</b> AZAAN             | 2C-E4-12-20-6A-F0  |             | WPA2 PSK ITKIP & CCMP1          |                      |  |
| <b>O.</b> BrainTFI          | F4-FC-38-FD-DC-F6  | $-87$ dBm   | WPA PSK [CCMP], WPA2 PSK [C     | US                   |  |
| <sup>O</sup> ceclogics-ptcl | 3C-81-D8-1A-BE-79  | $-87$ dBm   | <b>WPA2 PSK [CCMP]</b>          |                      |  |
| <sup>o</sup> ceclogics-wc   | 90-94-F4-CF-FC-F6  | $-85$ dBm   | WPA PSK [TKIP & CCMP], WPA2     |                      |  |
| CloudAT                     | 64-70-02-92-10-46  |             | <b>WPA2 PSK [CCMP]</b>          | US                   |  |
| <sup>O</sup> CloudAT Guest  | 2C-E4-12-4E-68-C2  | $-87$ dBm   | <b>WPA2 PSK [CCMP]</b>          |                      |  |
| <sup>.</sup> diblait        | 00-15-6D-82-59-C4  |             | <b>WFP</b>                      |                      |  |
| <sup>O</sup> Ego-BeechTree  | 20-10-7A-6E-4B-E7  | $-86$ dRm   | WPA PSK [TKIP], WPA2 PSK [TKIP] | 1 <sub>D</sub>       |  |
| <b>C</b> eHUB               | 00-19-E0-96-BD-7A  | $-84$ dBm   | <b>WEP</b>                      | PR                   |  |
| <sup>©</sup> enfomatix      | 00-23-EE-1F-AE-C4  |             | WPA PSK ITKIP & CCMP1, WPA2     | <b>US</b>            |  |
| $P_{\text{max}}$<br>m.      | CO DA DE DO AA DE  |             | MIDA BOV ITIZID OF COMMIT       |                      |  |
|                             |                    |             |                                 |                      |  |

شکل 28 – نمایی از ابزار Homedal

#### **NetSurveyor**

NetSurveyor توسط Nets About Nuts به نظر می رسد ابزار حرفه ای تر از آن است که با ورود به سیستم برای ضبط و پخش دادهها می آید. این برنامه قابلیت ارائهی یک خروجی که شامل مشخصات و اطالعات در مورد شبکهی وایرلس است را دارد مانند: شبکههای کشفشده، کیفیت وایرلس و ... را با گراف رابطه کاربری قدرتمند، نشان میدهد.

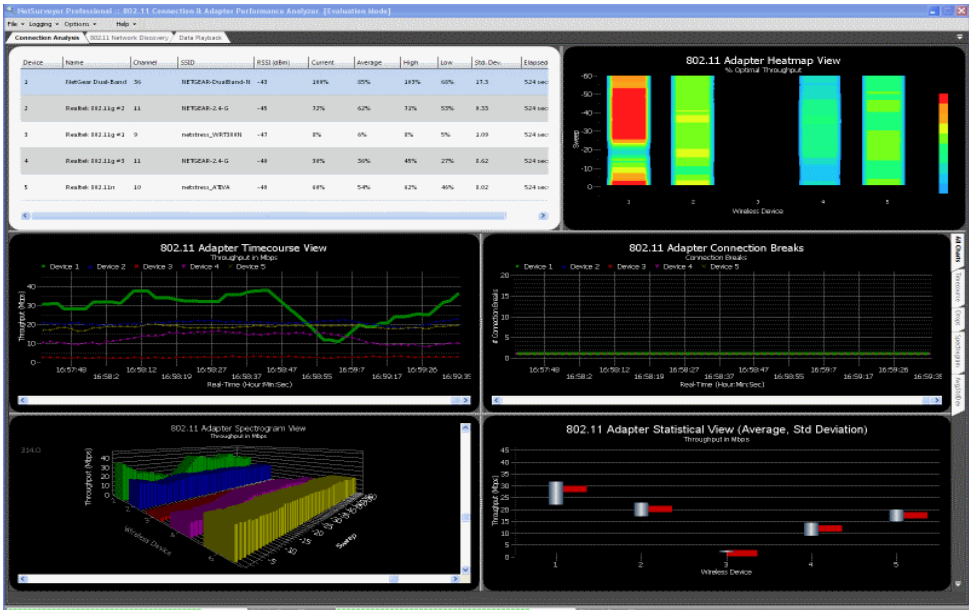

شکل 29 - نمایی از ابزار NetSurveyor

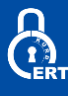

# **Xirrus Wi-Fi Inspector**

این برنامه یک رابط کاربری مدرن دارد که امکانات فراوانی مانند رادار، اطالعات ارتباطی، شبکههای موجود و تاریخ سیگنال و ... را به کاربر ارائه میکند همچنین میتوان بهعنوان یک ابزار برای رفع مشکالت شبکه از آن بهره برد.

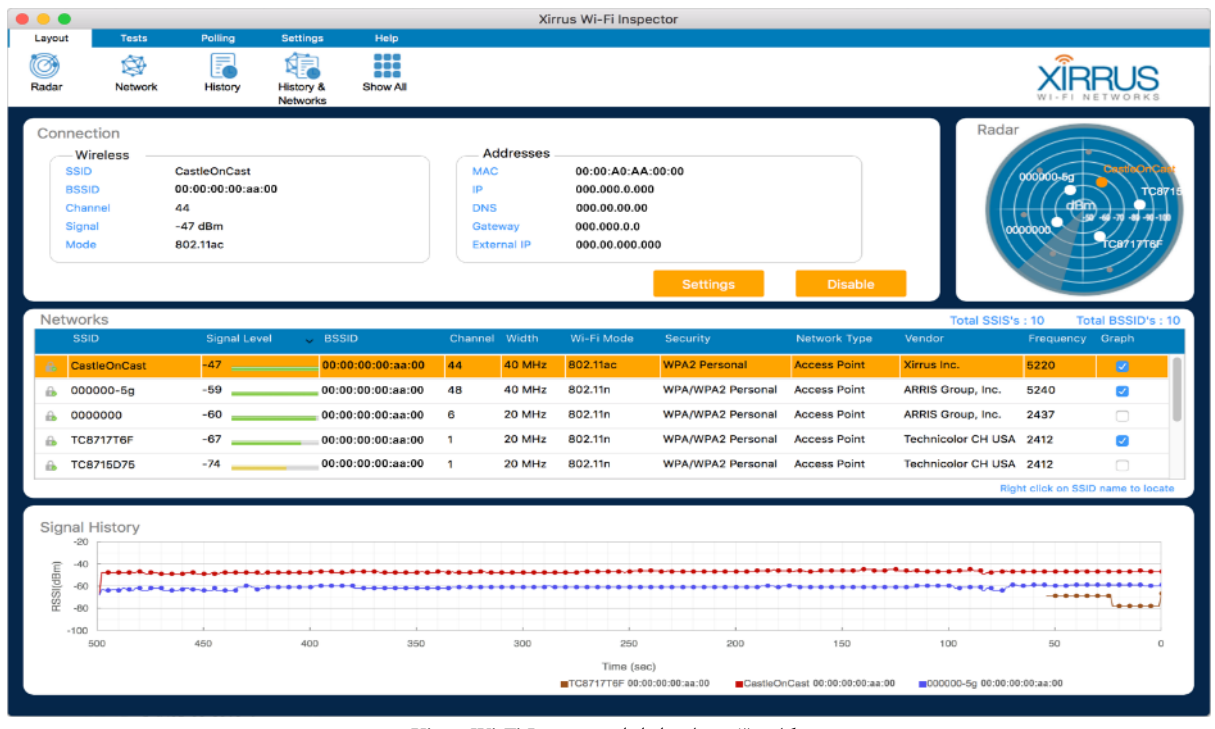

#### شکل 30 - نمایی از ابزار Inspector Fi-Wi Xirrus

# Vistumbler

این برنامه یک اسکنر وایرلس های اطراف است که به جای برنامه NetStumbler شد که میتواند اطالعات مفیدی در رابطه با شبکههای وایرلس اطراف برای ما به دست آورد.

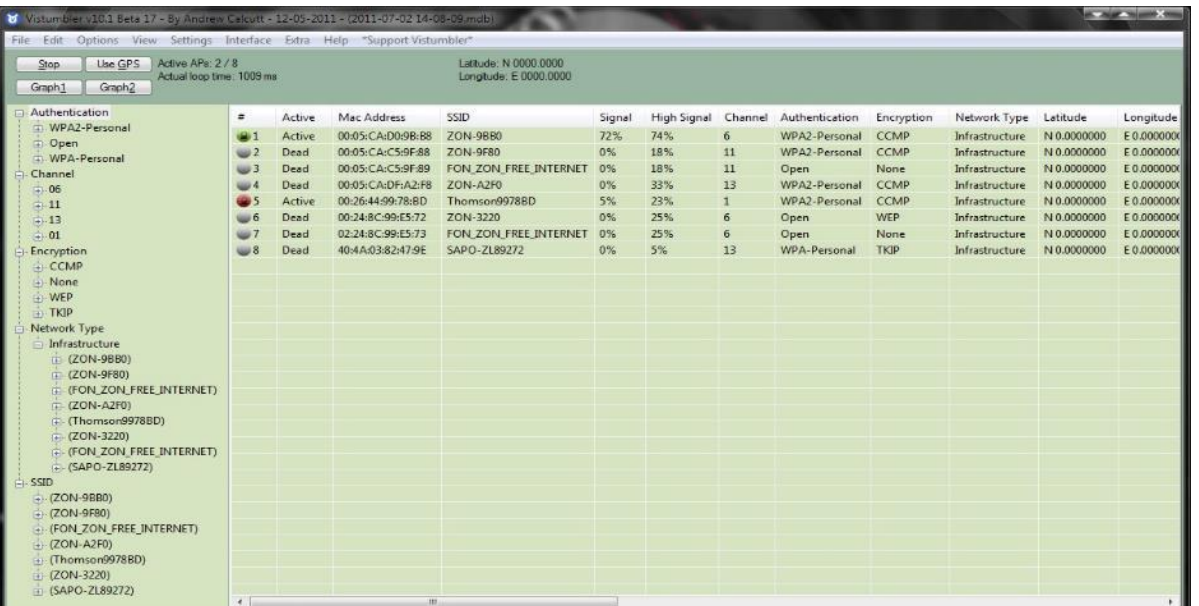

شکل 31 - نمایی از ابزار Vistumbler

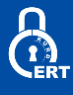

# **NetSpot**

NetSpot یک سیستم تجزیه و تحلیل سیگنال و ابزار عیب یابی شبکه بیسیم رایگان برای هر دو کامپیوتر مکینتاش و ویندوز است. عالوه بر یک بخش کشف و نظارت وایفای استاندارد، همچنین دارای ویژگی بررسی سایت است که اجازه میدهد تا قدرت سیگنال شبکهی مربوط، بر روی نقشه ساختمان یا منطقه محلی شما طراحی شود.

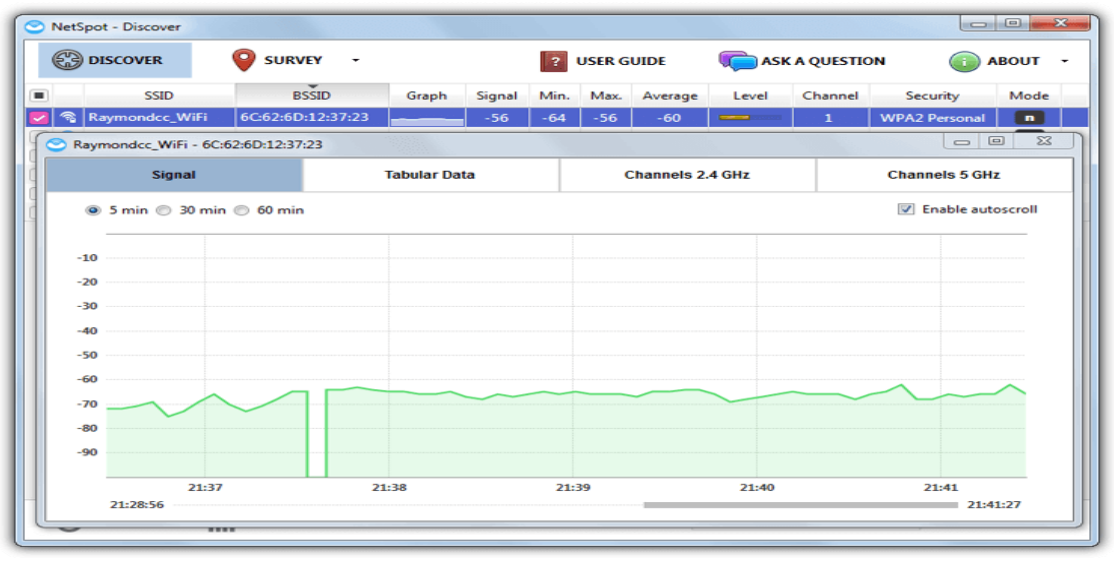

شکل -32 نمایی از ابزار NetSpot

# **Acrylic WiFi**

 WiFi Acrylic یکی از بهترین نرم افزار های تجزیه و تحلیل wifi، برای شناسایی نقاط دسترسی و کانال های wifi و شناسایی و رفع مشکالت آن بر روی شبکههای بیسیم 802.11ac/n/g/b/a است. این نرم افزار امکان کنترل سطح عملکرد شبکه، اطالع و کنترل از افراد متصل به شبکه، مشخص کردن سرعت انتقال اطالعات و دادهها و سازماندهی شبکههای wifi را به کاربران و تحلیلگران شبکههای بیسیم میدهد. از دیگر امکانات این نرم افزار میتوان به دسترسی به اطالعات و جزئیات شبکه بیسیم شامل شبکههای مخفی و ساخت ویژگیهای منحصر به فرد مانند حالت نظارتی برای ضبط و تجزیه و تحلیل ترافیک تمامی دستگاه های وایرلس، مشاهده دستگاه ها، ابزارهای در

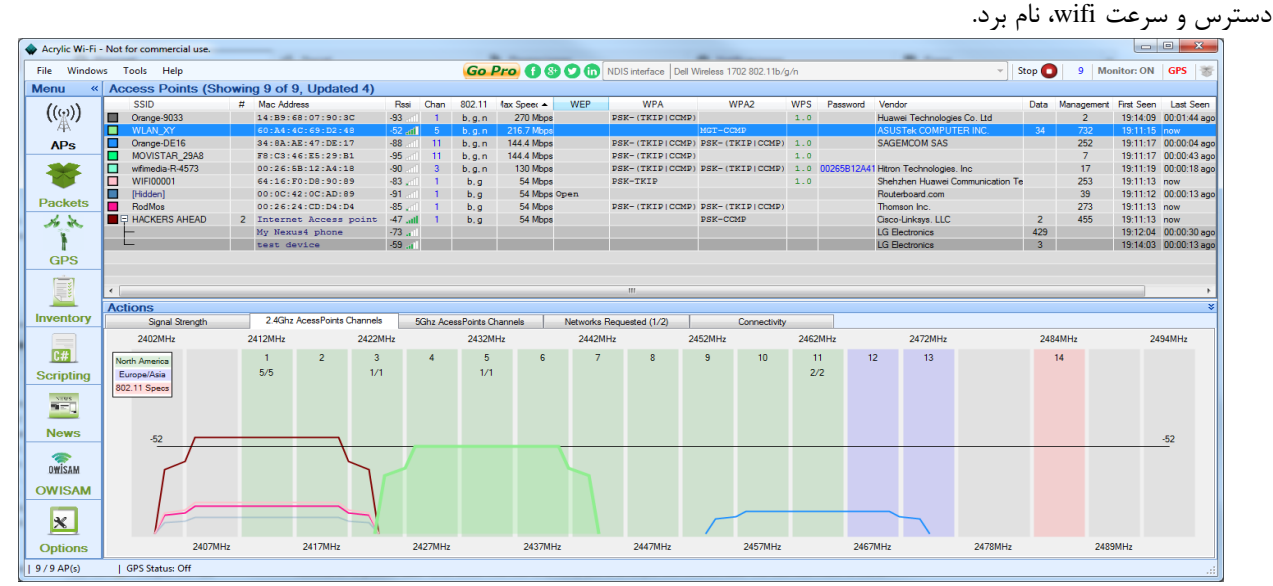

شکل 33 - نمایی از ابزار WiFi Acrylic

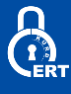

#### **Wireshark**

Wireshark یک ابزار تجزیه و تحلیل پیشرفته پروتکل شبکه است که برای رهگیری ترافیک، نظارت بر ارسال/دریافت بستههای داده، بررسی مسائل مربوط به شبکه و فعالیت های مشکوک، آمارگیری و ... میتواند مورداستفاده قرار گیرد. وایرشارک در سرتاسر جهان بهعنوان نرم افزاری پیشرو برای آنالیز پروتکلهای شبکه مورداستفاده قرار میگیرد و امکانی را فراهم میکند تا تمام آنچه در شبکه رخ میدهد را بهصورت مو به مو (در سطح ماکروسکوپی و با جزئیات) مشاهده کنید. بهطورکلی Wireshark برای عیب یابی شبکه، تجزیه و تحلیل نرمافزارها و توسعه پروتکلهای ارتباطی و آموزش استفاده میشود و بهعنوان یک استاندارد واحد در بسیاری از صنایع و موسسات مورداستفاده قرار میگیرد.

| $70^{\circ}$                                                                                    | Capturing from eth1                                                                                                    | $9 - 5x$         |
|-------------------------------------------------------------------------------------------------|----------------------------------------------------------------------------------------------------|------------------|
| File Edit View Go Capture Analyze Statistics Telephony Tools Internals Help                     |                                                                                                    |                  |
|                                                                                                 | 888817421818<br><b>A A</b> LEKCEQ & 235<br>IG.<br>E<br>$\mathscr{L}$                                                                                                    |                  |
| Filter: ip.addr == 192,168.1.6                                                                  | v Expression Clear Apply                                                                                                    |                  |
| Time<br>Source<br>No.                                                                           | Destination<br>Protocol Info                                                                                                    |                  |
| 19511 995.233558800<br>192.168.1.6                                                              | 8.8.8.8<br><b>DNS</b><br>Standard query A download340.avast.com                                                                                                    |                  |
| 192.168.1.8<br>19512 995.233597000                                                              | 192.168.1.6<br>Redirect<br>ICHP<br>(Redirect for host)                                                                                                    |                  |
| 19513 995.233631000<br>192.168.1.6                                                              | 8.8.8.8<br>Standard query A download340.avast.com<br>DNS                                                                                                    |                  |
| 19514 995.248689000<br>8.8.8.8                                                                  | 192.168.1.6<br>Standard query response A 82.192.95.92<br><b>DNS</b>                                                                                                    |                  |
| 19515 995.248718800<br>8.8.8.8                                                                  | 192.168.1.6<br>Standard query response A 82.192.95.92<br>DNS                                                                                                    |                  |
| 192.168.1.6<br>19516 995.268447000                                                              | <b>TCP</b><br>55552 > http [FIN, ACK] Seg=200 Ack=1154 Win=16368 Len=8<br>82.192.95.92<br>192.168.1.6<br><b>TCP</b>                                                                           |                  |
| 19520 995.312985000<br>82.192.95.92<br>82.192.95.92<br>19521 995.313009000                      | http > 55555 [SYN, ACK] Seg=8 Ack=1 Win=5840 Len=0 MSS=1468 SACK PERM=1 WS=128<br>192.168.1.6<br>http > 55555 [SYN, ACK] Seg=8 Ack=1 Win=5840 Len=0 MSS=1468 SACK PERM=1 WS=128<br><b>TCP</b> |                  |
| 19522 995.314343000<br>192.168.1.6                                                              | 82.192.95.92<br><b>TCP</b><br>55555 > http [ACK] Seq=1 Ack=1 Win=17520 Len=0                                                                                                    |                  |
| 19523 995.314363000<br>192.168.1.6                                                              | 82.192.95.92<br><b>TEP</b><br>[TCP Dup ACK 19522#1] 55555 > http [ACK] Seq-1 Ack-1 Win-17520 Len-0                                                                                            |                  |
| 19524 995.324651000<br>82.192.95.92                                                             | 192.168.1.6<br><b>TCP</b><br>http > 55552 [ACK] Seg=1154 Ack=201 Win=6912 Len=0                                                                                                    |                  |
| 82.192.95.92<br>19525 995.324668000                                                             | [TCP Dup ACK 19524#1] http > 55552 [ACK] Seq=1154 Ack=281 Win=6912 Len=0<br>192.168.1.6<br>TCP                                                                                                |                  |
| 19527 995.325988000<br>192.168.1.6                                                              | 82.192.95.92<br>[TCP segment of a reassembled PDU]<br>TCP.                                                                                                    |                  |
| 192.168.1.6<br>19528 995.326010000                                                              | 82.192.95.92<br>[TCP Retransmission] 55555 > http [PSH, ACK] Seq=1 Ack=1 Win=17528 Len=285<br>TCP                                                                                             |                  |
| 19529 995.326263888<br>192.168.1.6                                                              | 82.192.95.92<br>POST /cgi-bin/iavs4stats.cgi HTTP/1.1 (iavs4/stats)<br><b>HTTP</b>                                                                                                    |                  |
| 192.168.1.6<br>19530 995.326278000                                                              | 82.192.95.92<br>TOP<br>[TCP Retransmission] [TCP segment of a reassembled PDU]                                                                                                    |                  |
| 19531 995.375611000<br>82.192.95.92                                                             | 192.168.1.6<br><b>TCP</b><br>http > 55555 [ACK] Seq-1 Ack-206 Win-6912 Len-0                                                                                                    |                  |
| 82.192.95.92<br>19532 995.375625000                                                             | 192.168.1.6<br>[TCP Dup ACK 19531#1] http > 55555 [ACK] Seq=1 Ack=206 Win=6912 Len=8<br><b>TOP</b>                                                                                            |                  |
| 19533 995.388658000<br>82.192.95.92<br>19534 995.388678000<br>82.192.95.92                      | 192.168.1.6<br>http > 55555 [ACK] Seg=1 Ack=1184 Win=8832 Len=0<br>TCP.<br>192.168.1.6<br>[TCP Dup ACK 19533#1] http > 55555 [ACK] Seq=1 Ack=1104 Win=8832 Len=0<br><b>TCP</b>                |                  |
| 19535 995.382891000<br>82.192.95.92                                                             | 192.168.1.6<br><b>HTTP</b><br>HTTP/1.1 204 No Content                                                                                                    |                  |
| 19536 995.382911000<br>82.192.95.92                                                             | 192.168.1.6<br><b>HTTP</b><br>[TCP Retransmission] HTTP/1.1 284 No Content                                                                                                    |                  |
| 19539 995.505191000<br>192.168.1.6                                                              | 82.192.95.92<br>$55555$ > http [RST, ACK] Seq=1104 Ack=93 Win=0 Len=0<br>TCP                                                                                                    |                  |
| 19540 995.505232000<br>192.168.1.6                                                              | 82.192.95.92<br>TCP.<br>55555 > http [RST, ACK] Seq=1104 Ack=93 Win=0 Len=0                                                                                                    |                  |
| 19550 996.308269000<br>192.168.1.6                                                              | 149.7.96.236<br>55553 > ntgp [SYN] Seq=0 Win=8192 Len=8 MSS=1460 WS=4 SACK PERM=1<br><b>TCP</b>                                                                                               |                  |
| 192.168.1.8<br>19551 996.308324000                                                              | 192.168.1.6<br>ICHI<br>Redirect<br>(Redirect for host)                                                                                                    |                  |
| 19552 996.308363000<br>192.168.1.6                                                              | 149.7.96.236<br>55553 > ntgp [SYN] Seg-0 Win-8192 Len-8 MSS-1460 WS-4 SACK PERM-1<br><b>TCP</b>                                                                                               |                  |
| P Frame 9164: 77 bytes on wire (616 bits), 77 bytes captured (616 bits)                         |                                                                                                    |                  |
|                                                                                                 | D Ethernet II, Src: HonHaiPr 26:b5:30 (c0:cb:38:26:b5:30), Dst: Azurewav 43:90:de (00:15:a1:43:90:de)                                                                                         |                  |
|                                                                                                 | D Internet Protocol Version 4, Src: 68.126.7.59 (68.126.7.59), Dst: 192.168.1.6 (192.168.1.6)                                                                                                 |                  |
|                                                                                                 | P Transmission Control Protocol, Src Port: 19207 (19207), Dst Port: 55400 (55400), Seq: 1, Ack: 1, Len: 23                                                                                    |                  |
|                                                                                                 |                                                                                                    |                  |
| 00 15 af 43 90 de c8 cb<br>8868                                                                 | $C$ 86.8E.<br>38 26 b5 30 08 00 45 80                                                                                                    |                  |
| 00 3f 57 57 48 08 ef 06<br><b>8818</b>                                                          | $.7$ WW3 $&. D - .: .$<br>26 fa 44 7e 07 3b c0 a8                                                                                                    |                  |
| 0020 01 06 4b 07 d8 68 08 00 08 00 0f 49 3f 88 50 14                                            | Kh I?.P.                                                                                                    |                  |
| 0030 00 00 5a 16 00 00 47 6f 20 61 77 61 79 2c 20 77                                            | ZGo away, w                                                                                                    |                  |
| 0040 65 27 72 65 20 6e 6f 74 20 68 6f 6d 65                                                     | e're not home                                                                                                    |                  |
| eth1: <live capture="" in="" progress=""> File: Packets: 19552 Displayed: 5155 Marked: 0</live> |                                                                                                    | Profile: Default |
|                                                                                                 |                                                                                                    |                  |

شکل 34 - نمایی از ابزار Wireshark

#### **CommView for WiFi**

ابزاری قدرتمند برای کنترل شبکههای وایرلس و آنالیزوری برای شبکههای 802.11 ac/n/g/b/a است. این نرم افزار قدرتمند ترکیبی از ویژگیهای منحصر به فرد به همراه یک رابط کاربری مناسب است. WiFi for CommView تمام بستههای دادهای موجود در فضا را جهت به دست آوردن و نمایش اطالعات مهمی چون فهرستی از نقاط دسترسی و ایستگاهها، آمار هر گره و هر کانال، قدرت سیگنال، فهرستی از بسته ها و اتصالات شبکه، نمودار های توزیع پروتکل و … را ضبط میکند. با اطلاعات به دست آمده به کمک این نرم افزار می توانید بستههای داده را مشاهده و بررسی کرده، مشکالت شبکه را دقیقا مشخص و اشکاالت سختافزاری و نرم افزاری را برطرف کنید. CommView for WiFi شامل یک ماژول VoIP برای تجزیه و تحلیل دقیق، ضبط و پخش ارتباطات صوتی SIP و H.323 است.

بستههای دادهای میتوانند با استفاده از WEP تعریفشده توسط کاربر یا کلیدهای PSK2-WPA/WPA رمزگذاری شده و یا در سطح پایین ترین الیه رمزگشایی شوند.

این نرم افزار با پشتیبانی از بیش از 100 پروتکل امکان مشاهده تمام جزئیات بستههای ضبط شده را به آسانی بهصورت یک ساختار درختی فراهم کرده تا بتوان الیه های پروتکل و عناوین بسته ها را مشاهده کرد.

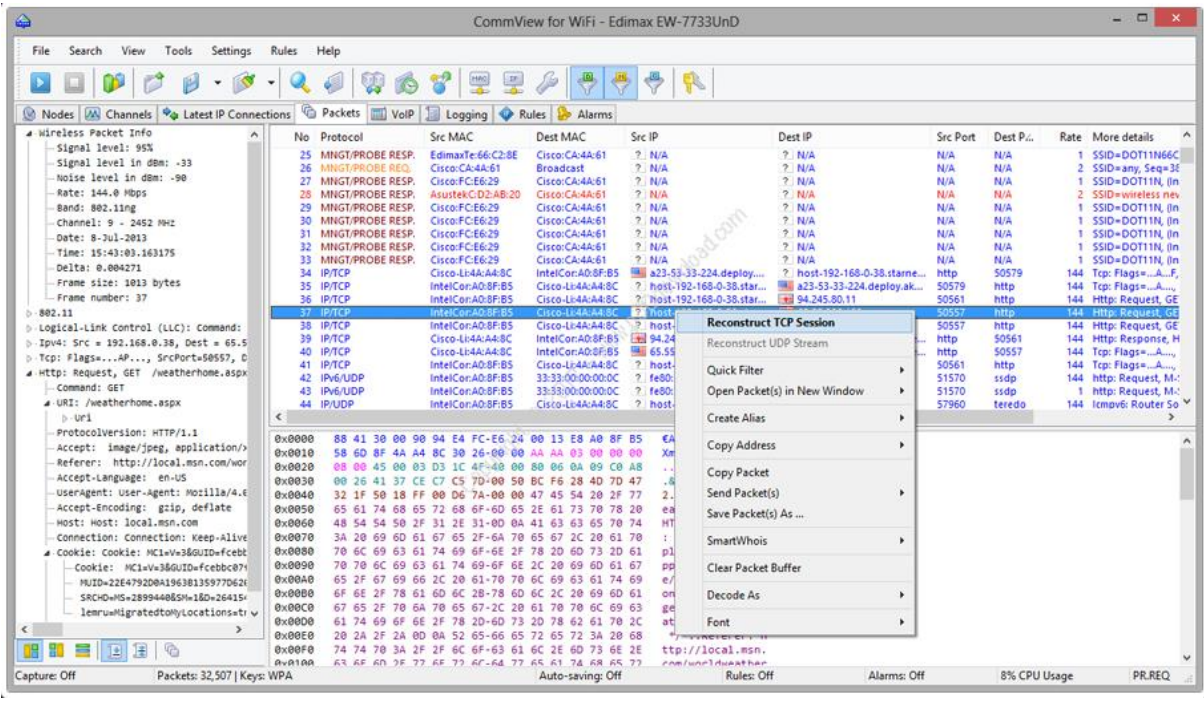

شکل ۳۵ - نمایی از ابزار CommView for WiFi

قابلیت های کلیدی نرم افزار CommView for WiFi: - اسکن فضا برای کشف ایستگاههای WiFi و نقاط دسترسی ac WLAN802.11 و .a, 802.11b, 802.11g, 802.11n802.11 ترافیک ضبط - - مشخص کردن کلیدهای WEP یا WPA برای رمزگشایی بستههای رمزگذاری شده - مشاهده آمار دقیق در هر گره و هر کانال - مشاهده آمار جزئیات اتصاالت IP : آدرس های IP، پورت ها، سشن ها و ... - بازبینی بخشهای TCP - آالرم هایی برای هشدار هنگام وقوع رویدادهای مهم مانند شناسایی بستههای مشکوک، استفاده زیاد از پهنای باند، آدرس های ناشناخته و ... - مشاهده نمودار های "pie "پروتکل - کنترل پهنای باند استفاده شده - بررسی لحظه ای بستههای داده رمزگشایی شده - جستجوی رشتهها یا دادههای هگزا در محتوای بسته ها - بارگذاری و مشاهده فایلهای ضبط شده در حالت آفالین - واردکردن یا استخراج بسته ها در قالب های ®Wireshark / Tcpdump ،NetMon ،Observer ،AiroPeek ™ ،EtherPeek ، M و pcapng / Wireshark ، استخراج بستههای حاوی دادههای هگزا یا فرمت های متنی - استخراج هر آدرس IP در SmartWhois برای جستجو سریع و آسان آی پی - ضبط دادهها از چندین کانال با استفاده از چند آداپتور USB بهصورت همزمان A-MSDU و A-MPDU بستههای ضبط - - شبیه سازی نقاط دسترسی - و ...

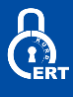

# **Aircrack-ng**

ابزار ng-aircrack یک مجموعه کامل از ابزارها برای ارزیابی امنیت شبکه WiFi است. این ابزار از استاندارد های مختلف مانند 802٫11 a g802.11 , b802.11 ,پشتیبانی میکند و برای ورژن های مختلف آن برای تمامی پلتفرم های linux ، FreeBSD، X OS، OpenBSDو windows وجود دارد.

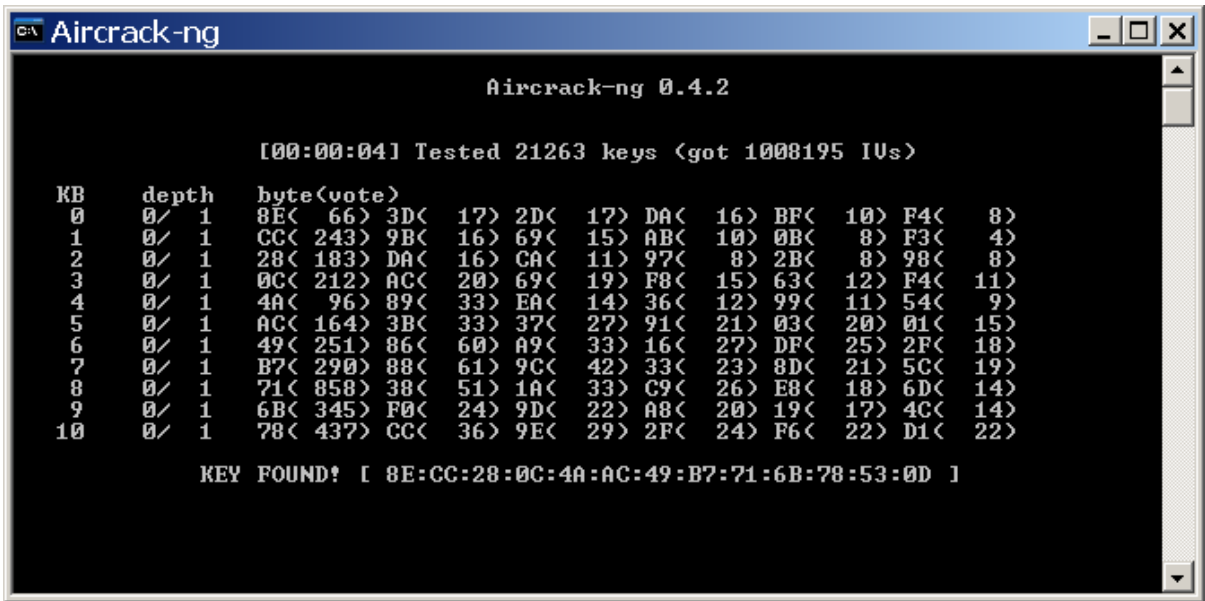

شکل ۳۶ - تمایی کلی از ابزار Aircrack-ng

ابزار ng-aircrackنه تنها توانایی انجام آزمون نفود بر روی شبکه را انجام میدهد بلکه میتواند شبکه را مورد حمله قرار دهد به هکر اجازه میدهد که به پسورد دسترسی یدا کند.

> از ویژگیهای این برنامه میتوان به موارد زیر اشاره نمود: نظارت: ثبت بسته و صدور دادهها به فایلهای متنی برای پردازش بیشتر توسط ابزارهای ثالث. حمله: حمله پاسخ، ایجاد نقاط دسترسی جعلی از طریق تزریق بسته. آزمون: چک کردن کارتهای WiFi و قابلیتهای درایور ) ثبت و تزریق( اری برای کرک رمز های عبور WEP و WPA و 2WPA

مجموعه نرم افزاری aircrack شامل نرم افزار های زیر است:

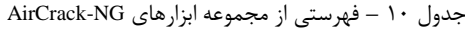

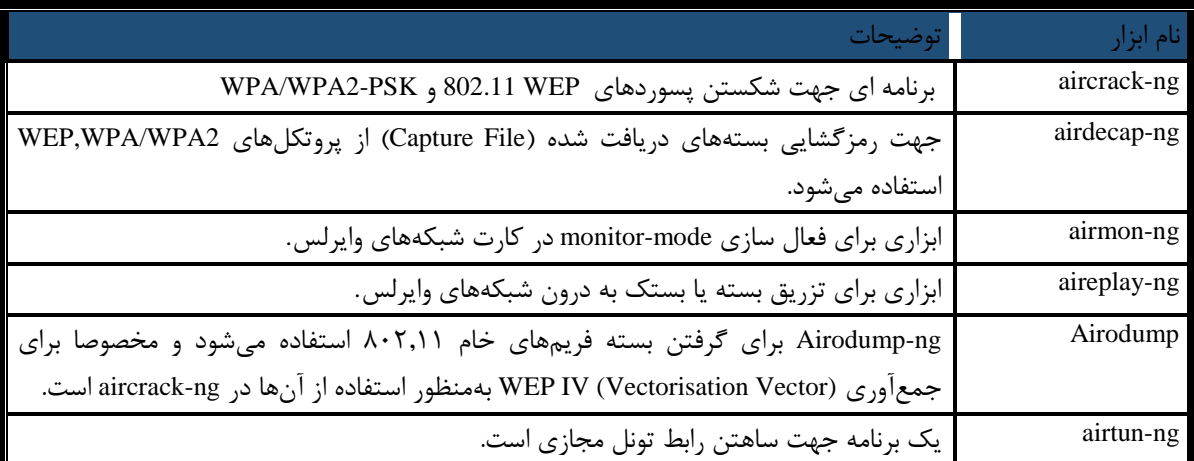

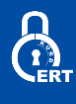

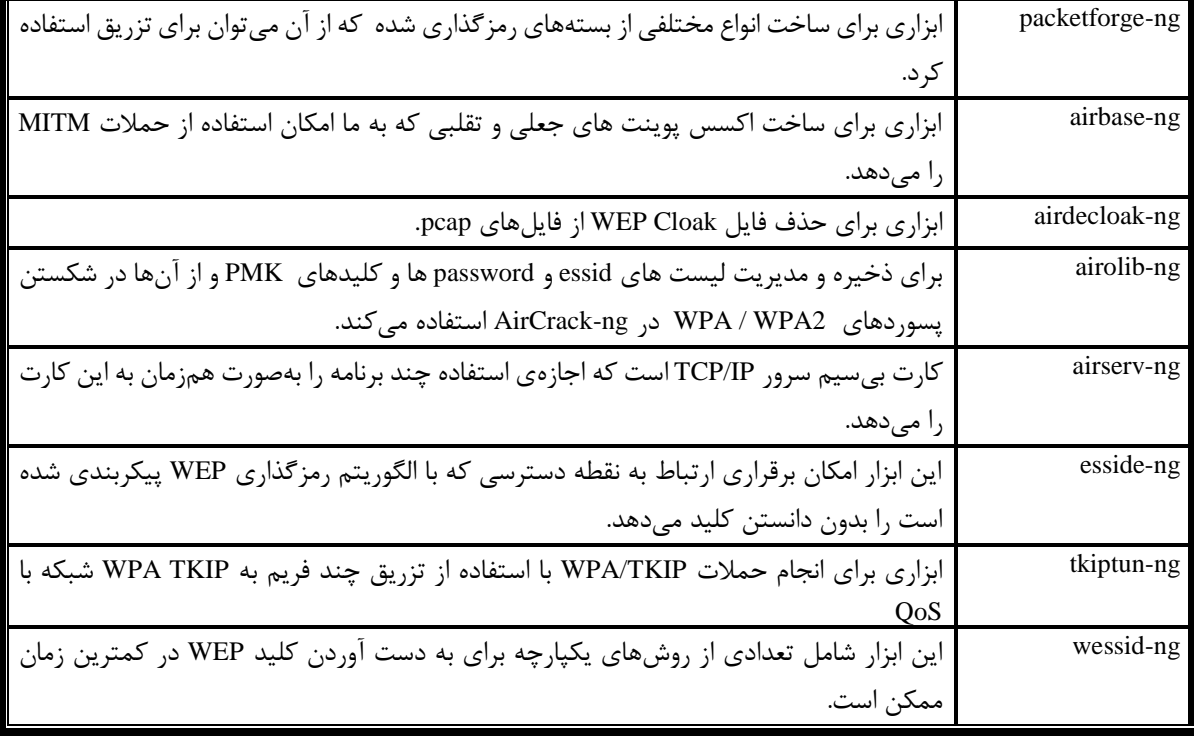

الزم به ذکر است که این ابزار دارای یک ورژن GUI نیز است که توسط خود توسعه دهنده ی این برنامه نوشته شده است.

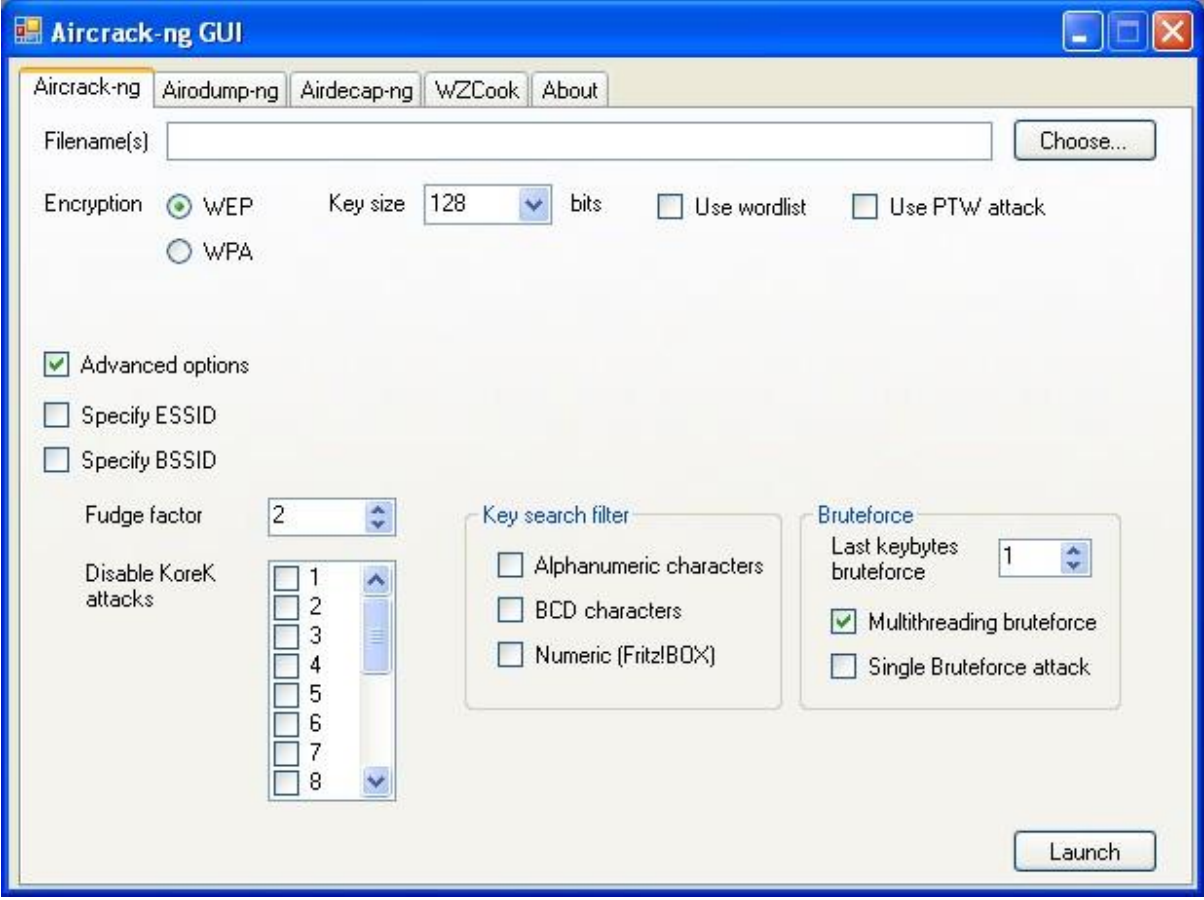

شکل ۳۷ - نمایی از نسخه کرافیکی Aircrack-ng

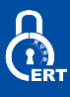

# **AirSnort**

یک برنامهی برای شبکههای بیسیم که توانایی شکستن پسورد کلیدهای WEP را در شبکههای استاندارد b802.11 را دارد.

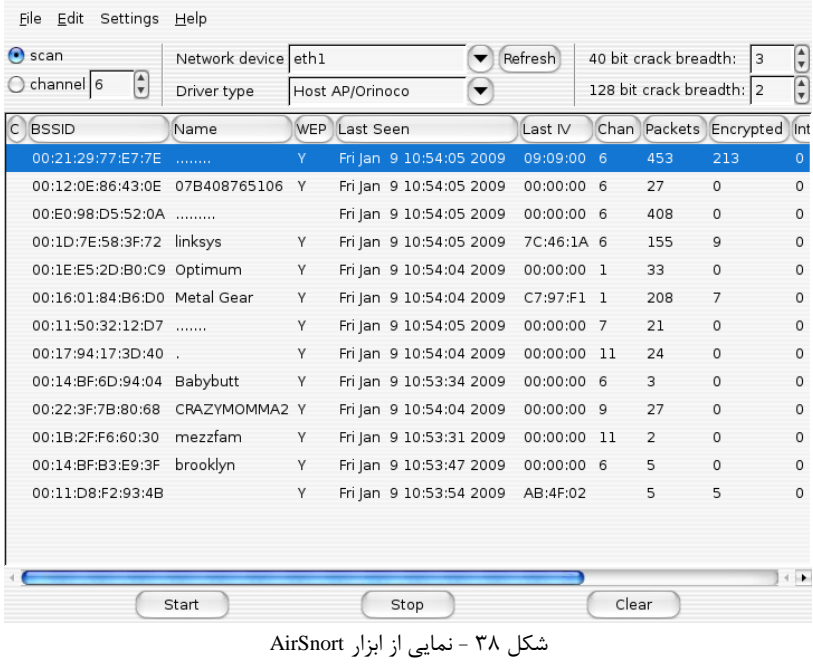

#### **Asleap**

نقص جدی در شبکههای اختصاصی سیسکو LEAP نشان میدهد. پروتکل LEAP در سیستمهای بیسیم سیسکو از 2CHAPv-MS برای مبادله احراز هویت استفاده میکند و این امر باعث میشود که به حملات فرهنگ لغت آفلاین شکسته شود.<br>مایند موضوع شدتی شای استفاده

| scan<br>⊙                      | Network device eth1   |            |                 |                         | ▼ | Refresh     |       | 40 bit crack breadth:    |                | $\left(\frac{\mathbf{A}}{\mathbf{v}}\right)$<br>3 |
|--------------------------------|-----------------------|------------|-----------------|-------------------------|---|-------------|-------|--------------------------|----------------|---------------------------------------------------|
| $\frac{1}{\tau}$<br>channel 6  | Driver type           |            | Host AP/Orinoco |                         | ▼ |             |       | 128 bit crack breadth: 2 |                | €                                                 |
| <b>BSSID</b><br>C              | Name                  | <b>WEP</b> | Last Seen       |                         |   | Last IV     |       | Chan Packets Encrypted   |                | lnt                                               |
| 00:21:29:77:E7:7E              | <b>Salara</b> and the | Y.         |                 | Fri Jan 9 10:54:05 2009 |   | 09:09:00    | -6    | 453                      | 213            | $\circ$                                           |
| 00:12:0E:86:43:0E 07B408765106 |                       | Y          |                 | Fri Jan 9 10:54:05 2009 |   | 00:00:00 6  |       | 27                       | 0              | $\Omega$                                          |
| 00:E0:98:D5:52:0A              |                       |            |                 | Fri Jan 9 10:54:05 2009 |   | 00:00:00 6  |       | 408                      | 0              | $\circ$                                           |
| 00:1D:7E:58:3F:72 linksys      |                       | Y          |                 | Fri Jan 9 10:54:05 2009 |   | 7C:46:1A 6  |       | 155                      | 9              | $\circ$                                           |
| 00:1E:E5:2D:B0:C9 Optimum      |                       | Y          |                 | Fri Jan 9 10:54:04 2009 |   | 00:00:00 1  |       | 33                       | 0              | $\Omega$                                          |
| 00:16:01:84:B6:D0 Metal Gear   |                       | Y          |                 | Fri Jan 9 10:54:04 2009 |   | C7:97:F1 1  |       | 208                      | $\overline{7}$ | $\circ$                                           |
| 00:11:50:32:12:D7              |                       | Y          |                 | Fri Jan 9 10:54:05 2009 |   | 00:00:00 7  |       | 21                       | 0              | $\Omega$                                          |
| 00:17:94:17:3D:40              |                       | Y          |                 | Fri Jan 9 10:54:04 2009 |   | 00:00:00 11 |       | 24                       | 0              | $\circ$                                           |
| 00:14:BF:6D:94:04 Babybutt     |                       | Y          |                 | Fri Jan 9 10:53:34 2009 |   | 00:00:00 6  |       | 3                        | 0              | $\Omega$                                          |
| 00:22:3F:7B:80:68              | CRAZYMOMMA2 Y         |            |                 | Fri Jan 9 10:54:04 2009 |   | 00:00:00 9  |       | 27                       | 0              | $\circ$                                           |
| 00:1B:2F:F6:60:30              | mezzfam               | Y          |                 | Fri Jan 9 10:53:31 2009 |   | 00:00:00    | 11    | 2                        | 0              | $\circ$                                           |
| 00:14:BF:B3:E9:3F              | brooklyn              | Y          |                 | Fri Jan 9 10:53:47 2009 |   | 00:00:00 6  |       | 5                        | 0              | $\circ$                                           |
| 00:11:D8:F2:93:4B              |                       | Y          |                 | Fri Jan 9 10:53:54 2009 |   | AB:4F:02    |       | 5                        | 5              | $\circ$                                           |
|                                |                       |            |                 |                         |   |             |       |                          |                |                                                   |
|                                |                       |            |                 |                         |   |             |       |                          |                |                                                   |
|                                |                       |            |                 |                         |   |             |       |                          |                | $\leftarrow$                                      |
|                                | Start                 |            |                 | Stop                    |   |             | Clear |                          |                |                                                   |

شکل 39 - نمایی از ابزار Asleap

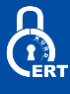

#### **Auto Reaver**

یک اسکریپت در لینوکس که توسط bash نوشته شده است که به ما امکان حمله به چند نقطهی اتصال را که توسط ابزار Reaver انجام میشود، با استفاده لیست BSSID در داخل یک فایل متنی را فراهم میکند. ابزار Reaver توانایی آزمودن کلیدهای WPS را با استفاده از حمالت Bruteforce دارد و همچنین امکان استخراج پسورد وایرلس های محافظت شده توسط رمزنگاری WPA را دارد.

| $[-1]$ Switching wlan0 to channel 6                   |                         |
|-------------------------------------------------------|-------------------------|
| $[+]$ Waiting for beacon from $70:54:D2:D5:98:E5$     |                         |
| [+] Associated with 70:54:D2:D5:98:E5 (ESSID: 744edc) |                         |
| $[-]$ Trying pin 12345670                             |                         |
| [+] Sending EAPOL START request                       |                         |
| [+] Received identity request                         |                         |
| [+] Sending identity response                         |                         |
| [+] Received M1 message                               |                         |
| [+] Sending M2 message                                |                         |
| [+] Received M3 message                               |                         |
| [+] Sending M4 message                                |                         |
| [+] Received M5 message                               |                         |
| [+] Sending M6 message                                |                         |
| [+] Received M7 message                               |                         |
| [+] Sending WSC NACK                                  |                         |
| [+] Sending WSC NACK                                  | ou become. the more vou |
| [+] Pin cracked in 3 seconds                          |                         |
| WPS PIN: '12345670'                                   |                         |
| WPA PSK:                                              |                         |
| AP SSID:                                              |                         |

شکل 40 - نمایی از ابزار Reaver Auto

#### **[Auto\\_EAP](https://github.com/Tylous/Auto_EAP)**

این ابزار اقدام به حمله خودکار با استفاده از حمالت Force-Brute در برابر شبکههای EAP میکند.

\$ python Auto\_EAP.py --help usage: Auto EAP.py [-h] -i Interface -s SSID -U Usernamefile -p Password -K Key mgmt - E Eap type optional arguments: show this help message and exit -h, --help -i Interface, --interface Interface The Interface to use -s SSID, --ssid SSID The SSID to attack -U Usernamefile, --User Usernamefile Path to username file -p Password, --password Password Password to use -K Key\_mgmt, --key\_mgmt Key\_mgmt Key\_Management type to use -E Eap\_type, --eap\_type Eap\_type Eap type to use

شکل 41 - نمایی از ابزار EAP\_Auto

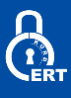

#### **Bully**

این برنامه یک پیادهسازی جدید از حمالت force-Brute بر روی WPS است که به زبان C نوشته شده است.

root@kali:~# bully mon0 -b 00:25:9C:97:4F:48 -e Mandela2 -c 9 [!] Bully v1.0-22 - WPS vulnerability assessment utility [+] Switching interface 'mon0' to channel '9' [!] Using '00:c0:ca:3f:ee:02' for the source MAC address [+] Datalink type set to '127', radiotap headers present [+] Scanning for beacon from '00:25:9c:97:4f:48' on channel '9' [+] Got beacon for 'Mandela2' (00:25:9c:97:4f:48) [!] Creating new randomized pin file '/root/.bully/pins' [+] Index of starting pin number is '0000000'  $[+]$  Last State = 'NoAssoc' | Next pin '96202357' [+] Sent packet not acknowledged after 3 attempts<br>[+] Tx( Auth ) = 'Timeout' Next pin '96202357' [+] Sent packet not acknowledged after 3 attempts  $[+]$  Tx( Auth ) = 'Timeout' Next pin '96202357' [+] Sent packet not acknowledged after 3 attempts  $[+]$  Tx( M2 ) = 'Timeout' Next pin '96202357'  $ID$  ) = 'Timeout' Next pin '96202357'  $[+]$  Rx( [+] Rx( ID ) = Timeout - Next pin 96202357<br>[+] Rx(Beacon) = 'Timeout' - Next pin '96202357' [+] Sent packet not acknowledged after 3 attempts  $[+]$  Tx(DeAuth) = 'Timeout' Next pin '96202357'

شکل 42 - نمایی از ابزار Bully

#### **coWPAtty**

پیادهسازی یک حمله سریع با استفاده از فرهنگ لغت آفالین به شبکه 2WPA / WPA با استفاده از احراز هویت مبتنی بر PSK.

thallium cowpatty \$ john --rules --wordlist=../dict/big-dict --stdout | ./cowpa tty -r wpapsk-linksys.dump -f - -s linksys cowpatty 4.0 - WPA-PSK dictionary attack. <jwright@hasborg.com> Collected all necessary data to mount crack against WPA/PSK passphrase. Starting dictionary attack. Please be patient. Using STDIN for words. key no. 1000: !aliquot key no. 2000: !exotica key no. 3000: !pelican<br>key no. 4000: !verbena key no. 5000: "asdnurg key no. 6000: "ensimm{isten key no. 7000: "instituutissa

شکل 43 - نمایی از ابزار coWPAtty

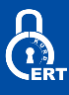

# **Fern Wifi Cracker**

Cracker Wifi Fern یک برنامه ممیزی امنیتی بیسیم و همچنین برای نفوذ به این شبکه طراحیشده است که توانایی شکستن و بازیابی پورد های WPS/WPA/WEP را دارد. الزم به ذکر است که این برنامه قابلیت انجام سایر حمالت دیگر را بر روی شبکههای بیسیم یا شبکهی اترنت را دارا است.

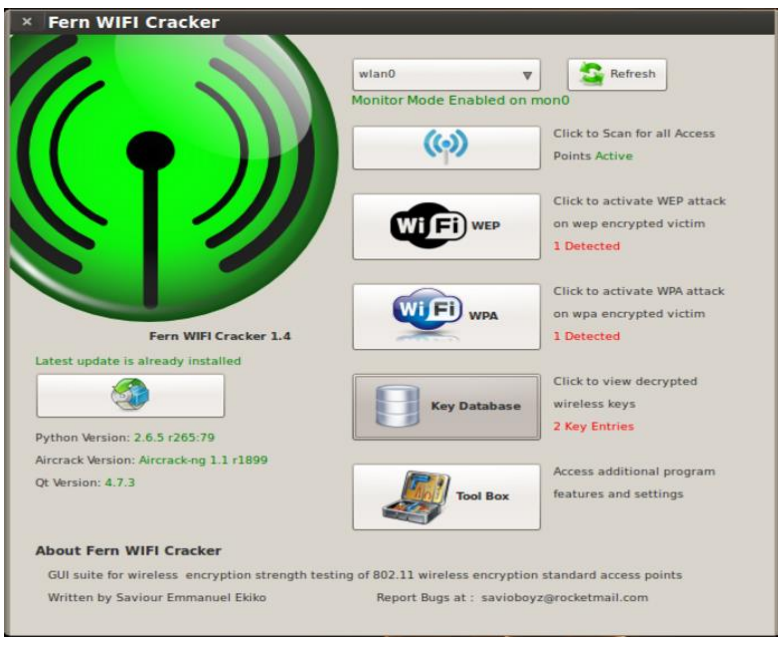

شکل 44 - تصویری از ابزار Cracker Wifi Fern

#### **Fluxion**

**یک ابزار حسابرسی امنیتی و تحقیقات مهندسی اجتماعی است که میتواند حمالت WPA MITM را انجام دهد.** 

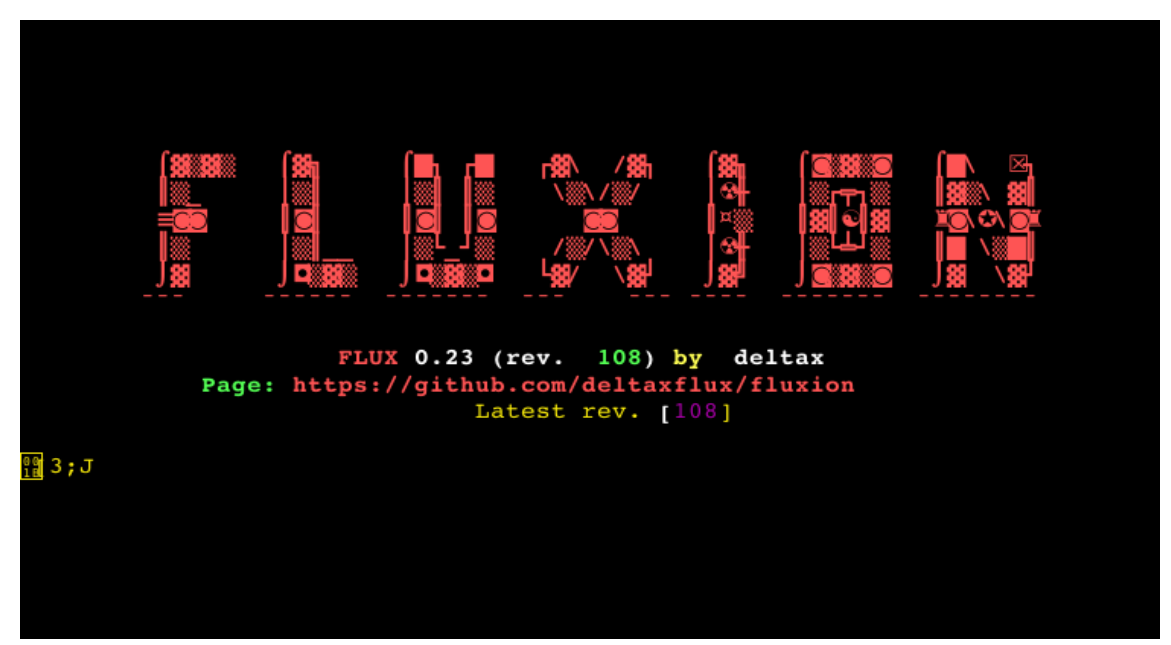

شکل 45 - تصویری از ابزار Fluxion

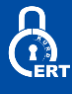

# **FruityWiFi**

یک ابزار سورس باز برای بررسی شبکههای بیسیم است. این برنامه به کاربر اجازه میدهد تا بهطور مستقیم با استفاده از رابط وب و یا ارسال پیام به این شبکهها حمله های پیشرفته را انجام دهد. ابتدا برنامه برای استفاده با Pi-Raspberry ایجاد شد، اما میتوان آن را بر روی هر سیستم مبتنی بر دبیان نصب کرد.

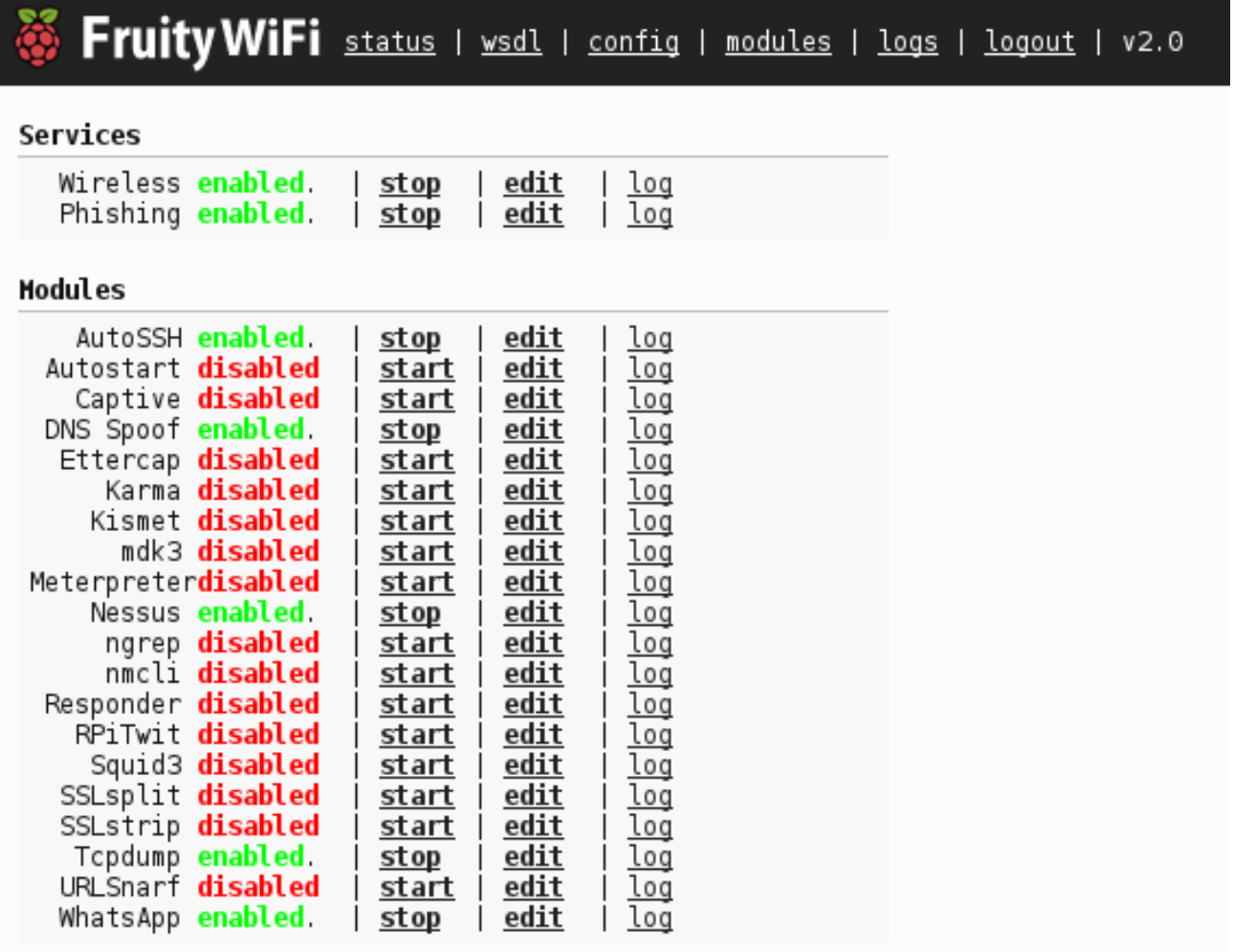

شکل 46 - تصیری از ابزار FruityWiFi

ruityWifi مبتنی بر ماژول های انعطاف پذیری است. این ماژول ها را میتوان از کنترل پنل نصب کرد تا FruityWifi را با ویژگیهای جدید ارائه دهد.

در داخل ماژول های موجود میتوانید URLsnarf، كند DNSspoof، URLsnarf، 3md3 y SSLstrip ،nmap ،ngrep ،mdk3 ،Kismet Captive Portal، AutoSSH، Meterpreter، Tcpdump و موارد دیگر را پیدا کنید.

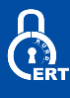

# **Infernal Twin**

Twin Infernal یک مجموعه بی نظیر از هک کردن بیسیم است که در پایتون نوشته شده است که بسیاری از وظایف تکراری را که در آزمون امنیتی شبکههای WiFi صورت میگیرد، خودکار میکند. که میتوان از آن بهعنوان یک ابزار در عرصه ی پویش آسیبپذیری و آزمون نفوذ خودکار بر روی شبکههای بیسیم نام برد که از تمامی پروتکل ها و الکوریتم های رمزنگاری پشتیبانی میکند و همچنین بعد

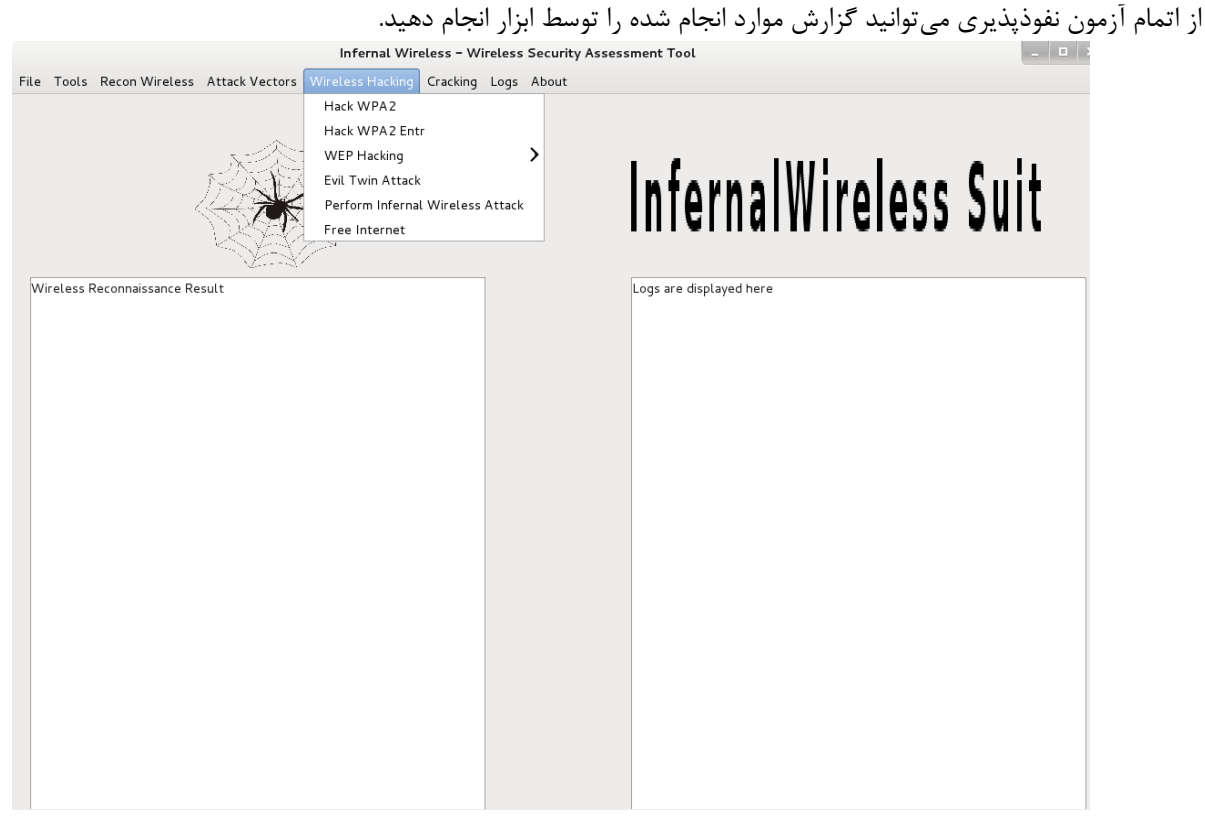

شکل 47 - تصویری از ابزار Twin Infernal

#### **mdk3**

یک ابزار برای بهره برداری از ضعف پروتکل 802.11 IEEE است. این برنامه قابلیت انجام حمالت Deauthentication و حمالت Beacon Request و ... را دارد.

| ## | Choose MDK3 Options      | ##          |
|----|--------------------------|-------------|
| ## |                          | ##          |
| ## | 1) Deauthentication      | ##          |
| ## | 2) Prob selected AP      | ##          |
| ## | 3) Select another target | ##          |
| ## | 4) Authentication DoS    | ##          |
| ## | 5) Return to main menu   | ##          |
| ## |                          | $\pm$ $\pm$ |
|    | ion:                     |             |

شکل 48 - تصویری از ابزار 3mdk

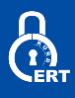

#### **PixieWPS**

یک ابزار نوشته شده در C برای اتصال به شبکههای بیسیم از طریق حدس زدن WPS با استفاده از انتروپی کم یا غیرواقعی برخی از مسیریابها و اکسس پوینت ها

|                                                                                                    | ~/픽시 wps/pixiewps/src\$ ./pixiewps -e d0141b15656e96b85fcead2e8e76330d2blac1576bb026e7<br>a328c0e1baf8cf91664371174c08ee12ec92b0519c54879f21255be5a8770e1fa1880470ef423c90e34d7847a6fcb49<br>24563dlaf1db0c481ead9852c519bf1dd429c163951cf69181b132aea2a3684caf35bc54aca1b20c88bb3b7339ff7d5<br>6e09139d77f0ac58079097938251dbbe75e86715cc6b7c0ca945fa8dd8d661beb73b414032798dadee32b5dd61bf105<br>f18d89217760b75c5d966a5a490472ceba9e3b4224f3d89fb2b -r ce733463b55d3c410e59949d94f0b95fff816dc2<br>cbd27f0832f010121143f37febe96a22e7b43c1a4cce45bbcdfe48a55bcace804c0643286208de9f620c9f8df6b91d1<br>flad7eb9398b49e28ccfal349dfcb11943a6d6f40fc52c76bedb2fecc516906a4c4fff0c10ae337ef9f82e9aa4b695b<br>3707256b4e13ceea0e19b29e2b35bdfa8e09bd60f2b3ff78e9b3bd2a0a7d97b633a0046134bfc03c18aada6a002c607<br>09a56191db258025c9249bb0668bfe45078f4aaa32e937fb88a802850bc -s 2fa02bfdbe2fc4010c6c655870cc8fab<br>b651f930401c61bb23c28a04597f163f -z 2fa02bfdbe2fc4010c6c655870cc8fabb651f930401c61bb23c28a04597<br>f163f -a 06c01b8d83a4b25ea741980e912f59f3687d22d277526f7f12774bdecdbb16e0 -n 6dda2c0103bb286241<br>69dcac0b4d3d20 --start 01/1970 --end 02/1970 |
|----------------------------------------------------------------------------------------------------|----------------------------------------------------------------------------------------------------|
| Pixiewps 1.4<br>[?] Mode:<br>Seed N1:<br>$^{[*]}$<br>$[*]$ PSK1:<br>$[ * ]$ PSK2:<br>$[*]$ ES1:<br>$[*]$ ES2:<br>$[+]$ WPS pin: | 3 (RTL819x)<br>435108 (Tue Jan 6 00:51:48 1970 UTC)<br>Seed ES1: 435109 (Tue Jan 6 00:51:49 1970 UTC)<br>Seed ES2: 435109 (Tue Jan 6 00:51:49 1970 UTC)<br>5741bf2b58842738232205a6db599fd2<br>5741bf2b58842738232205a6db599fd2<br>5bba59b478b050d96832c2ff744692e6<br>5bba59b478b050d96832c2ff744692e6<br><empty></empty>                                                                                                    |
| $[*]$ Time taken: $0 \leq 378$ ms                                                                                               |                                                                                                    |

شکل 49 - تصویری از ابزار PixieWPS

#### **WEPCrack**

**ک ابزار سورس باز برای شکستن کلیدهای مخفی WEP 802.11 است.**

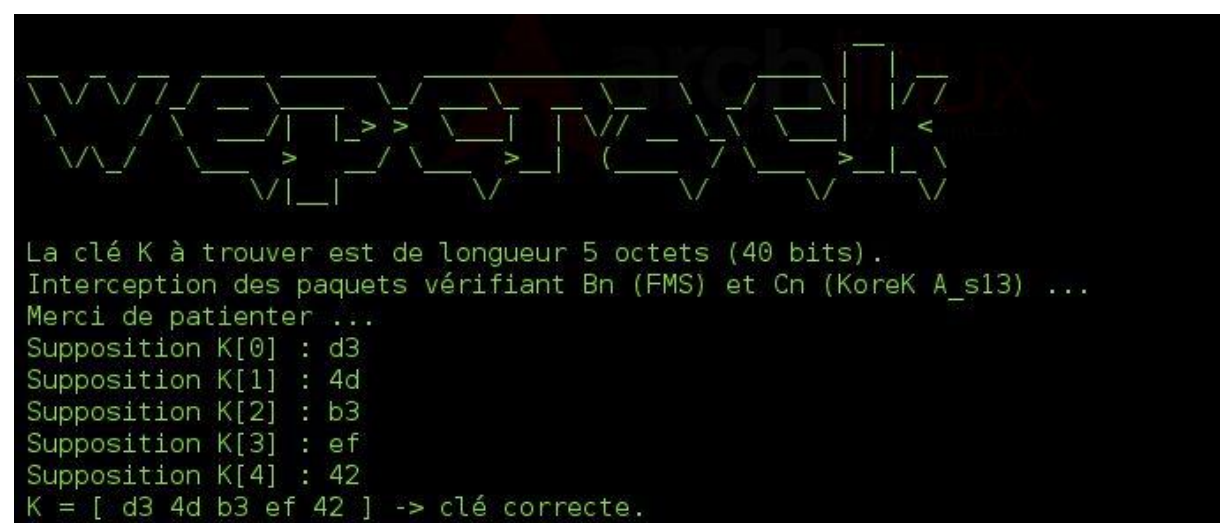

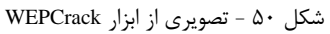

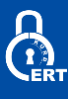

# **Wifijammer**

با استفاده از این برنامه شما میتوانید بهصورت مداوم تمام کاربران متصل به شبکهی وایرلس را مسدود نمایید.

| wlan1 channel: 1                                                  |          |  |
|-------------------------------------------------------------------|----------|--|
| Deauthing                                                         | ch ESSID |  |
| c0:4a:00:55599990e - b8:3e:59:599555551 - 4 - 3rdFloor<br>*1      |          |  |
| ™1<br>$c0:4a:00:00000000 - c4:43:8f:ffffffffff$ - 4 - 3rdFloor    |          |  |
| 00:1f:90:0000000 - 40:0e:85:555550000 - 11 - 6C956<br>[*]         |          |  |
| 00:26:62:38888558 - 10:08:b1:066668888 - 11 - SpenglerNet<br>*1   |          |  |
| 00:26:62:333338888 - 14:49:e0:00000000001 - 11 - SpenglerNet<br>m |          |  |
| 6c:ad:f8:59999998 - c0:4a:00:65559888 - 10 - 1stFloor             |          |  |
| [*]                                                               |          |  |
| Access Points ch ESSID                                            |          |  |
| 00:0d:67: 111133334 - 1 - TWCWiFi<br>$\left  \cdot \right $       |          |  |
| 00:0d:67: 11113338 - 1 - xfinitywifi<br>$\star$                   |          |  |
| fb:d7:66:666000001- 1 - TWCWiFi<br>ł                              |          |  |
| [*]<br>00:0d:67:77773338:- 1 - CableWiFi                          |          |  |
| '*1<br>$00:0d:67:TTTTT3333 - 1 -$                                 |          |  |
| [*]                                                               |          |  |
|                                                                   |          |  |
| [*]<br>$00:12:C7:777777990 - 1$ - optimumwifi                     |          |  |
| c0:4a:00:000000000:- 4 - 3rdFloor<br>Ŧ                            |          |  |
| $\star$ 1<br>a0:21:b7: WWWWTQdc- 3 - Nottinghamnetwork.           |          |  |
| [*]<br>00:7f:28:88888881 - 6 - MKK25                              |          |  |
| T*1<br>00:1d:7e:000333334 - 6 - AWHODAT                           |          |  |
| 00:26:62:223333334 - 6 - NGNI6<br>$\mathbf{H}$                    |          |  |
| [*]<br>$6d:91:32:211111133 - 6$ - Plex                            |          |  |
| [*]                                                               |          |  |
| 00:7f:28: 888888886- 6 - MKK25<br>™1                              |          |  |
| $\mathfrak{r}$<br>02:3b:0a: 00000000000 - 6 - MKK25               |          |  |

شکل 51 - تصویری از ابزار Wifijammer

# **Wifiphisher**

از این ابزار جهت انجام حمالت فیشینگ بهصورت خودکا استفاده میشود.

|                                            | <b>WAND his hist</b>                                                                                                    |  |
|--------------------------------------------|----------------------------------------------------------------------------------------------------|--|
|                                            | usage: wifiphisher.py [-h] [-c CHANNEL] [-s SKIP] [-jI JAMMINGINTERFACE]<br>[-aI APINTERFACE] [-m MAXIMUM] [-n] [-t TIMEINTERVAL]<br>$[-p$ PACKETS] $[-d]$ $[-a$ ACCESSPOINT] |  |
| optional arguments:                        |                                                                                                    |  |
| $-h$ , $-help$                             | show this help message and exit                                                                                                    |  |
| -c CHANNEL, --channel CHANNEL              |                                                                                                    |  |
|                                            | Choose the channel for monitoring. Default is channel                                                                                                    |  |
|                                            | -s SKIP, --skip SKIP Skip deauthing this MAC address. Example: -s<br>00:11:BB:33:44:AA                                                                                        |  |
|                                            | -iI JAMMINGINTERFACE, --jamminginterface JAMMINGINTERFACE                                                                                                    |  |
|                                            | Choose monitor mode interface. By default script will                                                                                                    |  |
|                                            | find the most powerful interface and starts monitor                                                                                                    |  |
|                                            | mode on it. Example: -iI mon5                                                                                                    |  |
| -aI APINTERFACE, --apinterface APINTERFACE |                                                                                                    |  |
|                                            | Choose monitor mode interface. By default script will<br>find the most powerful interface and starts monitor                                                                  |  |
|                                            | mode on it. Example: -1I mon5                                                                                                    |  |
| -m MAXIMUM, maximum MAXIMUM                |                                                                                                    |  |
|                                            | Choose the maximum number of clients to deauth.List of                                                                                                    |  |
|                                            | clients will be emptied and repopulated afterhitting                                                                                                    |  |
|                                            | the limit. Example: - m 5                                                                                                    |  |
| -n. -- noupdate                            | Do not clear the deauth list when the maximum (-m)                                                                                                    |  |
|                                            | numberof client/AP combos is reached. Must be used in                                                                                                    |  |
|                                            | conjunctionwith m. Example: m 10 -n                                                                                                    |  |

شکل 52 - تصویری از ابزار Wifiphisher

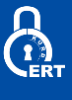

#### **Wifitap**

این برنامه ارتباط با استفاده از حمالت تزریق ترافیک سعی در ایجاد ارتباط با شبکه میکند.

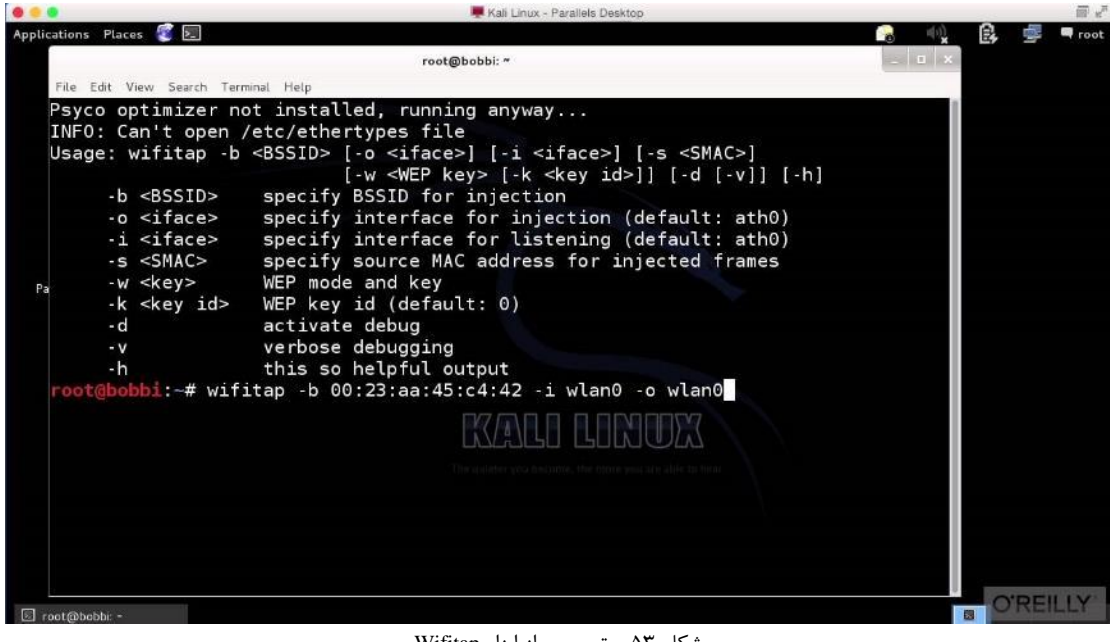

#### شکل 53 - تصویری از ابزار Wifitap

#### **Wifite**

از این ابزار جهت حمله به چندین شبکه رمزگذاری شده WEP، WPA و WPS در یک ردیف استفاده میشود.

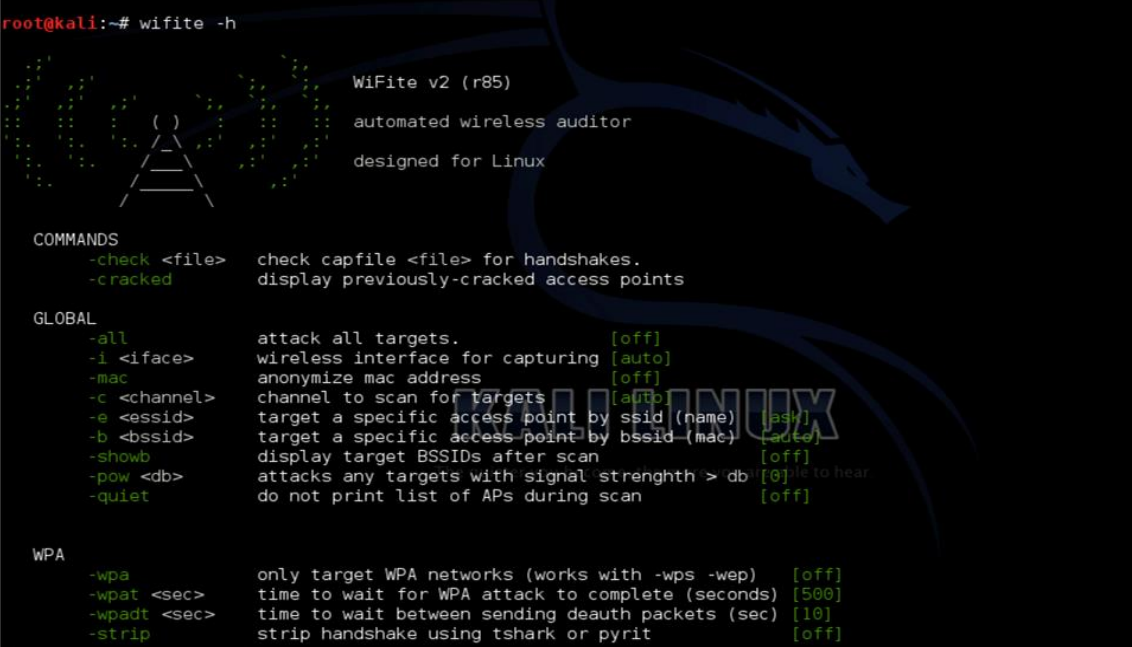

شکل 54 - تصویری از ابزار Wifite

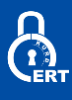

#### **Zizania**

این برنامه با اسنیف ترافیک شبکهی وایرلس برای فایلهای رمزگزاری شده wpa می کنذ و تنها آن فریمهای مناسب برای رمزگشایی را مانند data one beacon ,EAPOL frames و ... را دامپ می کنذ که بهصورت شفاف مقادیر را منتشر می کنند. همچنین این برنامه جهت باال بردن فرآیند یک فریم DeAuth از استاندارد 802.11 IEEEبهصورت مکرر به ایستگاه کاری که به handshake او را نیاز دارد ارسال می کند.

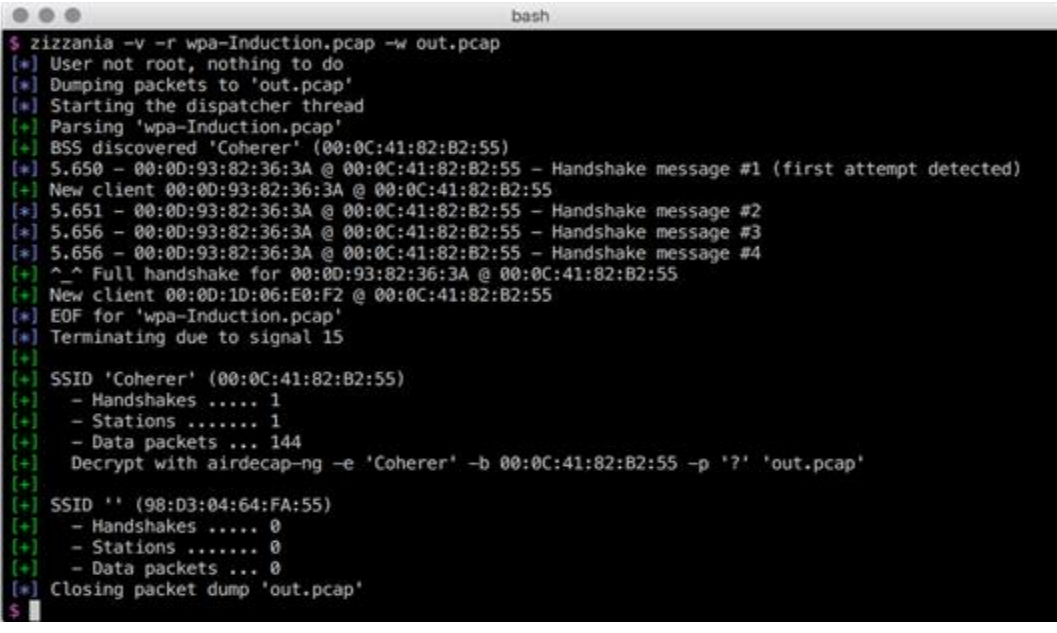

#### شکل 55 - تصویری از ابزار Zizania

#### **FakeAP**

همانطور که از اسم برنامه پیداست با استفاده از این برنامه میتوانید یک point Acces جعلی ایجاد کنید.

|                               |                                                                                                    |               | root@kali: ~ |                   |                                                                                  | m                |
|-------------------------------|----------------------------------------------------------------------------------------------------|---------------|--------------|-------------------|----------------------------------------------------------------------------------|------------------|
|                               | File Edit View Search Terminal Help                                                                                                    |               |              |                   |                                                                                  |                  |
|                               | wsf > use network/fakeap  <br>talled Run This Command in Terminal :<br>sudo apt-get install dhop3-server<br><u>wsf:Fake AP</u> > show options |               |              |                   | [!]Notice : You Should Be Installed DHCP Before Run This Attack, If DHCP Not Ins |                  |
| Options                       | Value                                                                                                    |               |              | RQ.               | Description                                                                      |                  |
| Interface<br>ESSID<br>Channel | wlan0<br>FakeAP<br>11<br>wsf:Fake AP > set ESSID Free-Internet<br>ESSID => free-internet                                                      |               |              | ves<br>ves<br>yes | Wireless Interface Name<br>ESSID Name For Fake AP<br>Channel Number              |                  |
| Options                       | wsf:Fake AP > show options<br>Value                                                                                                    |               |              | RQ                | Description                                                                      |                  |
| Interface<br>ESSID<br>ake AP  | wlan0                                                                                                    | free-internet |              | yes               | Wireless Interface Name<br><b>Ves</b>                                            | ESSID Name For F |
| Channel<br>wsf:Fake AP >      | 11                                                                                                    |               |              | yes               | Channel Number                                                                   |                  |

شکل 56 - تصویری از ابزار FakeAP

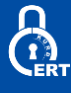

#### **Ghost Phisher**

برنامه Phisher ghost ی برنامه ممیزی امنیتی بیسیم و شبکهی اترنت و همچنین برنامه ای جهت آزمون میزان نفوذپذیری این شبکهها است که به زبان پایتون و کتابخانه های QT پایتون نوشته شده که به ما امکان ایجاد AP جعلی و انجام بسیاری دیگر از حمالت جعل سرویسها و ... است که برای حمالت مهندسی اجتماعی میتواند بسیار مفید باشد.

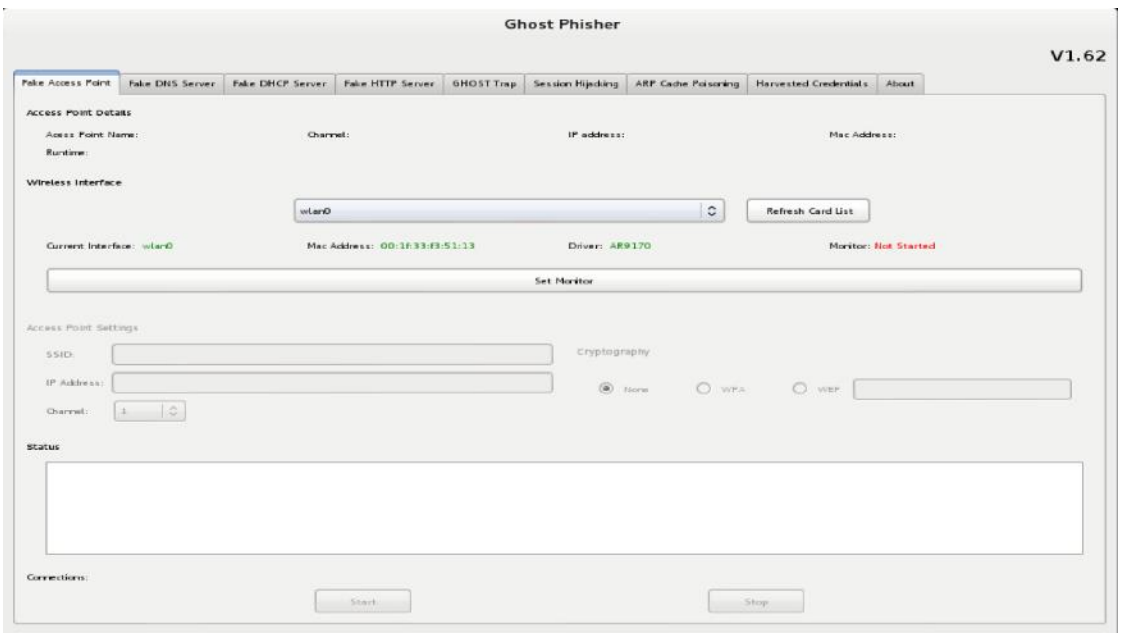

#### شکل 57 - تصویری از ابزار Phisher Ghost

#### **Karma**

 KARMAمجموعهای از ابزارها برای ارزیابی امنیت مشتریان بیسیم در چند الیه است. ابزارهای استراق سمع به شناسایی ماربران کاربران موجود و همچنین شبکههای مرجع و قابل اعتماد را با با گوش دادن به فریمهای مربوط به درخواست probe در استاندارد 802.11 میپردازد. ازآنجاکه مشتریان فردی میتوانند با ایجاد یک AP Rogue در داخل شبکه تهدید شوند و یا توسط یک درایور به درخواست Probe پاسخ دهند و از این کار جهت درخواست اتصال به تمام SSID های در دسترس استفاده نماید.سرویس های جعلی سطح باال میتوانند به جمعآوری گواهینامه ها و پسوردهای مختلف و نهاینا اکسپلویت هاب سمت سرویسگیرنده برای هاست استفاده کرد

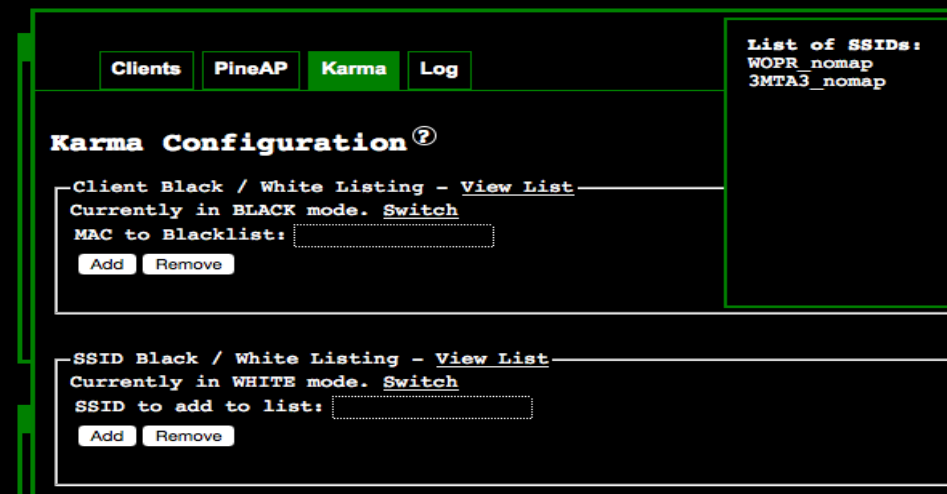

شکل 58 - تصویری از ابزار Karma

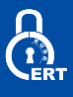

#### **mitmAP**

این برنامه نوشته شده به زبان پایتون که بهمنظور ایجاد یک نقطهی اتصال جعلی و استراق سمع در آن به کار برده میشود.

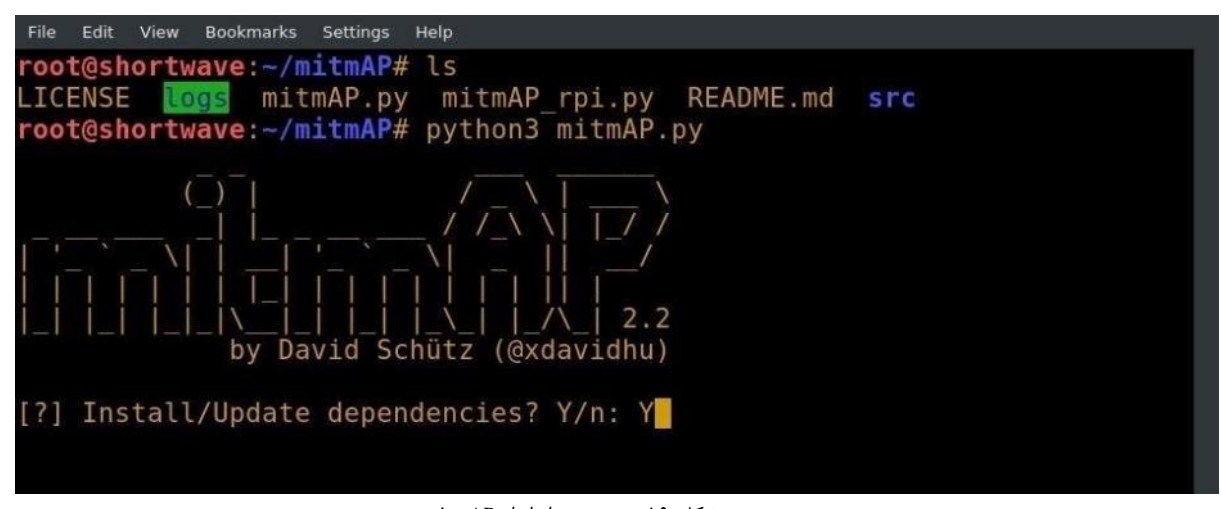

شکل 59 - تصویری از ابزار mitmAP

#### **WiFi-Pumpkin**

این برنامه دارای یک چارچوب بسیار کامل برای حسابرسی امنیت Fi-Wi است. ویژگی اصلی این است که توانایی ایجاد AP جعلی و ایجاد حمله مردانه در میان، اما لیست ویژگیها بسیار گسترده است. از ویژگیهای اصلی آن میتوان به ایجاد نقطه اتصال از نوع Rogue ، حمالت .کرد اشاره ... و DNS Spoof حمالت ،Windows Update حمالت ،DHCP Starvation حمالت ،Probe درخواست ،Deauth

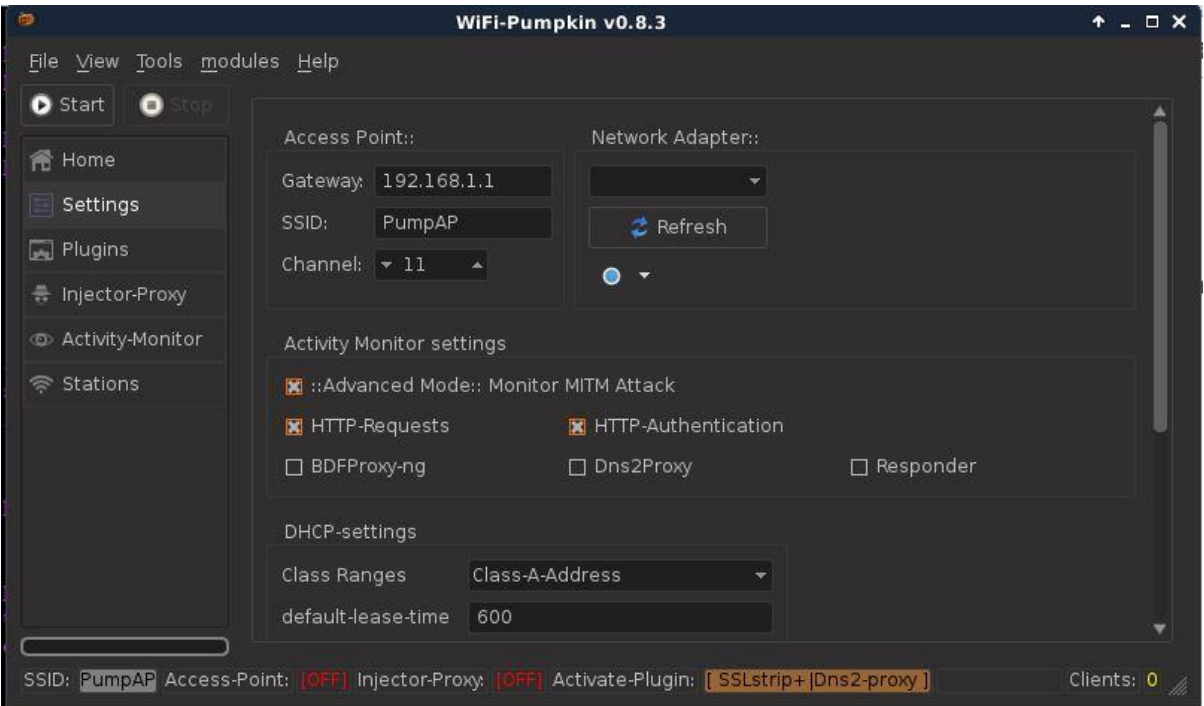

شکل 60 - تصویری از ابزار Pumpkin-WiFi

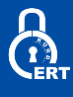

# **Hijacker**

Hijacker یک رابط کاربر گرافیکی برای ابزارهای آزمون نفوذ ng-Aircrack، ng-Airodump، 3MDK و Reaver برای پلتفرم android است. این یک UI ساده و آسان را برای استفاده از این ابزار بدون تایپ کردن دستورات در کنسول و کپی کردن و چسباندن آدرس های MAC ارائه میدهد.

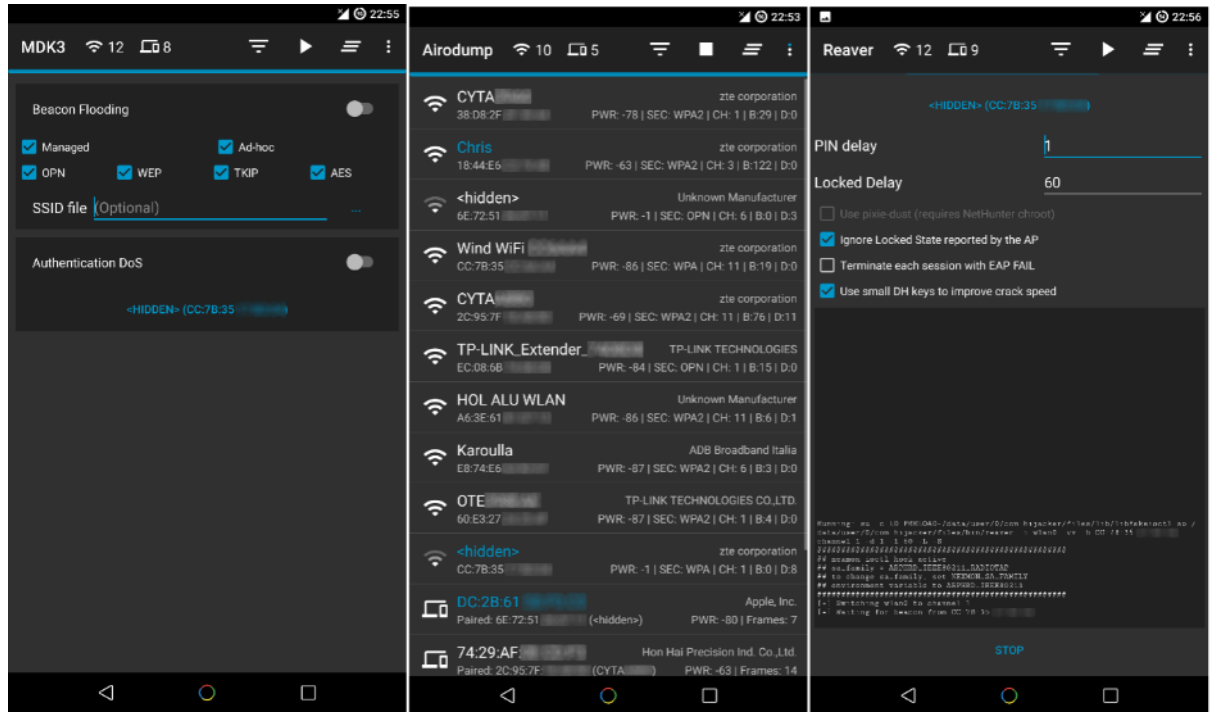

شکل 61 - تصویری از ابزار Hijacker

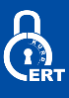

منابع:

https://www.sans.org/course/wireless-penetration-testing-ethical-hacking

https://searchsecurity.techtarget.com/feature/A-list-of-wireless-network-attacks

/https://www.concise-courses.com/hacking-tools/wireless-tools

/https://fossbytes.com/best-wifi-hacking-software-analysis-tools-computer

https://www.techworm.net/2018/01/10-best-wi-fi-hacking-tools-2018.html

/www.subliminalhacking.net/2013/02/07/wireless-attack-and-audit-tools-recommendations-list

/http://resources.infosecinstitute.com/13-popular-wireless-hacking-tools

/https://phoenixts.com/blog/types-of-wireless-network-attacks

https://www.examcollection.com/certification-training/security-plus-wireless-attacks-and-their-types.html

https://www.symantec.com/connect/articles/wireless-attacks-and-penetration-testing-part-1-3

https://www.sans.org/reading-room/whitepapers/detection/understanding-wireless-attacks-detection-1633

http://bytegate.ir/%D9%BE%D8%B1%D9%88%D8%AA%DA%A9%D9%84- %D8%A7%D9%85%D9%86%DB%8C%D8%AA%DB%8C-wep-%DA%86%DB%8C%D8%B3%D8%AA%D8%9F- %DA%86%D8%B1%D8%A7-%D9%82%D8%A7%D8%A8%D9%84-%D9%87%DA%A9- /%D8%A7%D8%B3%D8%AA%D8%9F

https://lirias.kuleuven.be/bitstream/123456789/401042/1/wpatkip.pdf

https://en.wikipedia.org/wiki/Wi-Fi\_Protected\_Access#Security\_issues

https://www.mojonetworks.com/wpa2-hole196-vulnerability

https://apa.aut.ac.ir/?p=3110

https://www.winncom.com/en/glossary

https://www.juniper.net/documentation/en\_US/junos-space-apps/network-director2.0/topics/concept/wireless-ssid-bssidessid.html

searchsecurity.techtarget.com/feature/A-list-of-wireless-network-attacks

https://packetstormsecurity.com/papers/wireless

/https://www.darknet.org.uk/2017/09/reaver-download-hack-wps-pin-wifi-networks

/https://null-byte.wonderhowto.com/how-to/hack-wi-fi-cracking-wpa2-psk-passwords-with-cowpatty-0148423

/witestlab.poly.edu/blog/802-11-wireless-lan-2

https://www.slideshare.net/shreejanacharya/ieee80211-wireless-network

www.securitytube.net/groups?operation=view&groupId=9

/https://www.wired.com/story/krack-wi-fi-wpa2-vulnerability

https://en.wikipedia.org/wiki/Cracking\_of\_wireless\_networks

resources.infosecinstitute.com/20-popular-wireless-hacking-tools-updated-for-2016

/https://www.cybrary.it/0p3n-category/wireless-hacking-and-security

https://www.sanog.org/resources/sanog6/peterson-poudel-wireless-archi-tutorial.pdf

https://www.louiewong.com/archives/407Penetration Testing: A Hands-On Introduction to Hacking By Georgia Weidman

Hacking Wireless Networks – The ultimate hands-on guide By Andres k. Kolokothas

WarDriving & Wireless Penetration Testing By Chris Hurley, Russ Rogers, Frank Thornton